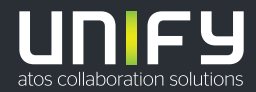

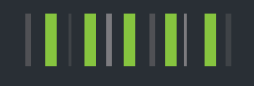

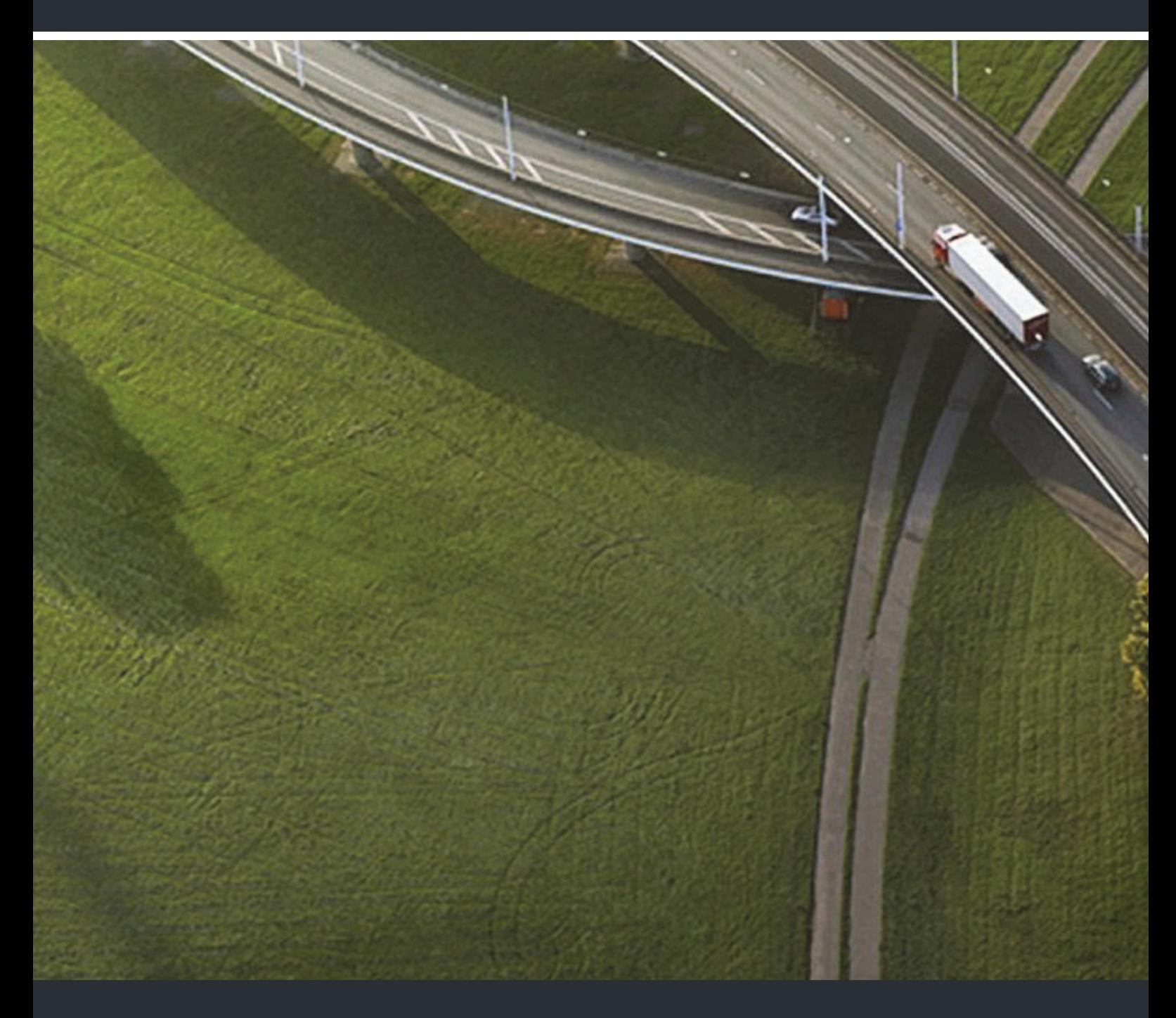

# OpenScape Desk Phone CP200/CP205 OpenScape Business

#### **Bedienungsanleitung HFA**

A31003-C1000-U109-4-19

Unser Qualitäts- und Umweltmanagementsystem ist entsprechend den Vorgaben der ISO9001 und ISO14001 implementiert und durch ein externes Zertifizierungsunternehmen zertifiziert.

**Copyright © Unify Software and Solutions GmbH & Co. KG 12/2018** 

**Alle Rechte vorbehalten.** 

**Sachnummer: A31003-C1000-U109-4-19** 

**Die Informationen in diesem Dokument enthalten lediglich allgemeine Beschreibungen bzw.**  Leistungsmerkmale, die je nach Anwendungsfall nicht immer in der beschriebenen Form<br>zutreffen oder sich durch Weiterentwicklung der Produkte ändern können. Eine Verpflichtung,<br>die jeweiligen Merkmale zu gewährleisten beste **zugesichert wurden.** 

**Liefermöglichkeiten und technische Änderungen vorbehalten.** 

Unify, OpenScape, OpenStage und HiPath sind eingetragene Warenzeichen der Unify Software<br>and Solutions GmbH & Co. KG. Alle anderen Marken-, Produkt- und Servicenamen sind<br>Warenzeichen oder eingetragene Warenzeichen ihrer j

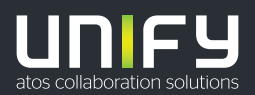

# <span id="page-2-0"></span>Wichtige Hinweise

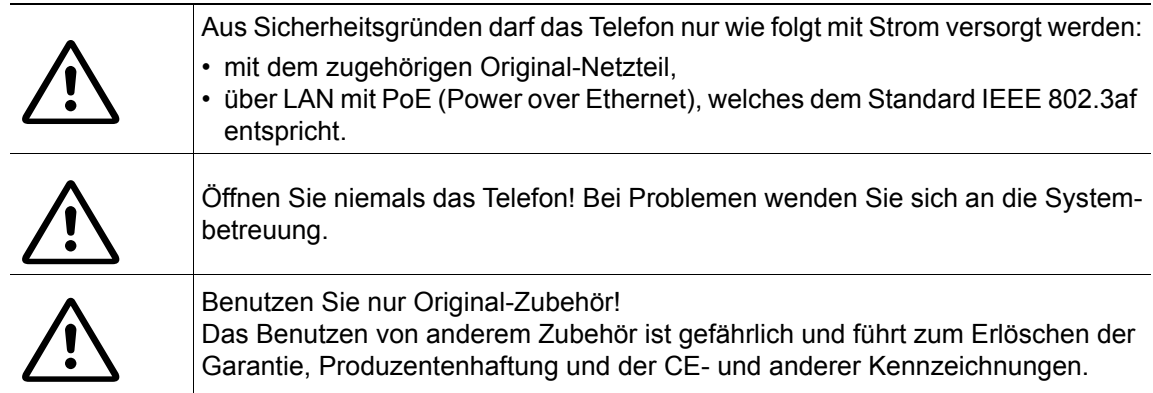

# <span id="page-2-1"></span>Kennzeichen

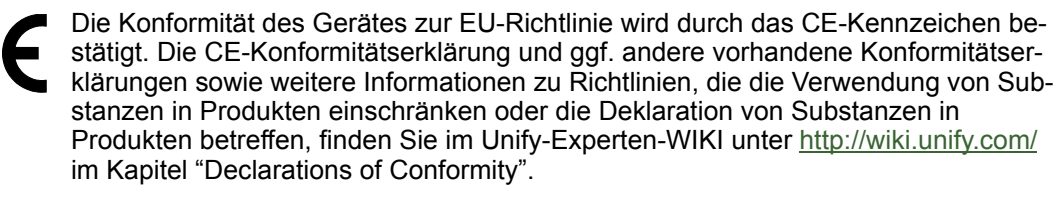

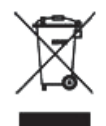

Das nebenstehende Symbol weist darauf hin, dass in den Ländern der Europäischen Union installierte, verkaufte und unter die WEEE2-Richtlinie 2012/19/EU fallende Elektro- und Elektronikgeräte vom Hausmüll getrennt in geeigneten Sammelsystemen zu entsorgen sind.

Informationen zur fachgerechten Entsorgung Ihres Unify Produktes im Business-to-Business Marktsegment erhalten Sie bei dem für Sie zuständigen Ansprechpartner im Unify- oder Partnervertrieb.

# <span id="page-2-2"></span>**Softwareupdate**

Während eines Software-Updates darf das Telefon nicht vom Netzgerät und/oder vom LAN getrennt werden. Der Update-Vorgang ist erkennbar durch entsprechende Displayanzeigen und/ oder durch blinkende Leuchtdioden.

# <span id="page-2-3"></span>Pflege- und Reinigungshinweise

- Sprühen Sie das Telefon niemals mit Flüssigkeiten ein, da die eindringenden Flüssigkeiten zu Funktionsstörungen oder zur Zerstörung des Gerätes führen können.
- Verwenden Sie auch keine Substanzen wie Alkohol, Chemikalien, Lösungsmittel oder Scheuermittel, da derartige Substanzen eine Beschädigung der Oberfläche verursachen können.
- Reinigen Sie das Telefon mit einem weichen und nur leicht mit Wasser angefeuchteten Tuch.

# <span id="page-2-4"></span>Dokumentation im Internet

Dieses Dokument und weitere Informationen erhalten Sie im Internet: http://www.unify.com/<br>→ Support.

Technische Hinweise, aktuelle Informationen zu Firmware-Updates, häufig gestellte Fragen und vieles mehr finden Sie im Internet:<http://wiki.unify.com/>.

# <span id="page-3-0"></span>Hinweise zum Aufstellort

- Der Betrieb des Telefons ist nur an einer gebäudeinternen LAN-Verkabelung erlaubt. Das Gerät ist mit einem geschirmten LAN-Kabel an die IP-Infrastruktur anzuschließen: Cat-5 für 100 Mb/s oder Cat-6 für 1000 Mb/s. In der Gebäudeinstallation ist sicherzustellen, dass der Schirm dieses Kabels geerdet ist.
- Das Telefon ist für den Betrieb in geschützten Räumen mit einem Temperaturbereich von 5 °C bis 40 °C ausgelegt.
- Das Aufstellen in einem Raum mit hoher Staubentwicklung kann die Lebensdauer des Gerätes beeinträchtigen.
- Setzen Sie das Gerät nicht direkter Sonneneinstrahlung oder anderen Hitzequellen aus. Dies kann zu Beschädigungen elektrischer Bauteile oder des Gehäuses führen.
- Stellen Sie das Telefon nicht in Bädern oder Duschräumen auf.

# <span id="page-3-1"></span>Produktbezogener Umweltschutz

Unify verpflichtet sich mit seiner Produktstrategie, Umwelt kompatible Produkte unter Betrachtung des gesamten Produkt Lebenszyklus in den Markt zu bringen. Unify strengt mit seinen Produkten den Erwerb von entsprechenden Umweltzeichen für den Fall an, dass die Programme von Umweltzeichengebern für einzelne Produkte von Unify eine Qualifizierung erlauben.

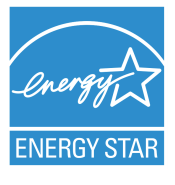

ENERGY STAR ist ein freiwilliges Programm der US-amerikanischen Umweltschutzbehörde, das Unternehmen und Einzelpersonen hilft, Geld zu sparen und unser Klima durch maximale Energieeffizienz zu schützen.

Produkte mit dem ENERGY STAR-Zeichen verhindern den Ausstoß von Treibhausgasen durch Erfüllen strenger Energieeffizienzkriterien bzw. -anforderungen, die von der US-amerikanischen Umweltschutzbehörde festgelegt werden.

Unify ist ein ENERGY STAR-Partner, der sich am ENERGY STAR-Programm für Unternehmensserver und Telefonie beteiligt.

Das Unify-Produkt OpenScape Desk Phone CP200 wurde mit dem ENERGY STAR-Zeichen ausgezeichnet.

# Inhaltsverzeichnis

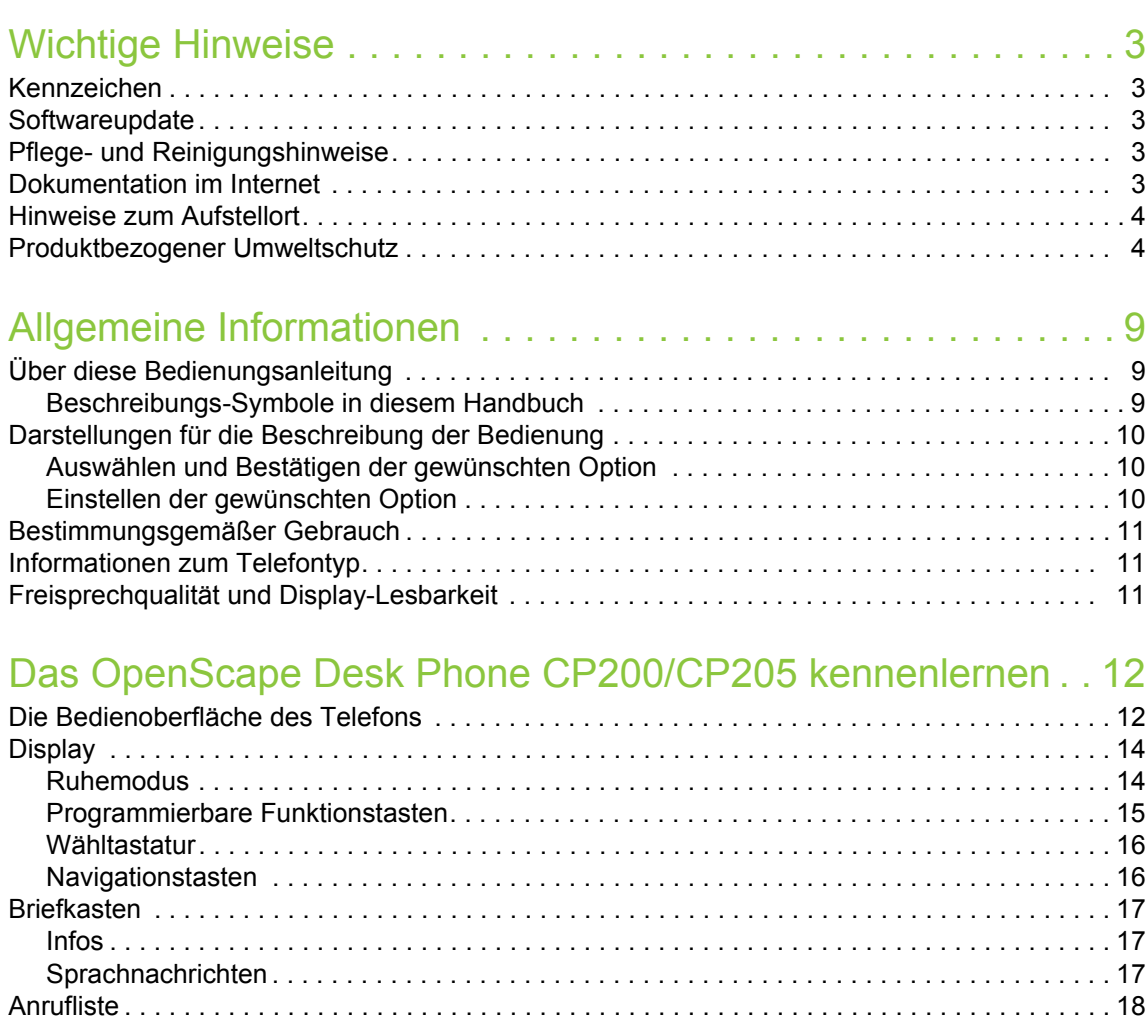

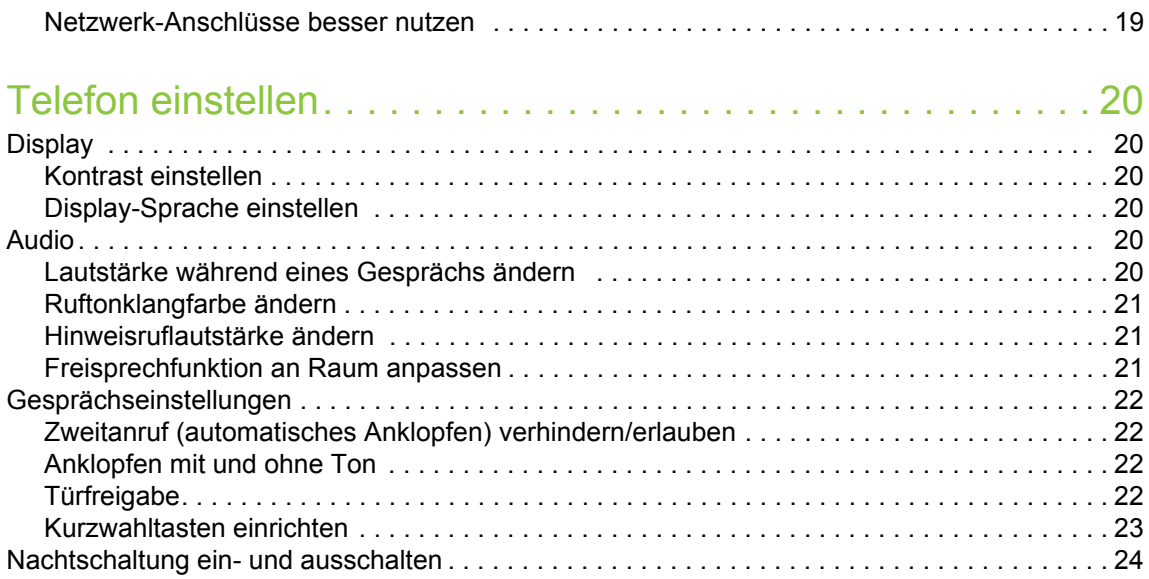

[Einstellungen und Funktionen. . . . . . . . . . . . . . . . . . . . . . . . . . . . . . . . . . . . . . . . . . . . . . . . . . 18](#page-17-1) [Anschlüsse auf der Unterseite des Telefons. . . . . . . . . . . . . . . . . . . . . . . . . . . . . . . . . . . . . . . . 19](#page-18-0)

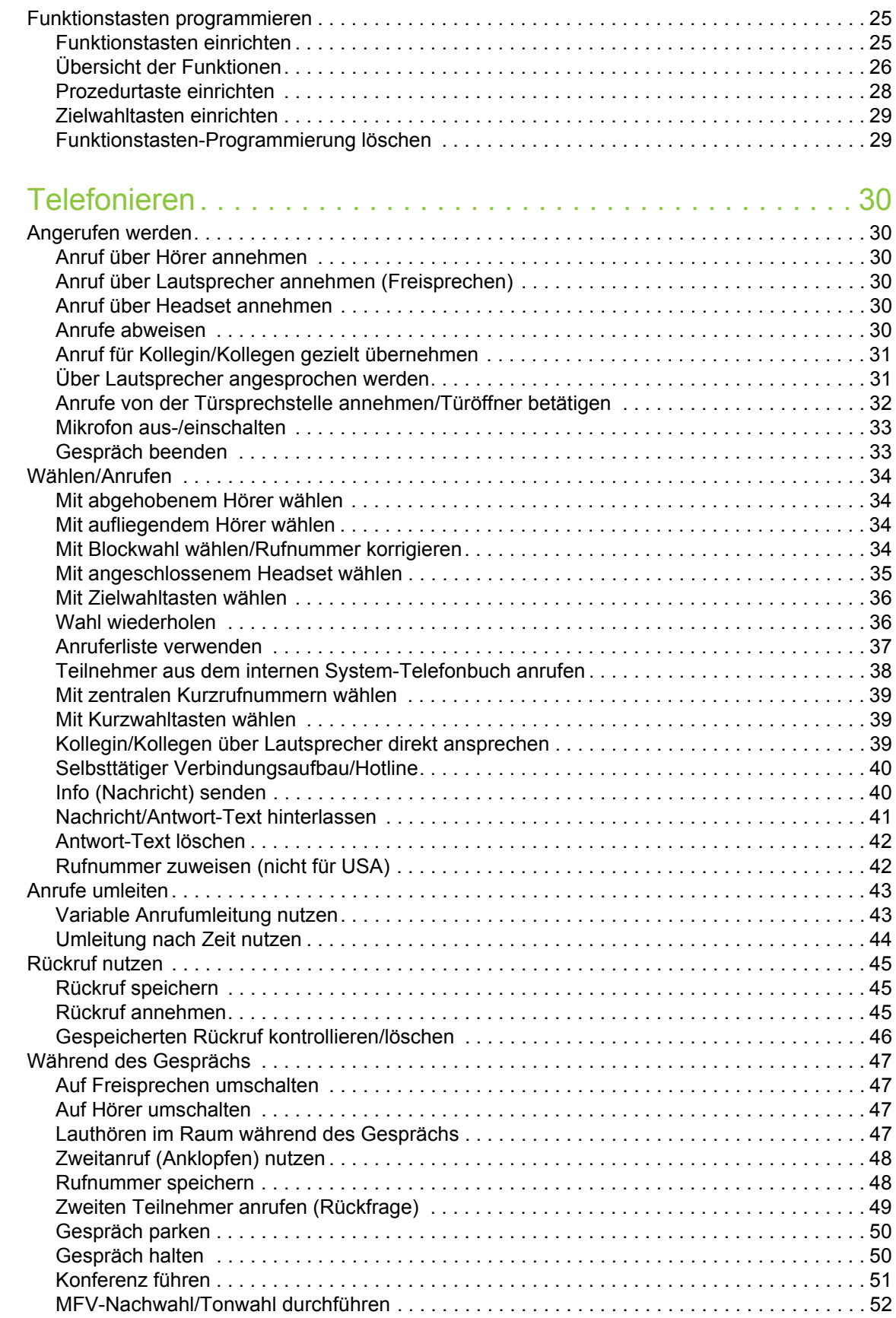

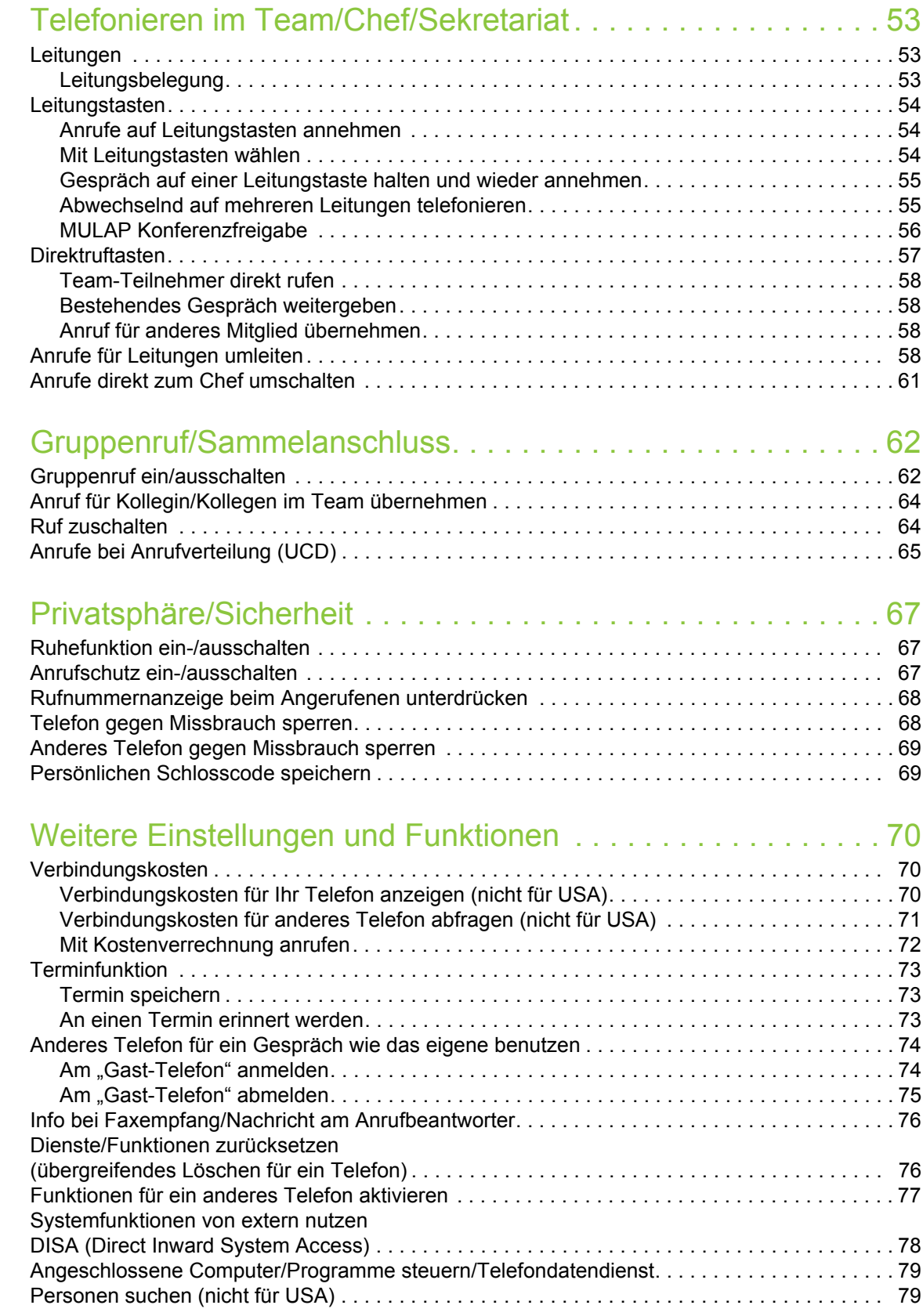

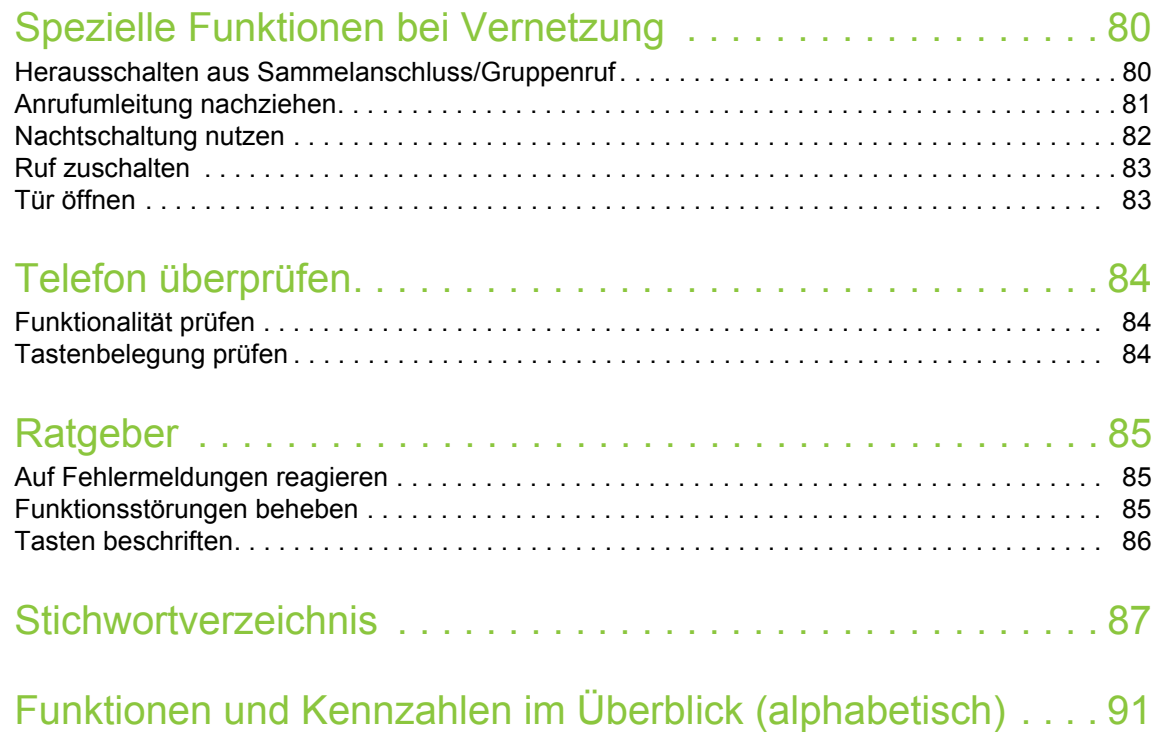

# <span id="page-8-0"></span>Allgemeine Informationen

# <span id="page-8-1"></span>Über diese Bedienungsanleitung

Diese Bedienungsanleitung wird Ihnen helfen, das OpenScape Desk Phone und dessen Funktionen kennen zu lernen. Sie enthält wichtige Informationen für den sicheren und ordnungsgemäßen Betrieb des OpenScape Desk Phone. Befolgen Sie bitte diese Anleitungen genau, damit Bedienungsfehler vermieden werden und Sie Ihr Telefon optimal nutzen können.

Die Informationen in diesem Dokument enthalten allgemeine Beschreibungen der technischen Möglichkeiten, welche im Einzelfall nicht immer vorliegen müssen. Wenn an Ihrem Telefon eine Funktion nicht wie beschrieben verfügbar ist, dann kann sie für Sie und Ihr Telefon nicht eingerichtet sein – bitte wenden Sie sich an Ihren Administrator.

## <span id="page-8-2"></span>Beschreibungs-Symbole in diesem Handbuch

#### Hinweise

Weist auf zusätzliche wichtige Informationen zur Handhabung hin. m

Weist auf einen erforderlichen Eingriff des Administrators hin.

# <span id="page-9-0"></span>Darstellungen für die Beschreibung der Bedienung

Erforderliche Tasten für eine Aktion wie z. B.  $\bullet$   $\bullet$  und der dazugehörende Display-Text werden auf der linken unterlegten Spalte dargestellt. In der rechten Hauptspalte wird die Aktion beschrieben.

Um die Lesbarkeit der Bedienungsanleitung zu erhöhen, wird oft auf die vollständige Darstellung der Bedienschritte verzichtet.

Im folgenden Beispiel wird die Option "Displaykontrast" ausgewählt und anschließend geändert.

## <span id="page-9-1"></span>Auswählen und Bestätigen der gewünschten Option

#### Erforderliche Bedienschritte mit Display-Text

Tasten auf der linken oder rechten Seite drücken.

Auswählen einer Option im Menü oder in Listen mit den Tasten des Navigators.

Die gewünschte Option ist ausgewählt.

**EXECUTE:** Ausgewählte Option bestätigen.

#### Verkürzte Darstellung in der Bedienungsanleitung

 $\blacksquare$  Tasten auf der linken oder rechten Seite drücken.

Auswählen und Bestätigen (z. B. Displaykontrast).

## <span id="page-9-2"></span>Einstellen der gewünschten Option

#### Erforderliche Bedienschritte mit Display-Text

Der aktuelle Wert der Option wird nach der Bestätigung mit mehr oder weniger Teilstrichen dargestellt.

 $\blacksquare$  Tasten auf der linken Seite drücken, um den Wert der Einstellung zu verringern.

 $\blacksquare$  Tasten auf der rechten Seite drücken, um den Wert der Einstellung zu erhöhen.

#### Verkürzte Darstellung in der Bedienungsanleitung

 $\blacksquare$  Tasten so oft drücken, bis das gewünschte Ergebnis eingestellt ist.

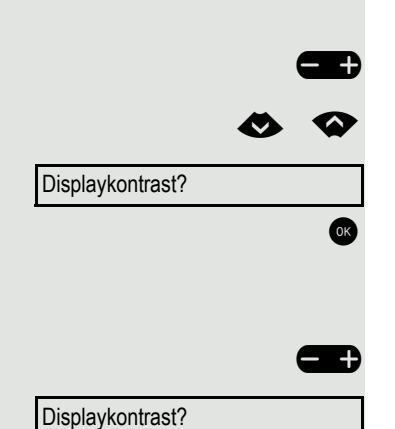

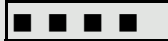

# <span id="page-10-0"></span>Bestimmungsgemäßer Gebrauch

Das OpenScape Desk Phone Telefon wurde als Gerät für die Sprachübertragung und zum Anschluss an ein LAN entwickelt und soll auf einem Schreibtisch Platz finden, bzw. an der Wand montiert sein. Jegliche sonstige Nutzung gilt als nicht bestimmungsgemäß.

# <span id="page-10-1"></span>Informationen zum Telefontyp

Die Bezeichnungsdaten des Telefons finden Sie auf der Unterseite des Geräts; darauf ist die genaue Produktbezeichnung und die Seriennummer angegeben. Eventuell erforderliche Angaben zur Kommunikationsplattform erhalten Sie von Ihrem zuständigen Administrator.

Diese Daten müssen Sie bei Kontakt mit unserer Service-Abteilung stets angeben, wenn Probleme oder Störungen auftreten.

# <span id="page-10-2"></span>Freisprechqualität und Display-Lesbarkeit

- Für eine gute Freisprech-Qualität sollte der Bereich vor dem Mikrofon (vorne rechts) frei bleiben. Der optimale Abstand für das Freisprechen beträgt 50 cm.
- Um die bestmögliche Lesbarkeit am Display zu erreichen, gehen Sie wie folgt vor:
	- Richten Sie das Display durch Drehen des Telefons so aus, dass Sie möglichst frontal auf das Display blicken und dabei Lichtreflexe im Display vermeiden.
	- Justieren Sie den Kontrast nach Ihren Bedürfnissen  $\rightarrow$  [Seite 20.](#page-19-6)

# <span id="page-11-2"></span><span id="page-11-0"></span>Das OpenScape Desk Phone CP200/CP205 kennenlernen

Die nachfolgenden Informationen dienen zum Kennenlernen häufig genutzter Bedienelemente und Anzeigen im Display.

# <span id="page-11-3"></span><span id="page-11-1"></span>Die Bedienoberfläche des Telefons

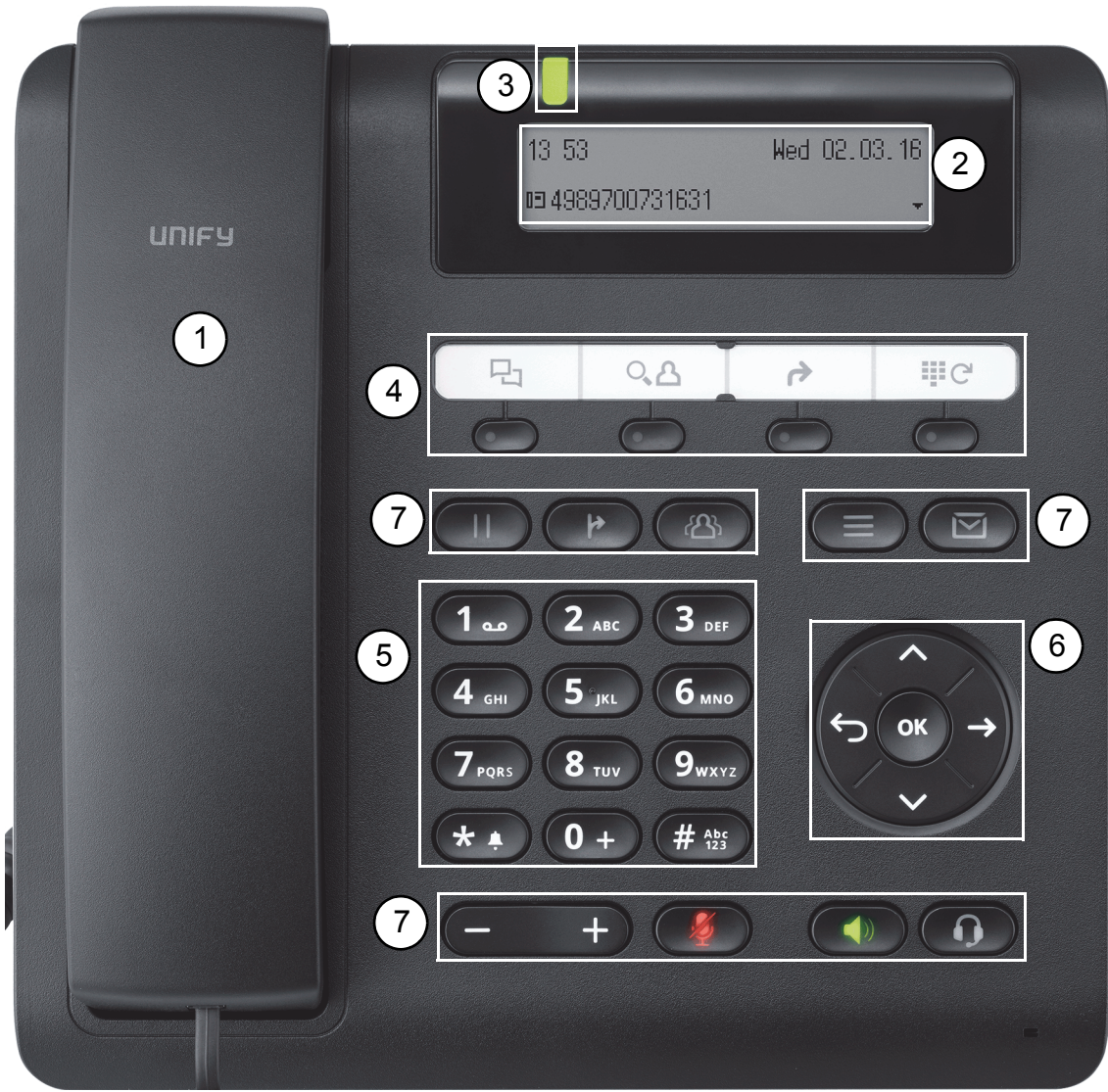

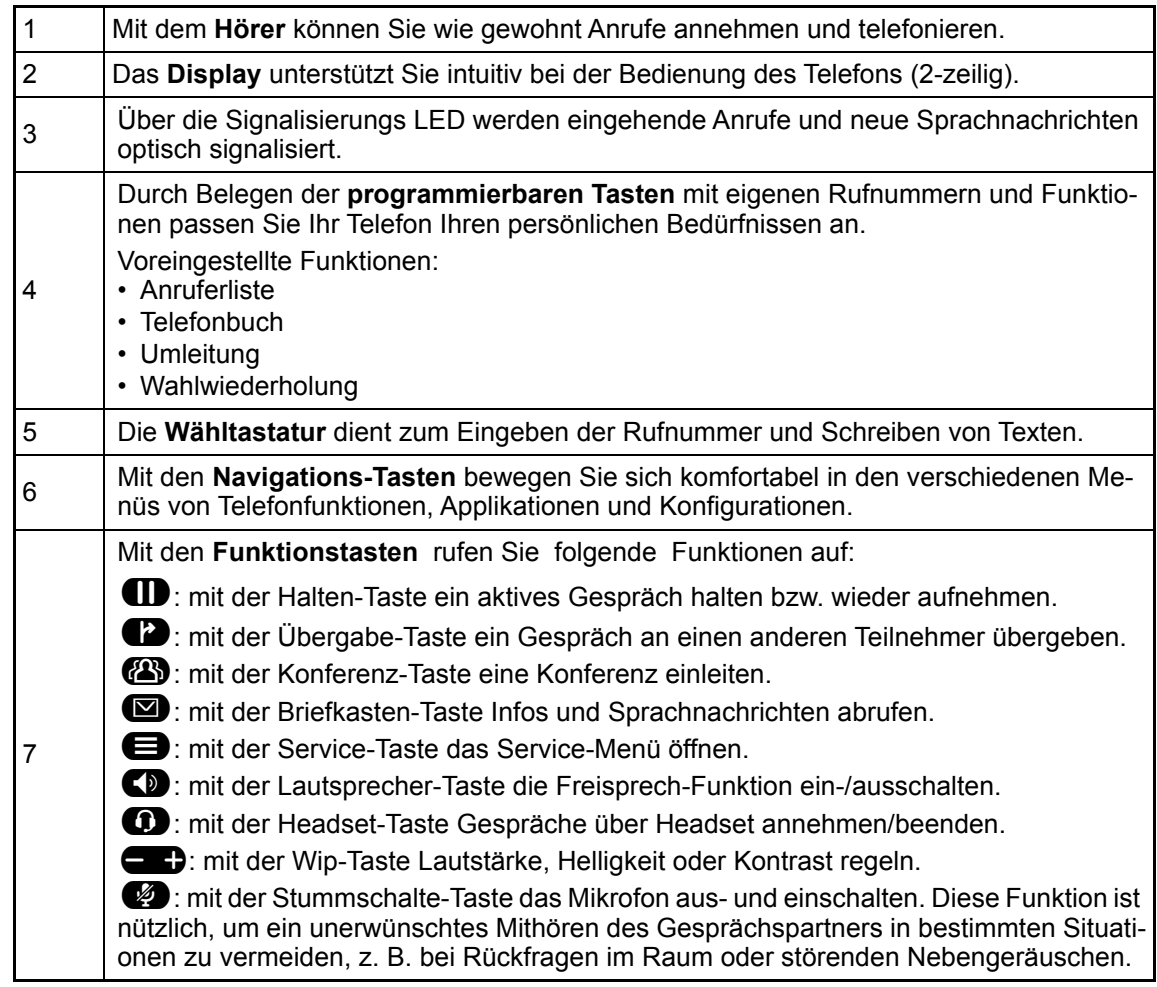

## <span id="page-13-0"></span>**Display**

Ihr OpenScape Desk Phone CP200/CP205 ist mit einem schwarz/weiß LCD-Display ausgestattet. Stellen Sie den Kontrast passend für Sie ein  $($   $\rightarrow$  [Seite 20\)](#page-19-6).

#### <span id="page-13-3"></span><span id="page-13-1"></span>Ruhemodus

Werden keine Gespräche führen bzw. Einstellungen vornehmen, befindet sich Ihr OpenScape Desk Phone CP200/CP205 im Ruhemodus.

Beispiel:

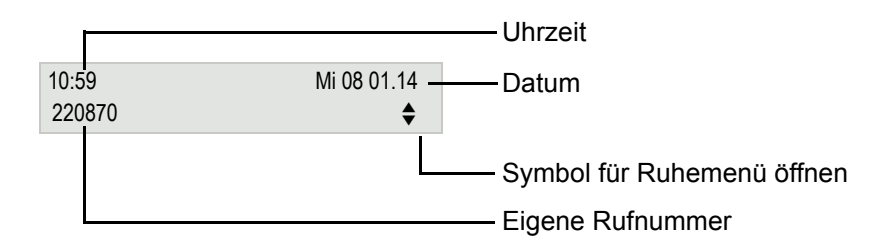

#### <span id="page-13-4"></span><span id="page-13-2"></span>Ruhemenü

Drücken Sie im Ruhemodus die Navigationstasten  $\bigotimes$  oder  $\bigotimes$   $\rightarrow$  [Seite 16,](#page-15-1) dann erscheint das Ruhemenü. Hier können Sie verschiedene Funktionen aufrufen. Es enthält ausgewählte Funktionen aus dem Servicemenü  $\rightarrow$  [Seite 18.](#page-17-1)

Das Ruhemenü kann folgende Einträge enthalten

- Anruferliste?
- Umleitung ein?
- Tel. abschließen?
- Anrufschutz ein?<sup>1</sup>
- Antwort-Text ein?
- Ruhe ein?
- Info senden?
- gesendete Infos? $2^2$
- Rückruf-Aufträge?<sup>3</sup>
- Telefonbuch?
- Direktantwort ein?
- Rufnr.unterdrücken?
- Anklopfen ohne Ton?
- DISA intern?

1. muss vom Administrator freigeschaltet sein<br>2. erscheint nur solange der Empfänger die Infos noch nicht angesehen hat<br>3. erscheint nur, wenn Rückrufaufträge gespeichert sind

#### <span id="page-14-2"></span><span id="page-14-0"></span>Programmierbare Funktionstasten

Ihr OpenScape Desk Phone CP200/CP205 verfügt über vier vorbelegte Funktionstasten (mit LED), die Sie jederzeit mit anderen Funktionen oder Rufnummern belegen können.

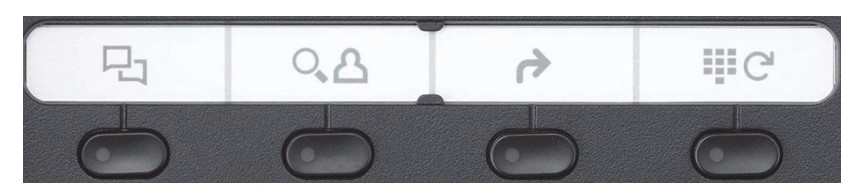

Die Symbole stehen für folgende Funktionen:

- Anruferliste
- Telefonbuch
- Umleitung
- Wahlwiederholung

Je nach Programmierung nutzen Sie die freiprogrammierbaren Tasten als:

- Funktionstaste  $\rightarrow$  [Seite 25](#page-24-2)
- Zielwahltasten  $\rightarrow$  [Seite 29](#page-28-2)

Pro Taste kann eine Funktion und in zweiter Ebene eine Rufnummer programmiert werden.

Den Status einer Funktion erkennen Sie an der LED-Anzeige der entsprechenden Funktionstaste.

Hinweise zur Beschriftung der Funktionstasten finden Sie auf  $\rightarrow$  [Seite 86](#page-85-1)

#### <span id="page-14-1"></span>Bedeutung der LED-Anzeigen bei Funktionstasten

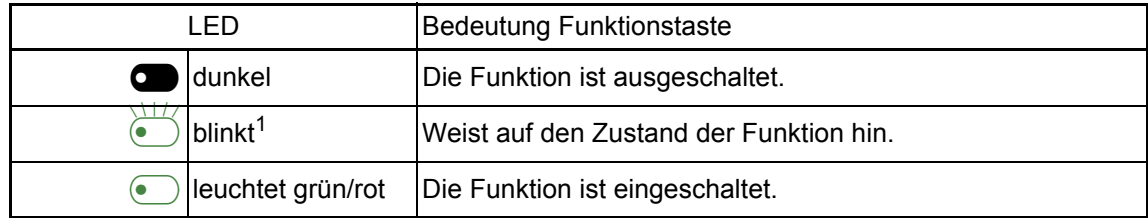

1 Blinkende Tasten werden in diesem Handbuch, ohne Rücksicht auf das Blinkintervall, durch dieses Symbol darge<br>stellt. Das Blinkintervall steht für unterschiedliche Zustände, die an den entsprechenden Stellen im Handbuch g beschrieben sind.

#### <span id="page-15-0"></span>**Wähltastatur**

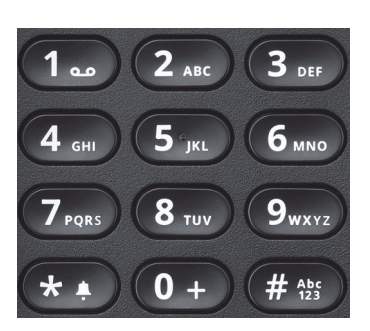

Für die Wahl einer Rufnummer können nur die Ziffern 1 bis 9 und 0 sowie die Sonderzeichen \* und<br># eingegeben werden. Um Ziffern zu löschen, drücken Sie ➡ (nur wenn Blockwahl eingestellt ist).

In Situationen, in denen eine Texteingabe möglich ist, wie z. B. bei der Eingabe des Benutzer-Passworts, können Sie neben den genannten Ziffern und den beiden Sonderzeichen über die Wähltasten auch Text eingeben. Drücken Sie dazu die Zifferntasten mehrfach.

Beispiel: Um ein "h" zu schreiben, drücken Sie 2x die Taste (\* auf der Wähltastatur.

## <span id="page-15-1"></span>Navigationstasten

Mit diesem Bedienelement bewegen Sie sich zwischen Eingabefeldern, navigieren in Listen und Menüs oder öffnen das Ruhemenü. Mit der <sup>OK</sup> Taste bestätigen Sie Optionen und lösen Funktionen aus:

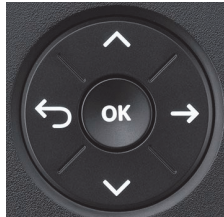

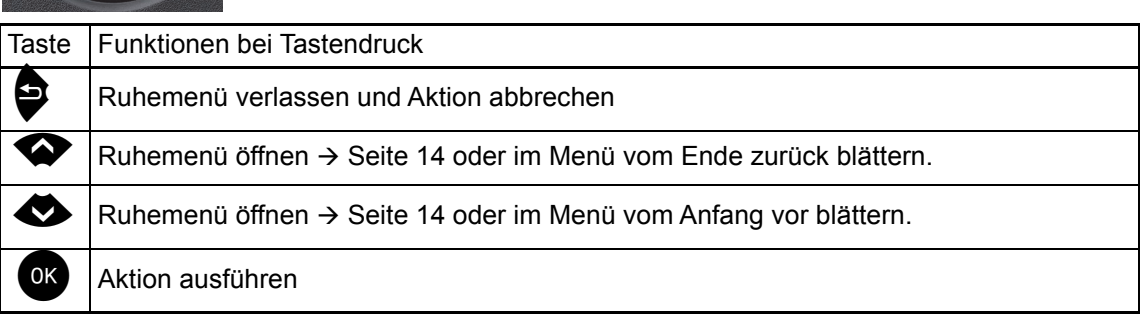

## <span id="page-16-0"></span>Briefkasten

Abhängig von Ihrer Kommunikationsplattform und deren Konfiguration (zuständigen Administrator fragen) haben Sie mit der Taste **D** Zugriff auf erhaltene Infos oder weitere Nachrichten von Diensten.

#### <span id="page-16-1"></span>Infos

Sie können einzelnen internen Teilnehmen oder Gruppen kurze Textnachrichten (Infotexte) senden. Im Ruhemodus  $\rightarrow$  [Seite 14](#page-13-1) werden Sie durch folgende Hinweise auf neue Infos aufmerksam gemacht:

- **Die Tasten-LED leuchtet.**
- Displayanzeige "Infos empfangen".

Drücken Sie die Taste

Beispiel:

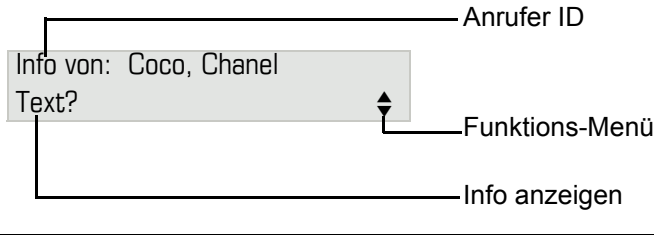

Beschreibung zum Bearbeiten der Einträge  $\rightarrow$  [Seite 41.](#page-40-1)

## <span id="page-16-2"></span>**Sprachnachrichten**

Drücken Sie die Taste

Wenn Ihr System entsprechend eingerichtet ist, wird die Sprachmailbox direkt angerufen und das Abspielen der gespeicherten Nachrichten erfolgt umgehend.

Bei angeschlossenem Sprach-Speichersystem (z. B. Smart Voicemail) werden eingetroffene Nachrichten ebenfalls über die Signalisierungs LED und die leuchtende Taste  $\blacksquare$  signalisiert. Zusätzlich erscheint im Display eine entsprechende Anzeige.

## <span id="page-17-0"></span>**Anrufliste**

Wenn Sie einen externen und/oder internen Anruf nicht annehmen können, wird dieser Anrufwunsch in der Anruferliste gespeichert.

Auch angenommene Anrufe lassen sich speichern (zuständigen Administrator fragen).

Ihr Telefon speichert bis zu 10 Anrufe in zeitlicher Reihenfolge. Jeder Anruf wird mit einem Zeitstempel versehen. Die Anzeige beginnt mit dem ältesten noch nicht gelöschten Eintrag in der Liste. Bei Anrufen vom gleichen Anrufer wird nicht jedes mal ein neuer Eintrag in der Anruferliste erzeugt, sondern nur der letztgültige Zeitstempel für diesen Anrufer aktualisiert und die Anzahl hochgezählt.

Die Anruferliste wird Ihnen im Ruhemenü  $\rightarrow$  [Seite 14](#page-13-2) automatisch angeboten  $\rightarrow$  [Seite 37.](#page-36-1)

Anrufer, die keine ID übermitteln, können in der Anrufliste nicht erfasst werden.

Sie sehen Informationen zum Anrufer und zum Anrufzeitpunkt.

Beispiel:

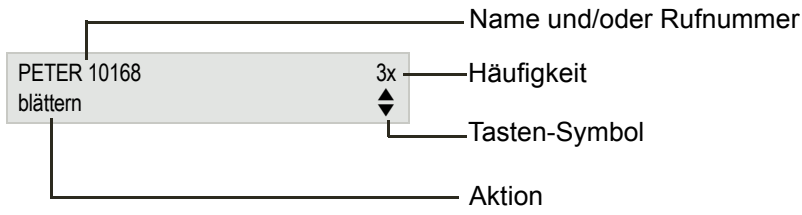

Beschreibung zum Bearbeiten der Anruflisten  $\rightarrow$  [Seite 37](#page-36-2).

## <span id="page-17-2"></span><span id="page-17-1"></span>Einstellungen und Funktionen

Drücken Sie die Menü-Taste @. Über das Service-Menü nutzen Sie die umfangreichen Funktionen Ihrer Kommunikationsanlage.

Sie erreichen im Service-Menü eine gewünschte Einstellung bzw. Funktion auch, indem Sie die erforderliche Kennzahl eingeben, z. B. \*80 oder \*7  $\rightarrow$  [Seite 91](#page-90-1).

Beispiel:

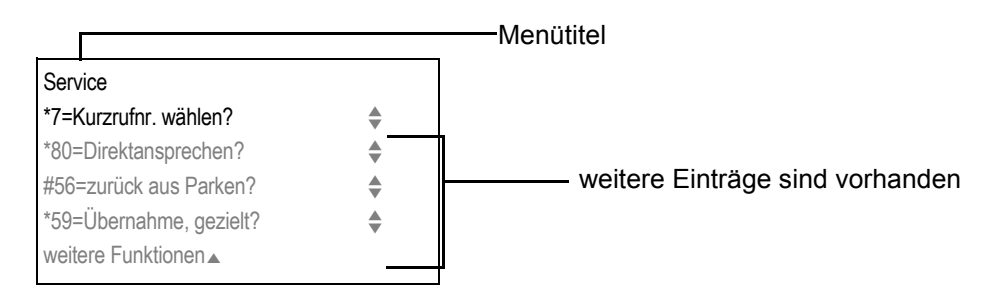

Die Menüstruktur umfasst zwei Ebenen. Innerhalb dieser Struktur zeigt die erste Zeile das gerade gewählte Menü, die weiteren Zeilen die Optionen dieses Menüs. Der Pfeil neben einem Eintrag bedeutet dass der entsprechende Eintrag weitere Optionen enthält.

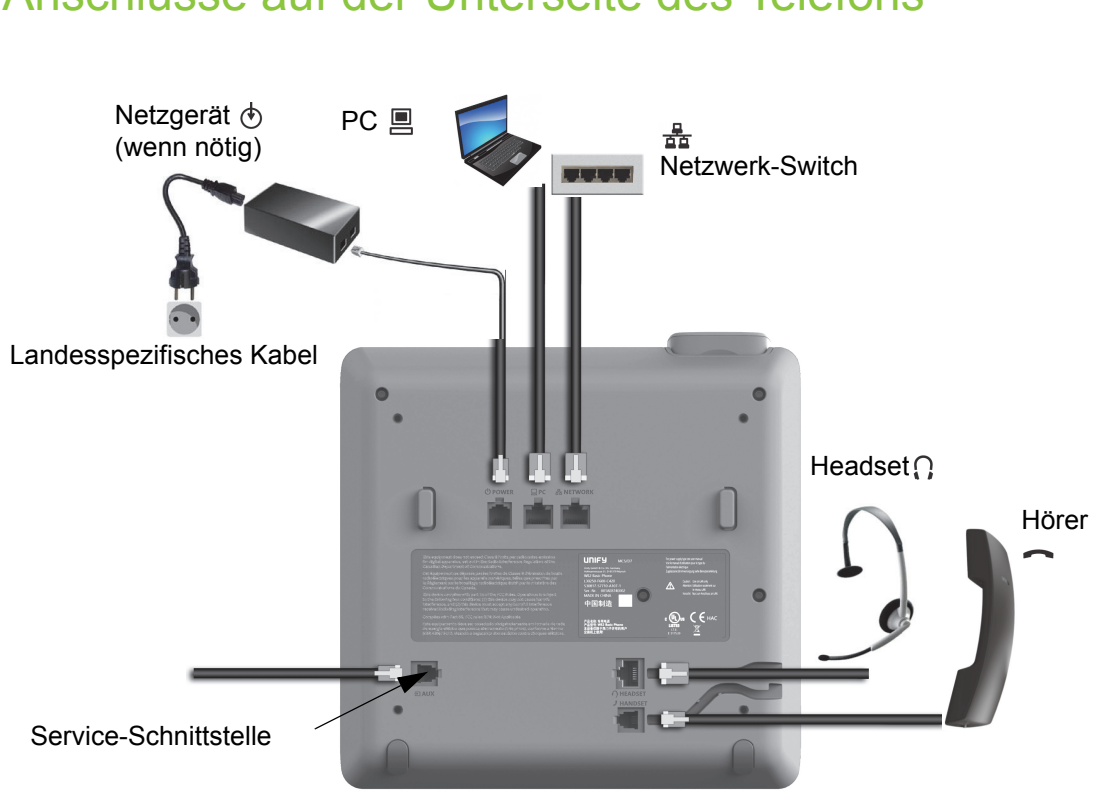

# <span id="page-18-0"></span>Anschlüsse auf der Unterseite des Telefons

## <span id="page-18-1"></span>Netzwerk-Anschlüsse besser nutzen

Das OpenScape Desk Phone CP200/CP205 hat einen eingebauten Ethernet-Switch. Das bedeutet, Sie können auch einen PC mit einm LAN\_Anschluss direkt über das Telefon mit dem LAN verbinden. Die Verbindungsmöglichkeit von Telefon zu PC muss vom Administrator am Telefon erst aktiviert werden.

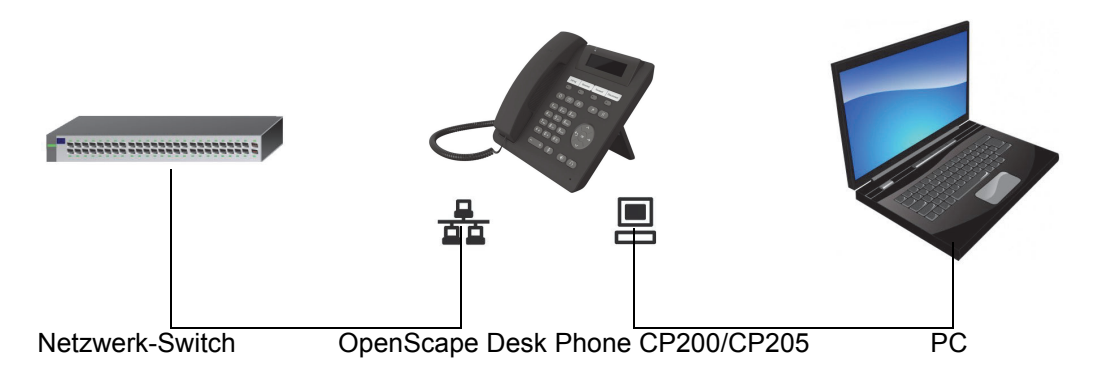

Durch diese Anschlussart sparen Sie jeweils einen Netzwerk-Anschluss des verwendeten Switches und nutzen bei entsprechender Anordnung kürzere Leitungswege.

# <span id="page-19-0"></span>Telefon einstellen

# <span id="page-19-1"></span>**Display**

Passen Sie die Display-Anzeigen Ihres OpenScape Desk Phone CP200/CP205 Ihren persönlichen Bedürfnissen an.

## <span id="page-19-6"></span><span id="page-19-2"></span>Kontrast einstellen

Sie können den Displaykontrast in acht Stufen Ihren Lichtverhältnissen anpassen.

 $\Box$  Taste Im Ruhemodus  $\rightarrow$  [Seite 14](#page-13-3) drücken.

Displaykontrast?

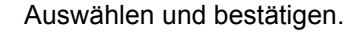

**EXP** Displaykontrast ändern. Tasten so oft drücken, bis die gewünschte Stufe eingestellt ist.

OK Speichern.

## <span id="page-19-3"></span>Display-Sprache einstellen

**idea** Menü öffnen  $\rightarrow$  [Seite 18.](#page-17-2)

Auswählen und bestätigen.

\*48= Sprachenauswahl?

weitere Funktionen?  $\div$ 

15=spanisch?

Auswählen und bestätigen.

Gewünschte Sprache (z. B. "spanisch") auswählen und bestätigen.

# <span id="page-19-4"></span>Audio

Optimieren Sie die Akustik Ihres OpenScape Desk Phone CP200/CP205 für Ihre Umgebung und entsprechend Ihren persönlichen Wünschen.

## <span id="page-19-5"></span>Lautstärke während eines Gesprächs ändern

Sie führen ein Gespräch.

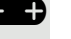

**ED** Lauter oder leiser stellen. Tasten so oft drücken, bis die gewünschte Lautstärke eingestellt ist.

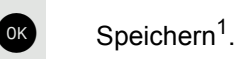

 $\Box$  Taste im Ruhemodus  $\rightarrow$  [Seite 14](#page-13-3) drücken.

Auswählen und bestätigen.

Ruftonlautstärke?

<span id="page-20-2"></span><span id="page-20-1"></span><span id="page-20-0"></span>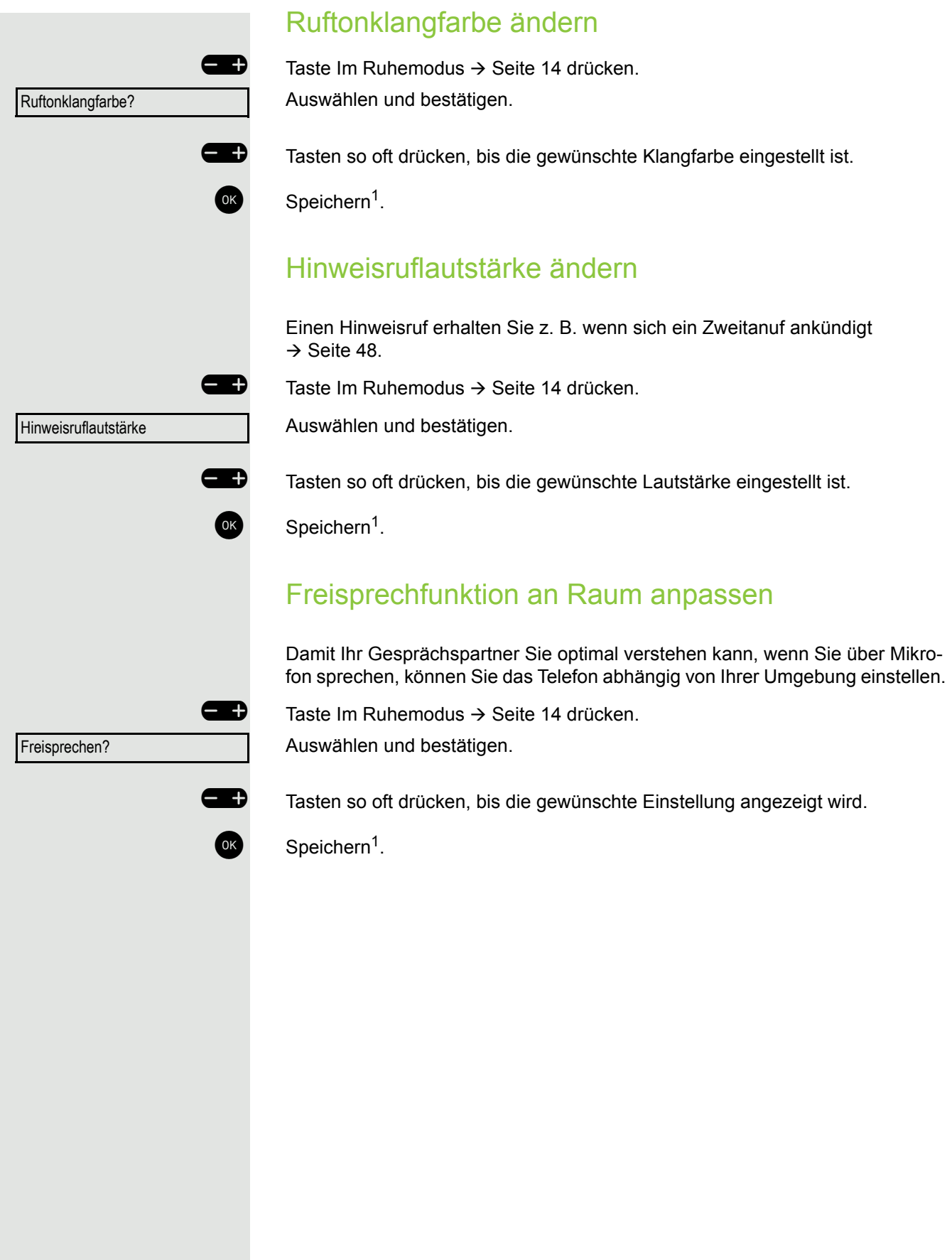

# <span id="page-21-0"></span>Gesprächseinstellungen

## <span id="page-21-1"></span>Zweitanruf (automatisches Anklopfen) verhindern/ erlauben

Wenn eingerichtet (zuständigen Administrator fragen), können Sie verhindern/ erlauben, dass während eines Gesprächs ein Zweitanruf  $\rightarrow$  [Seite 48](#page-47-0) durch automatisches Anklopfen signalisiert wird.

**idea** Menü öffnen  $\rightarrow$  [Seite 18.](#page-17-2)

Auswählen und bestätigen,

\*490=aut.Anklopfen ein?

#490=aut.Anklopfen aus?

Anklopfen mit Ton?

auswählen und bestätigen.

## <span id="page-21-2"></span>Anklopfen mit und ohne Ton

Sie können den Hiweiston (ca. alle sechs Sekunden) bei Zweitanrufen unterdrücken. Ein einmaliger Sonderwählton signalisiert Ihnen dann akustisch den Zweitanruf.

#### **Einschalten**

 $\bigotimes$  Ruhemenü öffnen  $\rightarrow$  [Seite 14](#page-13-4).

Auswählen und bestätigen.

#### **Ausschalten**

Ruhemenü öffnen  $\rightarrow$  [Seite 14](#page-13-4). Auswählen und bestätigen.

## <span id="page-21-3"></span>**Türfreigabe**

#### Türfreigabe einschalten

**idea** Menü öffnen  $\rightarrow$  [Seite 18.](#page-17-2)

Auswählen und bestätigen.

**Rufnummer der Türsprechstelle eingeben.** 

 $\blacksquare$  5-stelligen Code eingeben. Standardcode = "00000".

Auswählen und bestätigen zum Ändern des Codes.

Auswählen und bestätigen.

Die Tür kann ohne Klingelruf geöffnet werden.

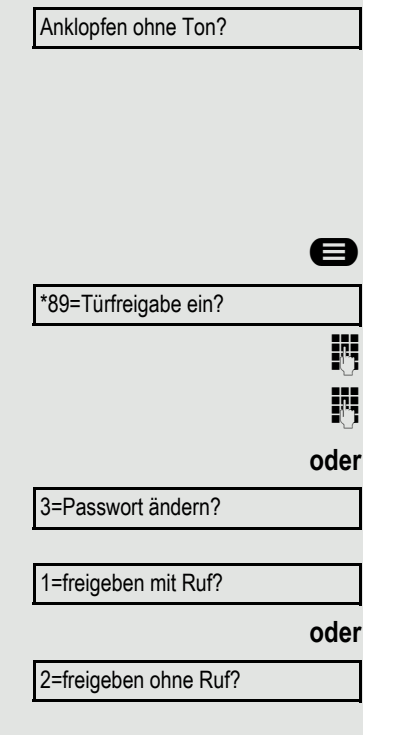

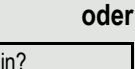

<span id="page-22-0"></span>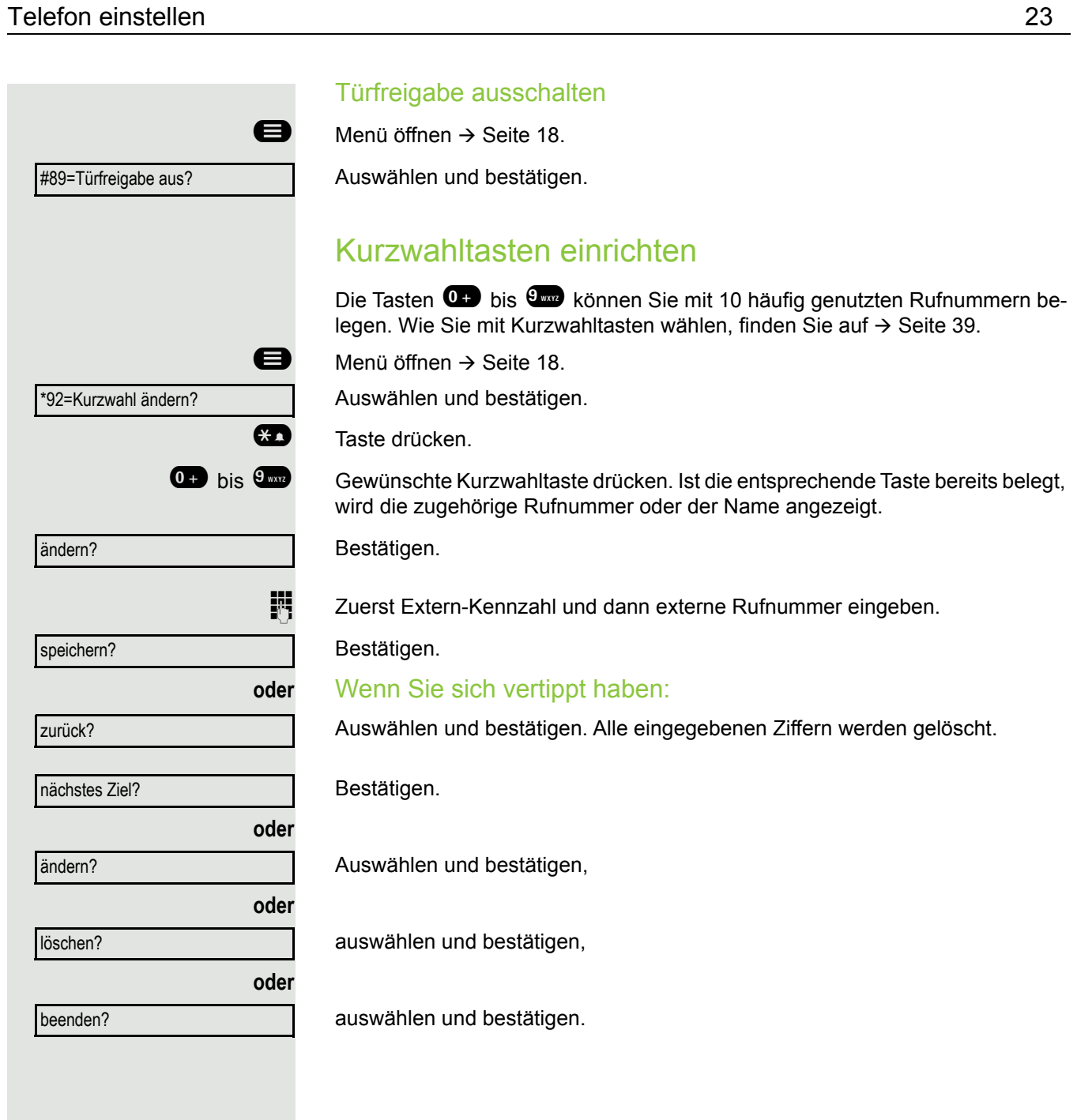

# <span id="page-23-0"></span>Nachtschaltung ein- und ausschalten

Wenn berechtigt, können Sie alle externen Anrufe bei Nachtschaltungsbetrieb, z. B. in der Mittagspause oder nach Feierabend, sofort zu einem bestimmten internen Telefon (Nachtziel) umleiten. Die Nachtstation kann über den zuständigen Administrator (= Nachtschaltung standard) oder von Ihnen selbst (= Nachtschaltung temporär) festgelegt werden.

#### **Einschalten**

Ruhemenü öffnen  $\rightarrow$  [Seite 14](#page-13-4).

Auswählen und bestätigen.

Bestätigen (= Nachtschaltung standard).

Kennzahl eingeben (= Nachtschaltung standard).

Rufnummer des Ziels eingeben (= Nachtschaltung temporär).

Bestätigen.

#### Ausschalten

Auswählen und bestätigen.

Der Administrator kann für Ihr Telefon eine "Automatische Nachtschaltung" einrichten. Je nach Programmierung wird die automatische Nachtschaltung zu bestimmten Zeiten aktiviert. Sie haben die Möglichkeit, die automatische Nachtschaltung durch Ausschalten oder durch eine von Ihnen eingerichtete Nachtschaltung (s. o.) außer Kraft zu setzen.

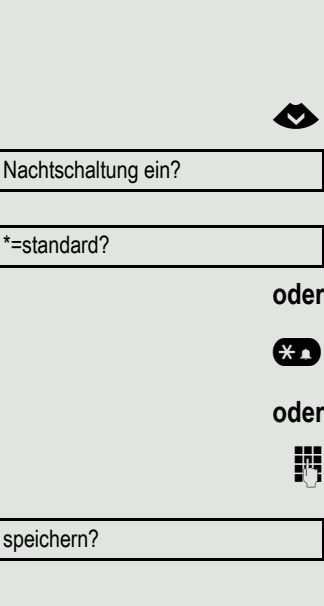

Nachtschaltung aus?

\*=standard

speichern?

<span id="page-24-2"></span><span id="page-24-1"></span><span id="page-24-0"></span>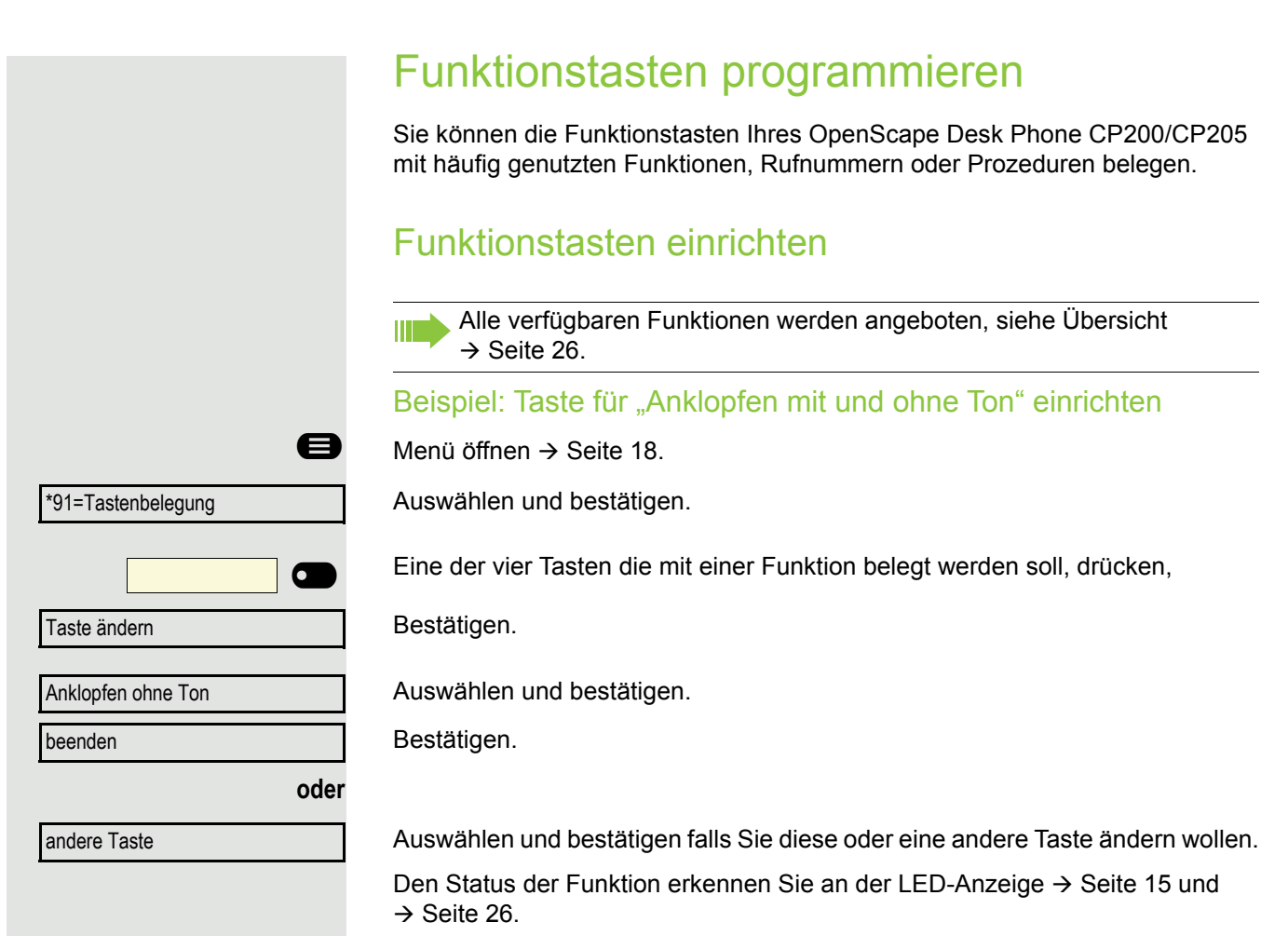

#### <span id="page-25-0"></span>Übersicht der Funktionen

Die Auswahl der zur Verfügung stehenden Funktionen ist konfigurationsabänging. Fragen Sie Ihren zuständigen Administrator wenn Sie eine Funktion vermissen.

#### <span id="page-25-1"></span>LED-Anzeige von gespeicherten Funktionen

**Umleitung, Umleitung im Amt, Umleitung MULAP, Nachtschaltung, Anrufschutz, Telefonschloss, Antwort-Text, Ruhe, Direktantwort ein/aus, Gruppenruf ein/aus, Rufnr.-Unterdrückung, Anklopfen Freigabe, Anklopfen ohne Ton, Rufumschaltung, Aufnahme, Türfreigabe ein/aus, Rufzuschaltung, Ebenenumschaltung, Anrufverteilung (verfügbar ein/aus, nachbearbeiten ein/aus), Nacht-Ziel ein/aus, MULAP Konf. Freigabe:**

Gespeicherte Funktion ist nicht eingeschaltet.

Gespeicherte Funktion ist eingeschaltet.

Sie haben keinen Rückruf eingetragen.

Sie haben einen Rückruf eingetragen.

**Rufnummer (intern), Direktruf:**

Teilnehmer telefoniert nicht.

**Rückruf:**

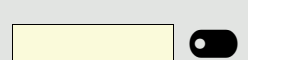

 $\overline{C}$ 

 $\overline{\bullet}$ 

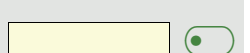

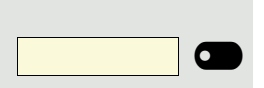

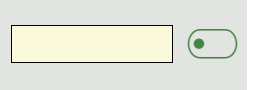

 $\overline{\bullet}$ 

 $\overline{\mathbf{C}}$ 

¤

 $\sum_{\blacksquare}$ 

Teilnehmer telefoniert oder hat Anrufschutz eingeschaltet.

Blinkt schnell – Ich werde gerufen, bitte annehmen. Blinkt langsam – Anderer Teilnehmer wird gerufen und hat diesen noch nicht angenommen.

**Gesprächstaste, allg. Gesprächstaste, Leitungstaste, MULAP Taste, Rufnr. zuweisen:**

Kein Gespräch über die entsprechende Leitung.

Aktives Gespräch über die entsprechende Leitung.

Blinkt schnell – Anruf über die entsprechende Leitung, Anrufübernahme ist durch Tastendruck möglich. Blinkt langsam – Ein Gespräch wird auf der entsprechenden Leitung gehalten.

#### Telefon einstellen 27

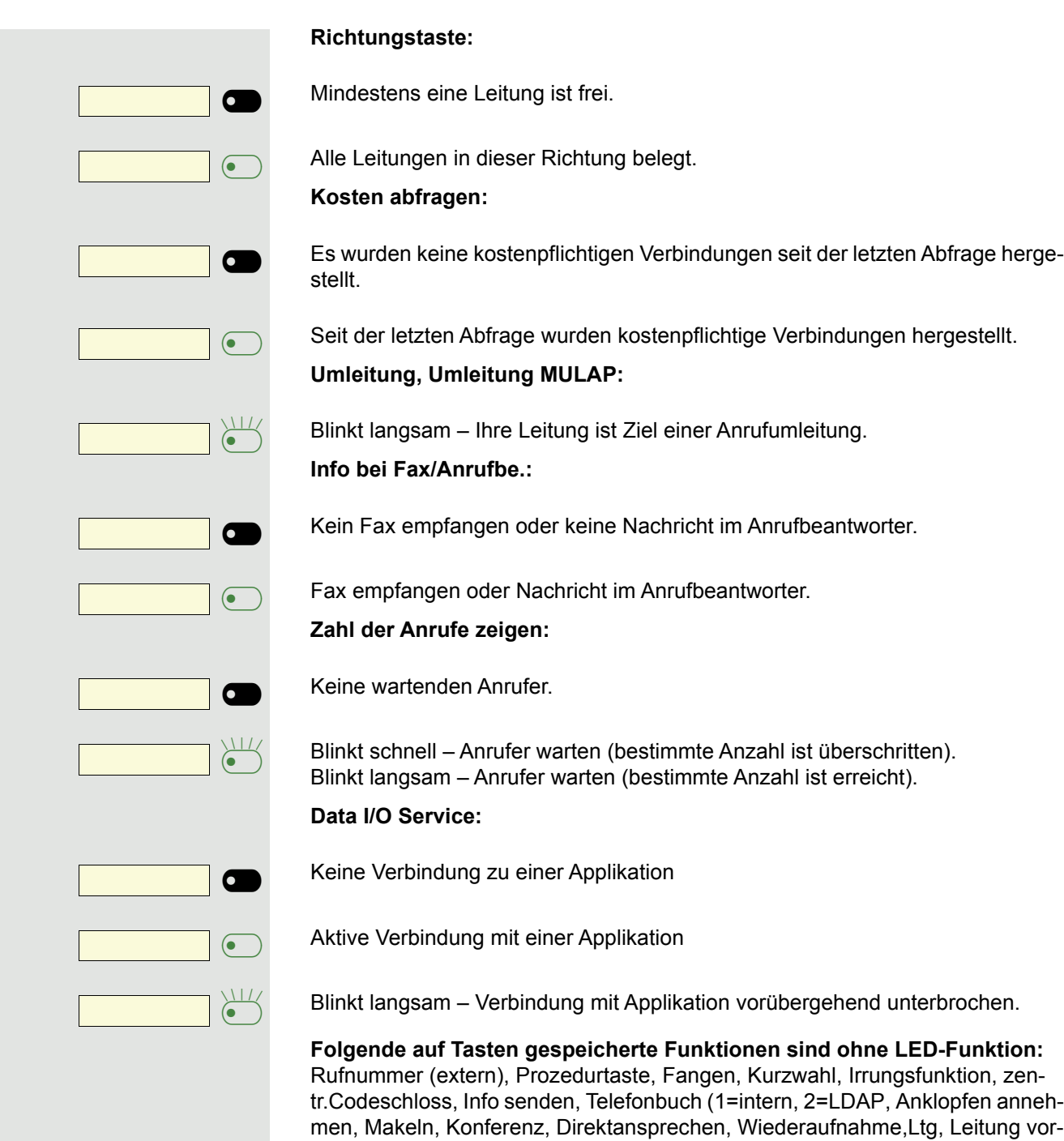

merken, Ltg freischalten, Flex Call, Aufschalten, Parken, Übernahme, gezielt, Übernahme, Gruppe, Projektkennzahl, Kostenanzeige, Personensuche, Melden, Termin, Türöffner, MFV-Wahl, Signaltaste, Babyphone, Haltentaste, interne Rückfrage, Rückfrage, assoziierte Wahl, assoz. Dienste, Telefondatendienst, Mobiles Login, Diskret Ansprechen.

#### <span id="page-27-0"></span>Prozedurtaste einrichten

Rufnummern und Funktionen, die zusätzliche Eingaben erfordern, also mehrere Bedienschritte beinhalten, können Sie auf einer Taste Ihres Telefons speichern. Der zuständige Administrator muss die entsprechende Berechtigung erteilt haben.

So lässt sich z. B. die Funktion "assoz. Dienste" → [Seite 77](#page-76-0) samt den noch erforderlichen Eingaben (Rufnummer des Telefons, für das gewählt werden soll + die zu wählende Rufnummer) auf eine Taste speichern.

Rufnummern, die weitere Eingaben erfordern, lassen sich ebenfalls abspeichern.

Beachten Sie bitte auch die Hinweise auf  $\rightarrow$  [Seite 15.](#page-14-2)

Menü öffnen  $\rightarrow$  [Seite 18.](#page-17-2)

Auswählen und bestätigen.

Eine der vier Tasten die mit der Prozedur belegt werden soll, drücken,

Bestätigen.

Auswählen und bestätigen.

j Prozedur eingeben. Beispiel: **\*67 231 123456**

Kennzahl für Assoz. Wahl

Rufnummer des Telefons, für das gewählt werden soll

zu wählende Rufnummer

Bestätigen.

Wenn Sie sich vertippt haben:

Auswählen und bestätigen. Alle eingegebenen Ziffern werden gelöscht.

Bestätigen.

MIT 1

Auswählen und bestätigen.

Die gespeicherte Prozedur wählen Sie mit einem Tastendruck. Bei Prozeduren, mit ein-/ausschaltbaren Funktionen, schalten Sie die Funktion mit einem Tastendruck ein und mit dem nächsten wieder aus.

Sie können auch während eines Gesprächs die Prozedurtaste betätigen, die gespeicherten Ziffern werden automatisch als MFV-Signale  $\rightarrow$  [Seite 52](#page-51-0) gesendet. Displaymeldungen beim Speichern von Prozeduren  $\rightarrow$  [Seite 85.](#page-84-3)

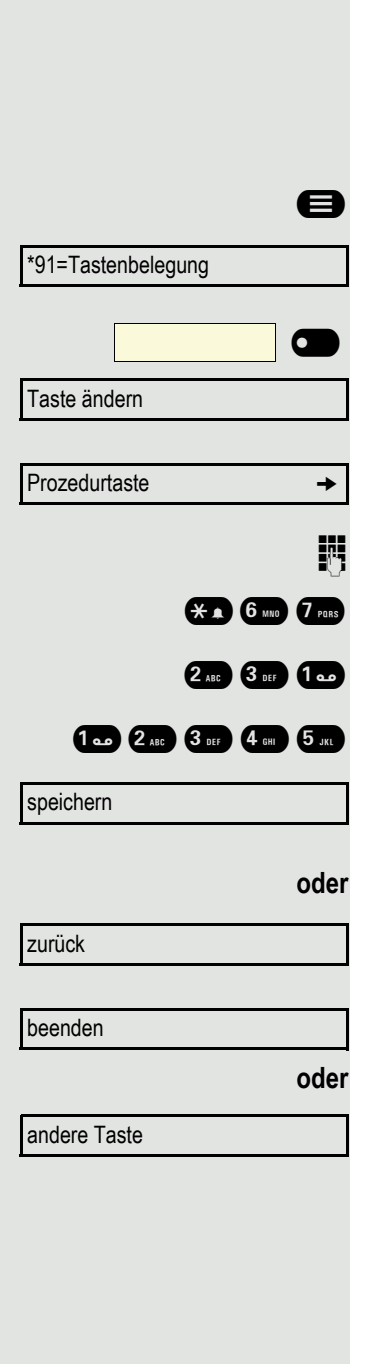

<span id="page-28-2"></span><span id="page-28-1"></span><span id="page-28-0"></span>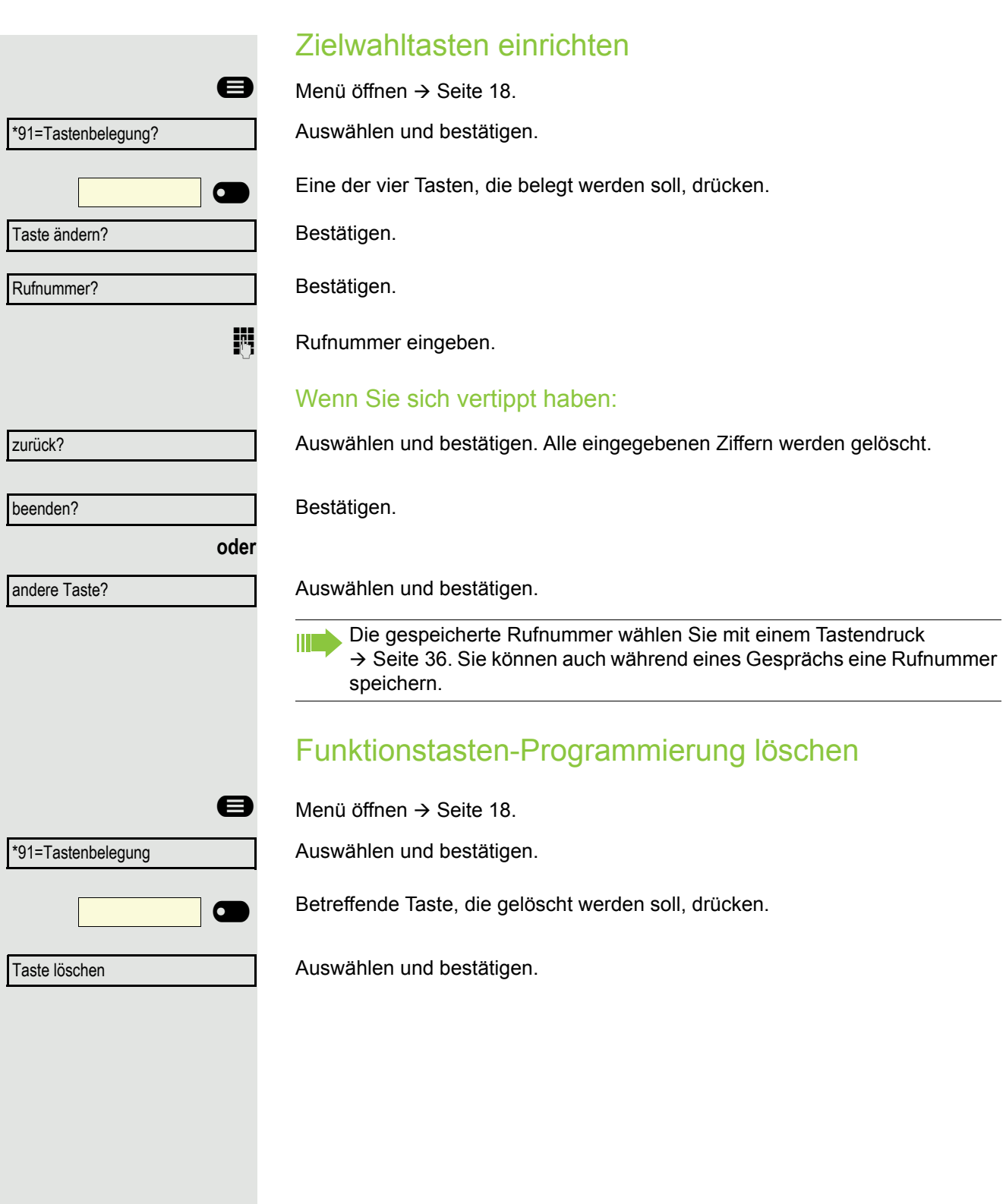

# <span id="page-29-0"></span>Telefonieren

Um die hier beschriebenen Schritte besser zu verstehen, wird empfohlen das Einführungskapitel "Das OpenScape Desk Phone CP200/CP205 kennenlernen" → [Seite 12](#page-11-2) zu lesen.

# <span id="page-29-1"></span>Angerufen werden

Ihr Administrator kann für Sie die Rufrhythmen der externen und internen Anrufe ändern. D. h. für bestimmte interne Anrufer lassen sich bestimmte Rufrhythmen festlegen.

Im Display wird die Rufnummer oder der Name des Anrufers angezeigt.

## <span id="page-29-2"></span>Anruf über Hörer annehmen

Das Telefon läutet.

Hörer abheben<sup>1</sup>

## <span id="page-29-3"></span>Anruf über Lautsprecher annehmen (Freisprechen)

Das Telefon läutet.

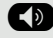

 $\bullet$  Taste drücken. LED leuchtet<sup>1</sup>.

## <span id="page-29-4"></span>Anruf über Headset annehmen

**Voraussetzung:** Sie haben ein Headset angeschlossen.

Das Telefon läutet. Die Taste **D** blinkt.

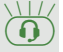

 $\left( \widehat{\mathbf{Q}}\right)$  Taste drücken<sup>1</sup>.

## <span id="page-29-5"></span>Anrufe abweisen

Anrufe, die Sie nicht annehmen möchten, können Sie abweisen. Der Anruf wird dann an einem anderen festlegbaren Telefon (zuständigen Administrator fragen) signalisiert.

Das Telefon läutet. Der Anrufer wird angezeigt.

Bestätigen.

**oder**

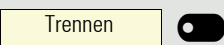

Ruf abweisen?

Taste drücken, wenn sie eingerichtet wurde

Kann ein Anruf nicht abgewiesen werden, läutet Ihr Telefon weiter. Im Display erscheint "zur Zeit nicht möglich" (z. B. bei Wiederanrufen).

1. Lautstärke einstellen  $\rightarrow$  [Seite 12](#page-11-3).

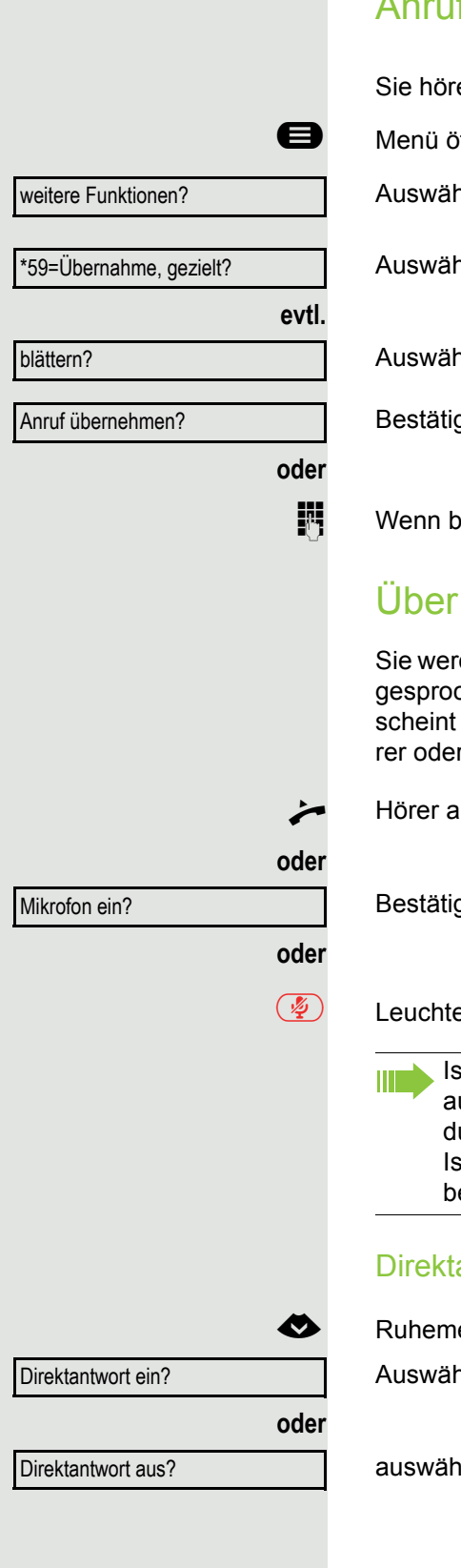

# <span id="page-30-0"></span>Anruf für Kollegin/Kollegen gezielt übernehmen

Sie hören ein anderes Telefon klingeln.

 $\bigoplus$  Menü öffnen  $\rightarrow$  [Seite 18.](#page-17-2)

Auswählen und bestätigen.

Auswählen und bestätigen.

Auswählen und bestätigen, bis der gewünschte Teilnehmer angezeigt wird.

Bestätigen.

Wenn bekannt, Rufnummer des läutenden Telefons eingeben.

## <span id="page-30-1"></span>Über Lautsprecher angesprochen werden

Sie werden von einer Kollegin oder einem Kollegen über Lautsprecher direkt angesprochen. Vor dem Ansprechen hören Sie einen Hinweiston. Im Display erscheint der Name oder die Rufnummer des Partners. Sie können über den Hörer oder über Freisprechen direkt antworten.

 $\overline{\phantom{a}}$  Hörer abheben und antworten.

Bestätigen und antworten.

 $\left(\frac{\sqrt{2}}{2}\right)$  Leuchtende Mikrofontaste drücken.

Ist Direktantworten freigegeben (siehe unten) müssen Sie beim Antworten auf eine Durchsage das Mikrofon nicht einschalten. Sie können sofort durch Freisprechen antworten. Ist Direktantworten gesperrt (Standard), verfahren Sie wie oben beschrie-ben. Selbst Kollegin/Kollegen direkt ansprechen → [Seite 20.](#page-19-0)

#### Direktantworten freigeben/sperren

 $\bigotimes$  Ruhemenü öffnen  $\rightarrow$  [Seite 14](#page-13-4).

Auswählen und bestätigen,

auswählen und bestätigen.

## <span id="page-31-0"></span>Anrufe von der Türsprechstelle annehmen/Türöffner betätigen

Ist eine Türsprechstelle eingerichtet, können Sie vom Telefon aus mit der Türsprechstelle sprechen und den Türöffner betätigen.

Wenn berechtigt (zuständigen Administrator fragen), können Sie die **Türfreigabe** einschalten, damit ein Besucher die Tür durch Eingabe eines 5-stelligen Code (z. B. über MFV-Sender oder installierten Tastwahlblock) selbst öffnen kann.

#### Mit Besucher über die Türsprechstelle sprechen

**Voraussetzung:** Das Telefon wird von einer Türsprechstelle angerufen.

^ Hörer abheben innerhalb von 30 Sekunden. Sie sind sofort mit der Türsprechstelle verbunden.

#### **oder**

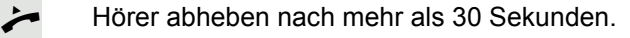

Rufnummer der Türsprechstelle eingeben.

Tür öffnen vom Telefon während dem Gespräch mit der Türsprechstelle

#### Bestätigen.

#### Tür öffnen vom Telefon ohne Gespräch mit der Türsprechstelle

**Example 18.** Menü öffnen  $\rightarrow$  [Seite 18.](#page-17-2)

Auswählen und bestätigen.

**N** Rufnummer der Türsprechstelle eingeben.

Gehört Ihr Telefon zu einer Anlagenvernetzung, sind Besonderheiten zu Ш beachten  $\rightarrow$  [Seite 83!](#page-82-1)

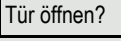

 $*61=$ 

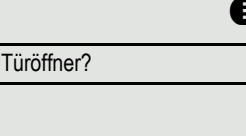

## <span id="page-32-0"></span>Mikrofon aus-/einschalten

Um das Mithören des Gesprächspartners, z. B. bei einer Rückfrage im Raum, zu verhindern, können Sie das Mikrofon des Hörers oder das Freisprechmikrofon zeitweise ausschalten (siehe  $\rightarrow$  [Seite 12](#page-11-3))

#### <span id="page-32-1"></span>Gespräch beenden

 $\circled{\leftarrow}$  Leuchtende Taste drücken. Taste erlischt.

**oder**

Ê Leuchtende Taste drücken. Taste erlischt.

**oder**

Hörer auflegen.

#### **oder**

Trennen **Trennen Communister drücken**, wenn sie eingerichtet ist.

# <span id="page-33-0"></span>Wählen/Anrufen

## <span id="page-33-1"></span>Mit abgehobenem Hörer wählen

Hörer abheben.

**FURE Intern: Rufnummer eingeben.** Extern: Extern-Kennzahl und Rufnummer eingeben.

Teilnehmer antwortet nicht oder ist besetzt:

#### Hörer auflegen.

## <span id="page-33-2"></span>Mit aufliegendem Hörer wählen

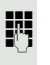

**FURE Intern: Rufnummer eingeben.** Extern: Extern-Kennzahl und Rufnummer eingeben.

> Ihr System kann auch so programmiert sein, dass Sie vor der Wahl der in-W ternen Rufnummer die eingerichtete Taste "intern" drücken müssen. Vor Wahl der externen Rufnummer müssen Sie dann keine Extern-Kennzahl wählen (die automatische Leitungsbelegung ist eingeschaltet; zuständigen Administrator fragen).

Teilnehmer meldet sich über Lautsprecher:

Bei aufliegendem Hörer: Freisprechen.

**oder**

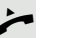

 $\leftarrow$  Hörer abheben.

Teilnehmer antwortet nicht oder ist besetzt:

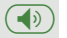

 $(\bigcirc$  Taste drücken. LED erlischt.

## <span id="page-33-3"></span>Mit Blockwahl wählen/Rufnummer korrigieren

Wenn eingerichtet (zuständigen Administrator fragen), können Sie die Rufnummer eingeben, ohne dass gleich eine Wahl durchgeführt wird. Sie können die Rufnummer dann bei Bedarf noch korrigieren. Es wird erst gewählt, wenn Sie es wünschen.

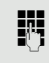

**jij** Intern: Rufnummer eingeben. Extern: Extern-Kennzahl und Rufnummer eingeben.

#### Eingegebene/angezeigte Rufnummer wählen

Hörer abheben.

**oder**

Wählen?

Bestätigen.

## <span id="page-34-0"></span>Eingegebene Rufnummer korrigieren Eine Rufnummer kann nur während der Eingabe korrigiert werden. Ge-W speicherte Rufnummern, z. B. für die Wahlwiederholung, lassen sich nicht korrigieren. Auswählen und bestätigen. Ziffer löschen? Es wird jeweils die zuletzt eingegebene Ziffer gelöscht. **jij** Gewünschte Ziffer(n) eingeben. Blockwahl abbrechen Abbrechen?Auswählen und bestätigen. **oder**  $\left(\overline{\P}\right)$  Taste drücken. LED erlischt. Mit angeschlossenem Headset wählen **Voraussetzung:** Das Headset ist angeschlossen. **jit** Intern: Rufnummer eingeben. Extern: Extern-Kennzahl und Rufnummer eingeben.  $\odot$  Die Headset-Taste leuchtet. Die Verbindung wird aufgebaut, sobald Sie Ihre Eingabe beendet haben.

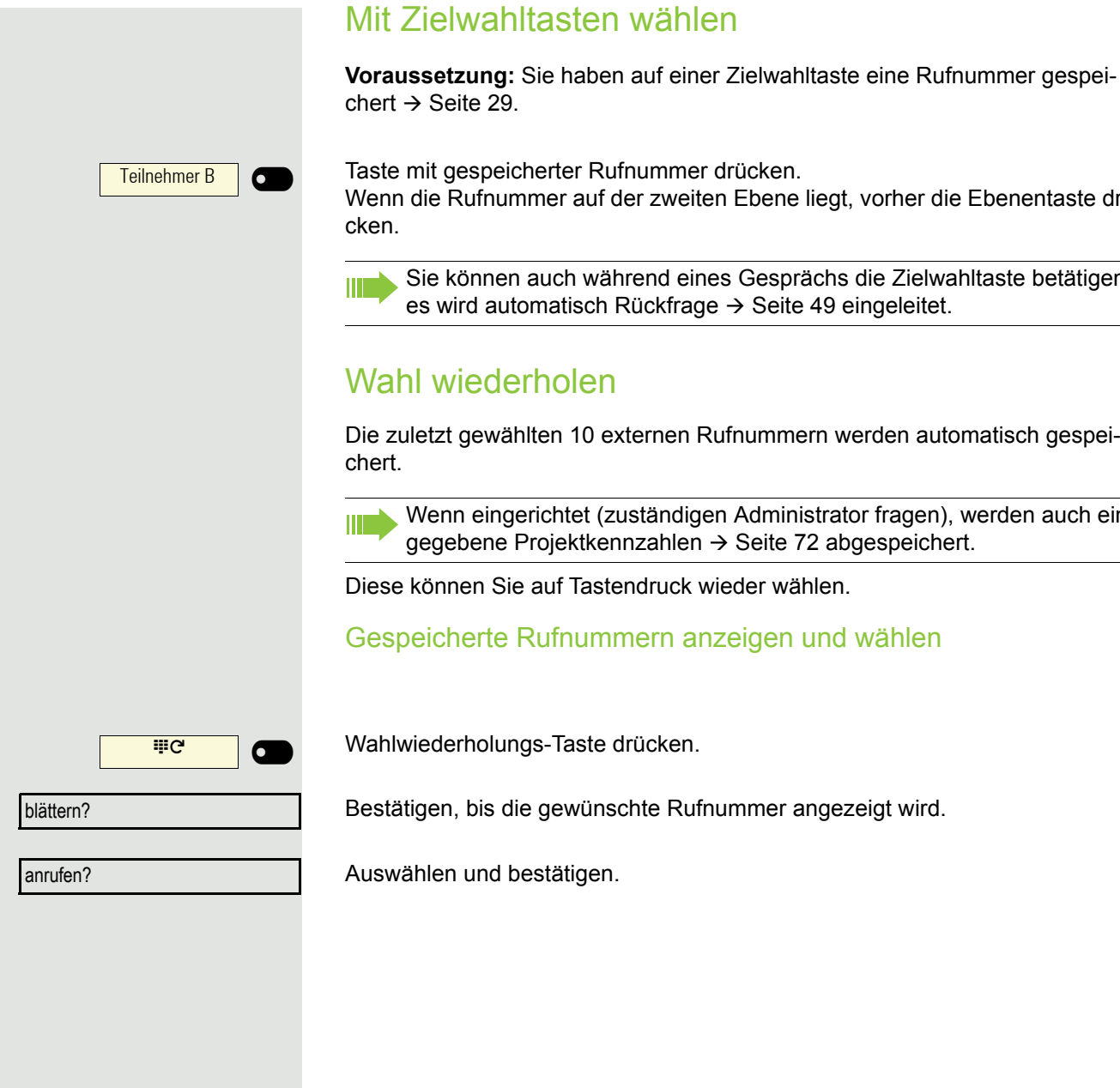

<span id="page-35-0"></span>

Wenn die Rufnummer auf der zweiten Ebene liegt, vorher die Ebenentaste drü-

Sie können auch während eines Gesprächs die Zielwahltaste betätigen,

<span id="page-35-1"></span>Die zuletzt gewählten 10 externen Rufnummern werden automatisch gespei-

Wenn eingerichtet (zuständigen Administrator fragen), werden auch ein-
<span id="page-36-1"></span><span id="page-36-0"></span>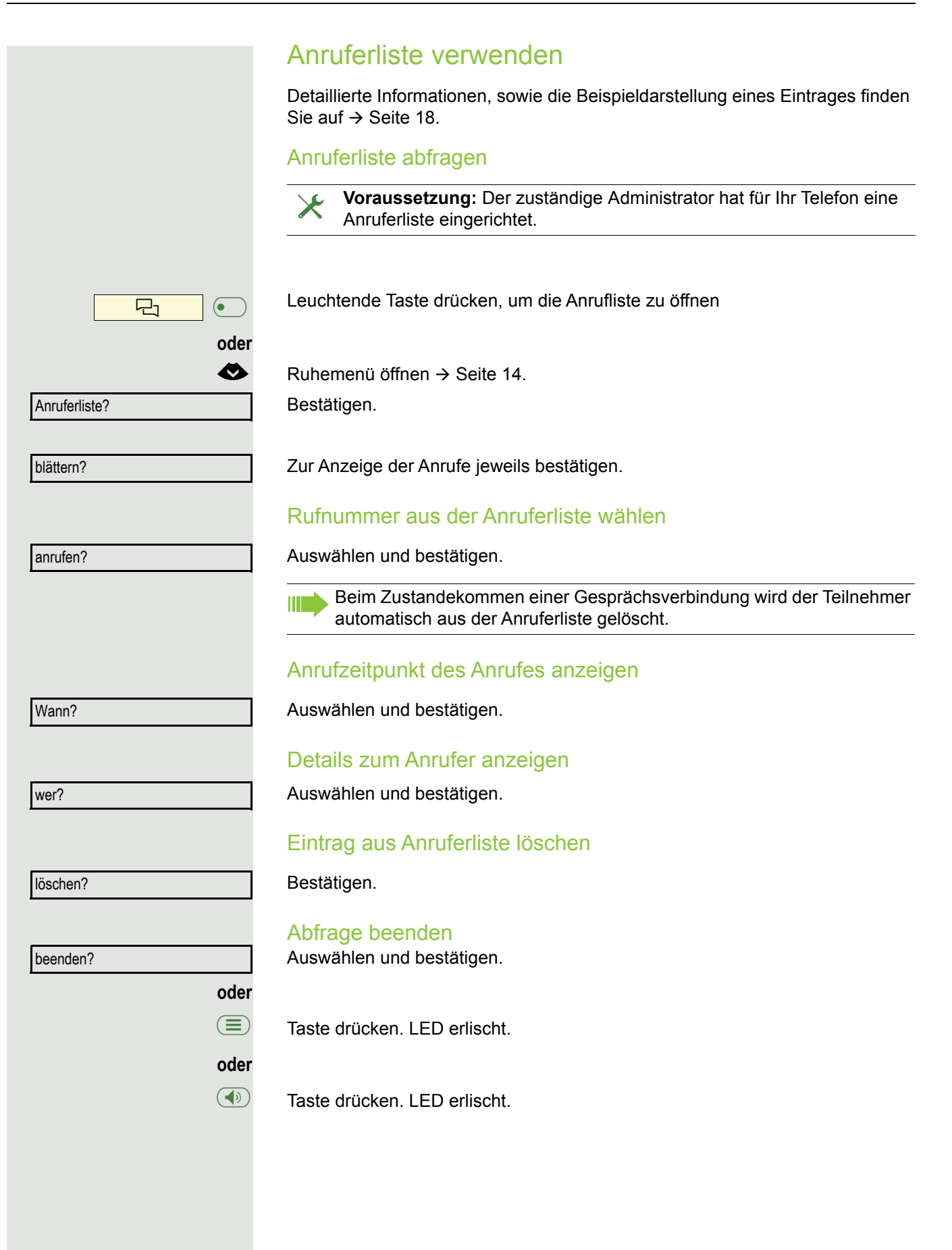

<span id="page-37-0"></span>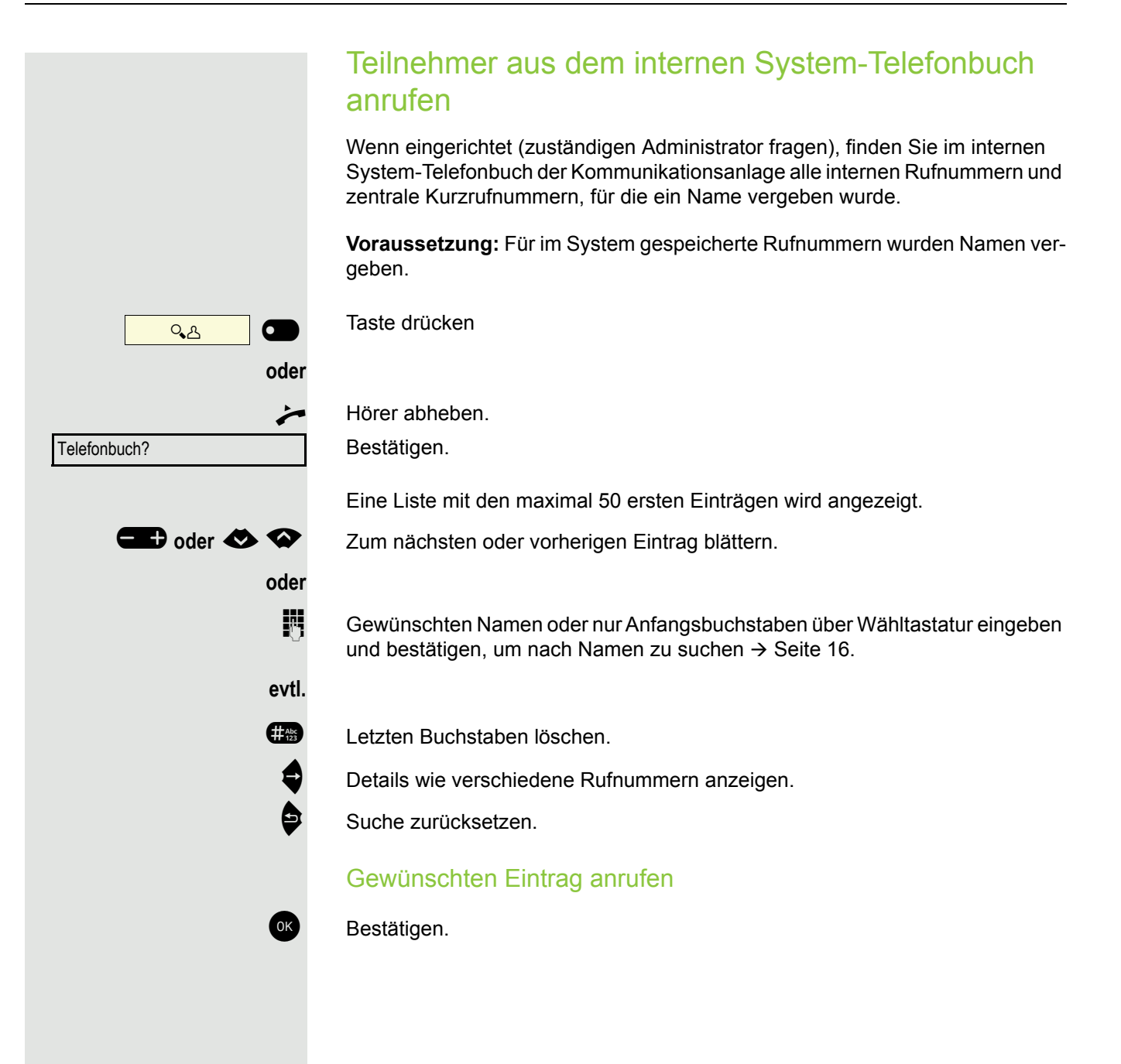

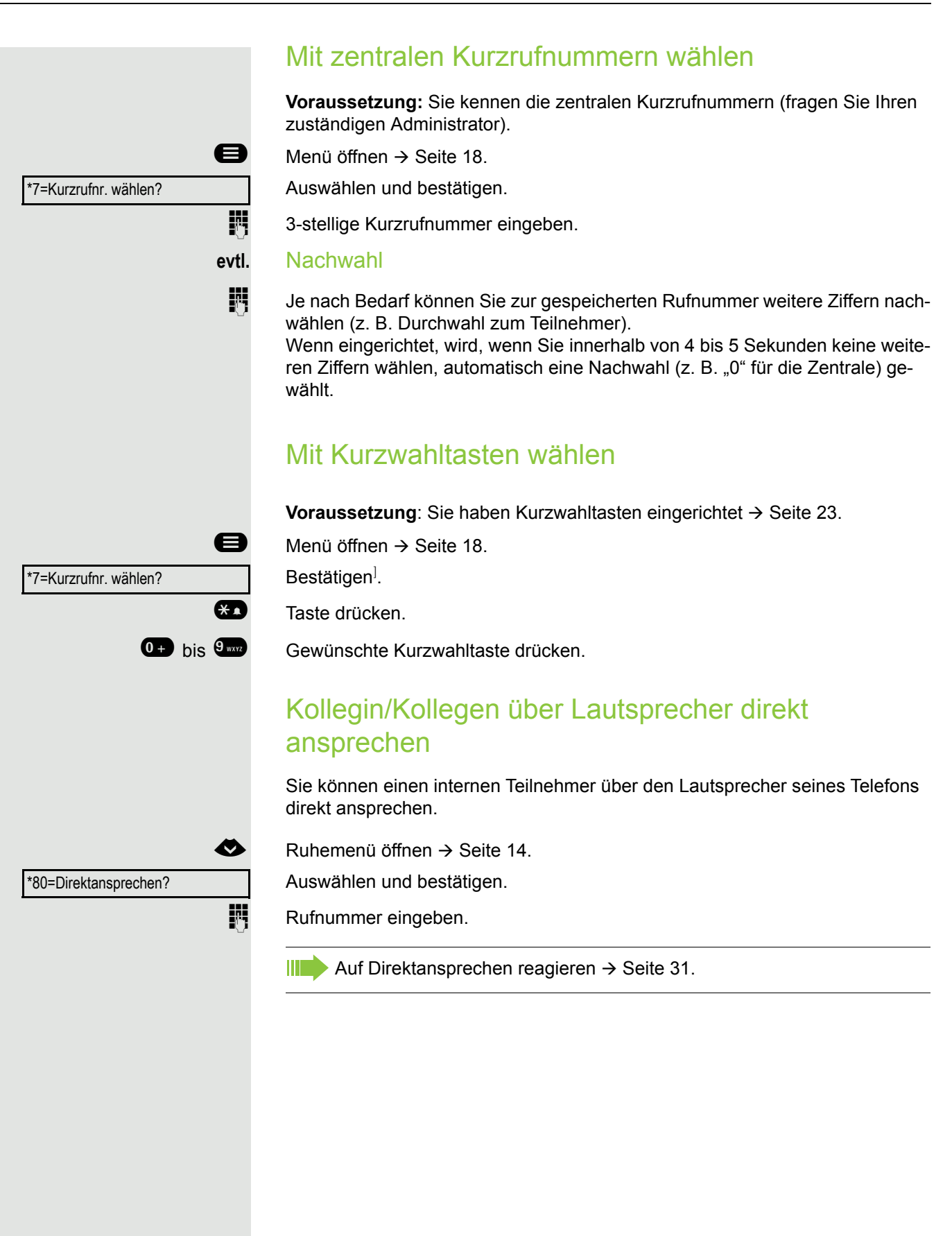

### Selbsttätiger Verbindungsaufbau/Hotline

Wenn eingerichtet (zuständigen Administrator fragen), wird nach Abheben des Hörers automatisch eine Verbindung zu einem festgelegten internen oder externen Ziel aufgebaut.

Hörer abheben.

Je nach Einstellung wird die Verbindung **sofort** oder erst **nach** einer festgelegten **Zeit** aufgebaut.

### Info (Nachricht) senden

Sie können einzelnen oder Gruppen von Teilnehmern mit Systemtelefonen kurze Textnachrichten (Infotexte) senden.

Vordefinierten Text (vom Administrator änderbar) auswählen und bestätigen.

Die Kennzahlen werden Ihnen im Display mit dem zugehörigen Text angeboten.

#### Info erstellen und senden

Auswählen und bestätigen.

Auswählen und bestätigen.

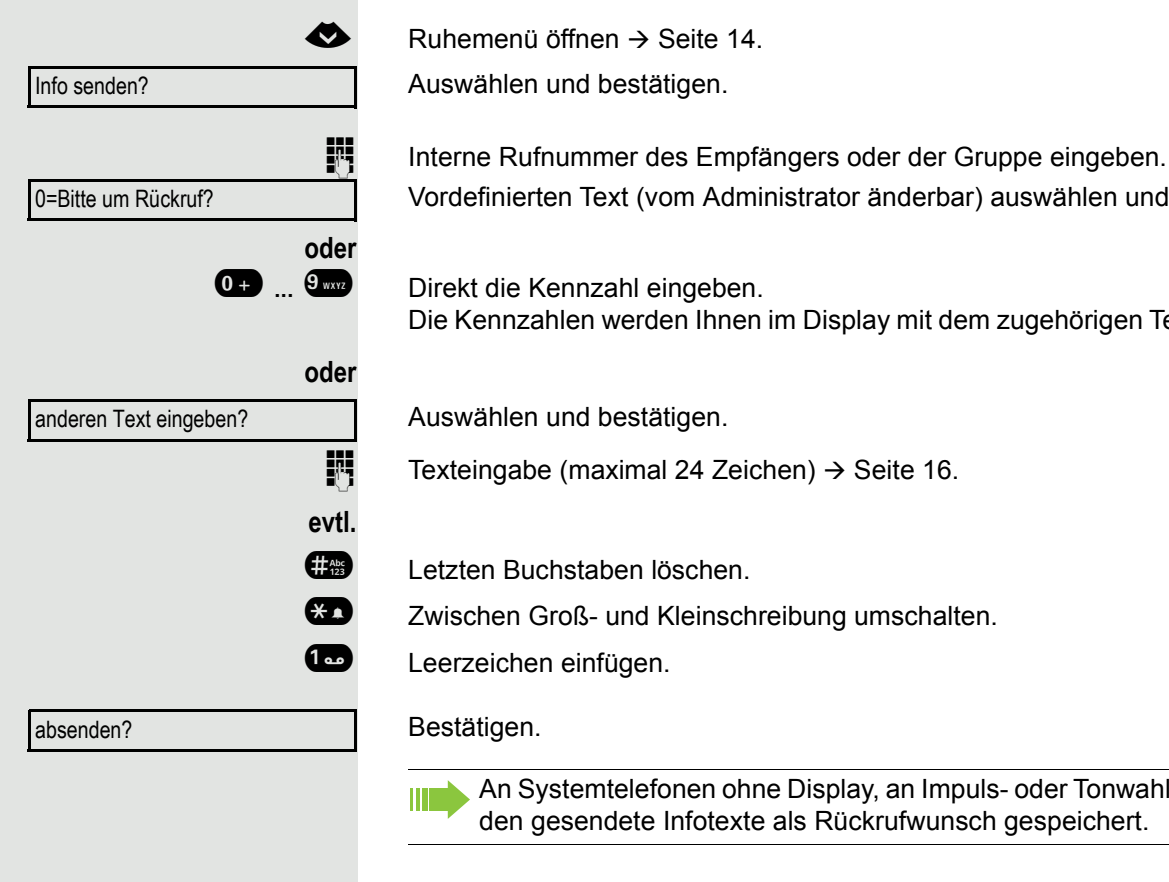

An Systemtelefonen ohne Display, an Impuls- oder Tonwahltelefonen werden gesendete Infotexte als Rückrufwunsch gespeichert.

#### Gesendete Info löschen/anzeigen

**Voraussetzung:** Der Empfänger hat eine gesendete Info noch nicht angenommen.

 $\bullet$  Ruhemenü öffnen  $\rightarrow$  [Seite 14](#page-13-0). Auswählen und bestätigen.

gesendete Infos?

Text?

löschen?

Bestätigen.

Bestätigen.

W

Der Infotext wird angezeigt.

Auswählen und bestätigen.

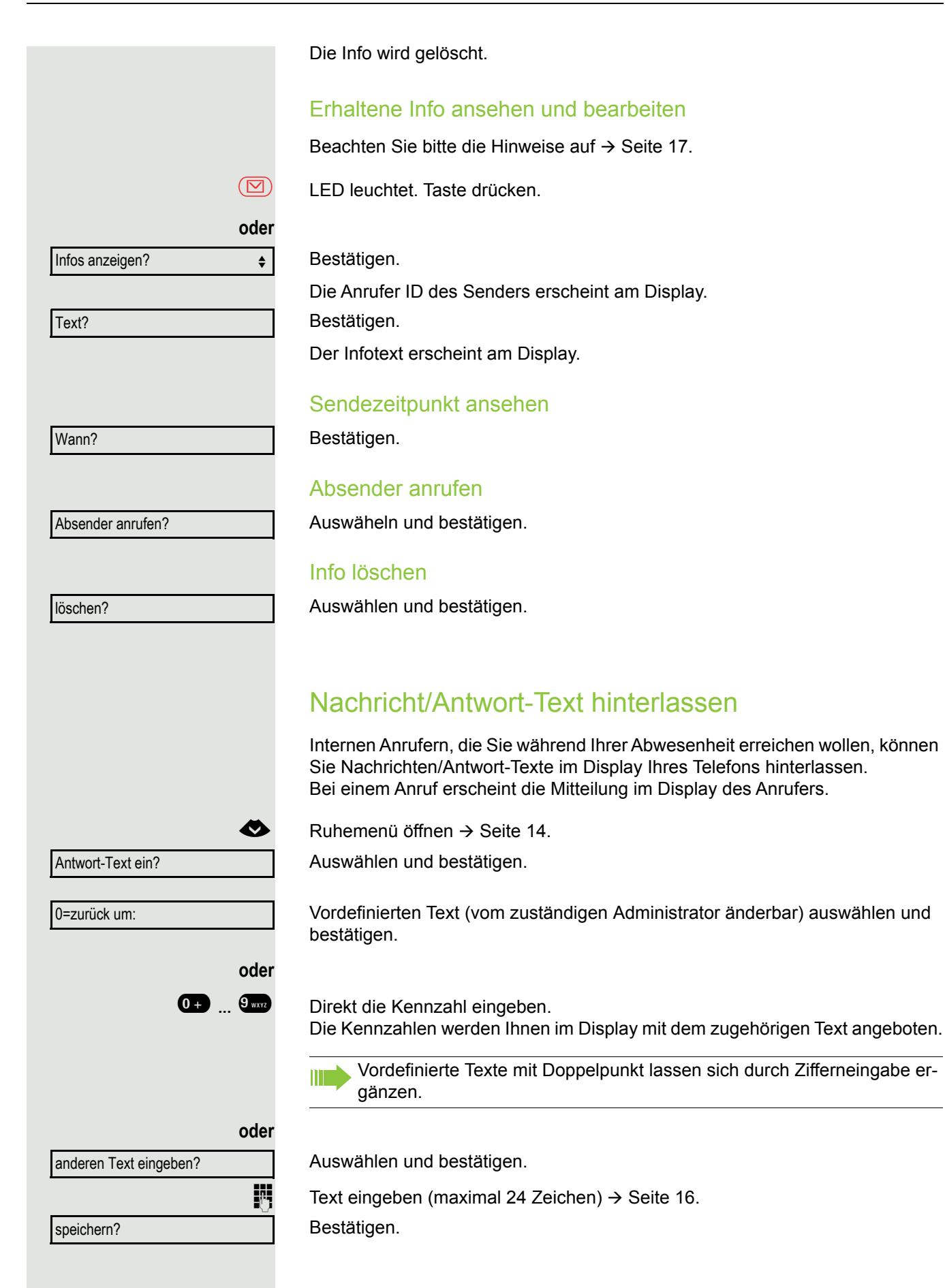

### Antwort-Text löschen

 $\bullet$  Ruhemenü öffnen  $\rightarrow$  [Seite 14](#page-13-0).

Auswählen und bestätigen.

## Rufnummer zuweisen (nicht für USA)

Wenn eingerichtet (zuständigen Administrator fragen), können Sie vor Wahl einer externen Rufnummer Ihrem Telefonanschluss gezielt eine bestimmte Rufnummer (Durchwahlnummer) zuweisen. Diese erscheint dann im Display des Angerufenen.

**idea** Menü öffnen  $\rightarrow$  [Seite 18.](#page-17-1)

Auswählen und bestätigen.

Auswählen und bestätigen.

Gewünschte Durchwahlnummer eingeben.

**jit** Externe Rufnummer wählen.

Service: when the service of the service of the service of the service of the service of the service of the service of the service of the service of the service of the service of the service of the service of the service o \*41=Rufnr. zuweisen?

Antwort-Text aus?

Umleitung aus?

#### Anrufe umleiten Variable Anrufumleitung nutzen Sie können interne und/oder externe Anrufe sofort an unterschiedliche interne oder externe Telefone (Ziele) umleiten (auch externes Ziel bei entsprechender Systemkonfiguration möglich). Ist eine Anrufumleitung eingeschaltet, ertönt beim Abheben des Hörers **IIIT** ein Sonderwählton. Bei aktiver MFV-Durchwahl (zuständigen Administrator fragen) können Sie Anrufe auch dorthin umleiten. Ziele: Fax = 870, Durchwahl = 871, Fax-Durchwahl = 872. Sind Sie Ziel einer Anrufumleitung, sehen Sie am Display die Rufnummer oder den Namen des Umleitenden (obere Zeile) und des Anrufers (untere Zeile. Gehört Ihr Telefon zu einer Anlagenvernetzung, sind Besonderheiten zu IIIT beachten  $\rightarrow$  [Seite 81!](#page-80-0) Taste drücken.  $\phi$   $\Box$ **oder**  $\bigotimes$  Ruhemenü öffnen  $\rightarrow$  [Seite 14](#page-13-0). Umleitung ein? Auswählen und bestätigen. 1=alle Anrufe? Bestätigen, **oder** auswählen und bestätigen, 2=nur externe Anrufe? **oder** 3=nur interne Anrufe? auswählen und bestätigen. **FURE Rufnummer des Ziels eingeben.** speichern? Bestätigen. Die Rufnummer oder der Name des Umleitungszieles wird angezeigt. Am Zielzu: 100168 telefon blinkt die LED der Anrufumleitungstaste. Anrufumleitung ausschalten Taste mit leuchtender LED drücken. Die Umleitung wird ausgeschaltet.  $\Theta$   $\Theta$ **oder**

 $\bullet$  Ruhemenü öffnen  $\rightarrow$  [Seite 14](#page-13-0).

Auswählen und bestätigen.

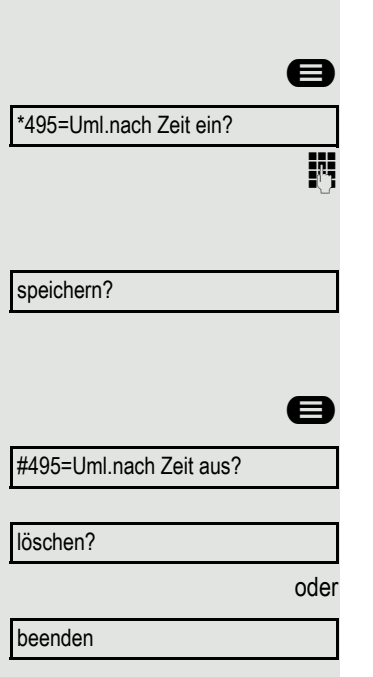

## Umleitung nach Zeit nutzen

Anrufe, die Sie nach dreimaligem Läuten (=Standard, durch Administrator einstellbar) nicht beantworten oder Anrufe, während Sie telefonieren, können Sie automatisch zu einem von Ihnen festgelegten Telefon weiterleiten lassen.

**idea** Menü öffnen  $\rightarrow$  [Seite 18.](#page-17-1)

Auswählen und bestätigen.

Rufnummer des Ziels eingeben.

- Für interne Ziele die interne Rufnummer eingeben
- Für externe Ziele die Extern-Kennzahl und die externe Rufnummer eingeben Bestätigen.

#### Umleitung nach Zeit ausschalten

**idea** Menü öffnen  $\rightarrow$  [Seite 18.](#page-17-1)

Auswählen und bestätigen.

Bestätigen.

Auswählen und bestätigen, um in den Ruhezustand zurückzukehren und die Umleitung nicht auszuschalten.

Ist eine Umleitung nach Zeit eingeschaltet, erscheint nach Auflegen des **THE** Hörers am Display für kurze Zeit "Umleitung nach Zeit ein".

## Rückruf nutzen

Wenn ein angerufener interner Anschluss besetzt ist oder sich niemand meldet, können Sie einen Rückruf veranlassen. Dies gilt auch bei externen Anrufen über Vermittlungsstellen. Damit können Sie sich wiederholte Anrufversuche sparen. Sie erhalten den Rückruf

- sobald der Teilnehmer nicht mehr besetzt ist,
- sobald der Teilnehmer, der sich nicht gemeldet hat, wieder ein Gespräch geführt hat.

Wenn eingerichtet (zuständigen Administrator fragen), werden alle Rück-W rufaufträge automatisch über Nacht gelöscht.

## Rückruf speichern

**Voraussetzung:** Ein angerufener Anschluss ist besetzt oder niemand meldet sich.

Bestätigen.

## Rückruf annehmen

Ein Teilnehmer, für den ein Rückruf gespeichert wurde, ist jetzt nicht mehr besetzt oder hatte zwischenzeitlich telefoniert. Ihr Telefon läutet jetzt und im Display erscheint "Rückruf: ...".

Hörer abheben.

**oder**

**ED** Taste drücken. LED leuchtet.

**oder**

entgegennehmen?

Auswählen und bestätigen, um den Rückruf entgegenzunehmen.

Rückruf?

## Gespeicherten Rückruf kontrollieren/löschen

 $\triangle$  Ruhemenü öffnen  $\rightarrow$  [Seite 14](#page-13-0). Auswählen und bestätigen.

Auswählen und bestätigen, um weitere Einträge anzuzeigen.

Angezeigten Eintrag löschen

Bestätigen.

#### Abfrage beenden

Auswählen und bestätigen.

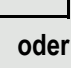

Ë Taste drücken. LED erlischt.

#### **oder**

 $\circled{\bullet}$  Taste drücken. LED erlischt.

Rückruf-Aufträge?

nächsten anzeigen?

löschen?

beenden?

## Während des Gesprächs

### Auf Freisprechen umschalten

**Voraussetzung:** Sie führen ein Gespräch über Hörer.

**12 : Taste gedrückt halten und dabei Hörer auflegen, anschließend Taste loslassen** und das Gespräch fortsetzen<sup>1</sup>.

#### US-Modus

Ist die Ländereinstellung auf US eingestellt (zuständigen Administrator fragen), brauchen Sie beim Umschalten auf Freisprechen die Lautsprecher-Taste nicht gedrückt halten, wenn Sie den Hörer auflegen.

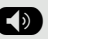

 $\bullet$  Taste drücken.

Hörer auflegen. Gespräch fortsetzen.

## Auf Hörer umschalten

**Voraussetzung:** Sie führen ein Gespräch durch Freisprechen.

**1 und**  $\bullet$  Hörer abheben. Gespräch fortsetzen. Das Freisprech-Mikrofon ist ausgeschaltet.

## Lauthören im Raum während des Gesprächs

Sie können andere Personen im Raum am Gespräch beteiligen. Sagen Sie dem Gesprächspartner, dass Sie den Lautsprecher einschalten.

**Voraussetzung:** Sie führen ein Gespräch über Hörer.

#### **Einschalten**

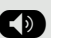

: Taste drücken. LED leuchtet. Das Freisprech-Mikrofon bleibt ausgeschaltet.

#### **Ausschalten**

 $\circled{(*)}$  Taste drücken. LED erlischt.

### Zweitanruf (Anklopfen) nutzen

Wenn Sie ein Telefongespräch führen, bleiben Sie für einen Anrufer weiter erreichbar. Ein Hinweiston und die Anzeige "Ruf: ..." im Display melden Ihnen den zweiten Anruf.

Sie können den Zweitanruf ignorieren oder annehmen.

Nehmen Sie den Zweitanruf entgegen, können Sie das erste Gespräch zuvor beenden, aber auch auf Halten legen und später weiterführen.

Den Zweitanruf oder den Hinweiston können Sie auch verhindern  $\rightarrow$  [Seite 22.](#page-21-0)

**Voraussetzung:** Sie telefonieren und hören einen Hinweiston (ca. alle sechs Sekunden).

#### Erstes Gespräch beenden und Zweitanruf entgegennehmen

\ Hörer auflegen. Ihr Telefon läutet.

Zweitanruf entgegennehmen. Hörer abheben.

#### Erstes Gespräch auf warten legen und Zweitanruf entgegennehmen

Anklopfen annehmen?

Auswählen und bestätigen.

Sie sind mit dem Zweitanrufer verbunden. Der erste Gesprächsteilnehmer wartet.

#### Zweitgespräch beenden, erstes Gespräch fortsetzen

beenden und zurück?

**oder**

zu 23189 Coco

Hörer auflegen.

Bestätigen.

Wiederanruf des ersten Teilnehmers.

 $\overrightarrow{ }$  Hörer abheben.

#### Rufnummer speichern

Sie können die Rufnummer Ihres Gesprächspartners für eine spätere Wahlwiederholung aus der Anruferliste  $\rightarrow$  [Seite 37](#page-36-0), speichern.

**Voraussetzung:** Sie führen ein Gespräch.

Auswählen und bestätigen.

Rufnr. speichern?

<span id="page-48-0"></span>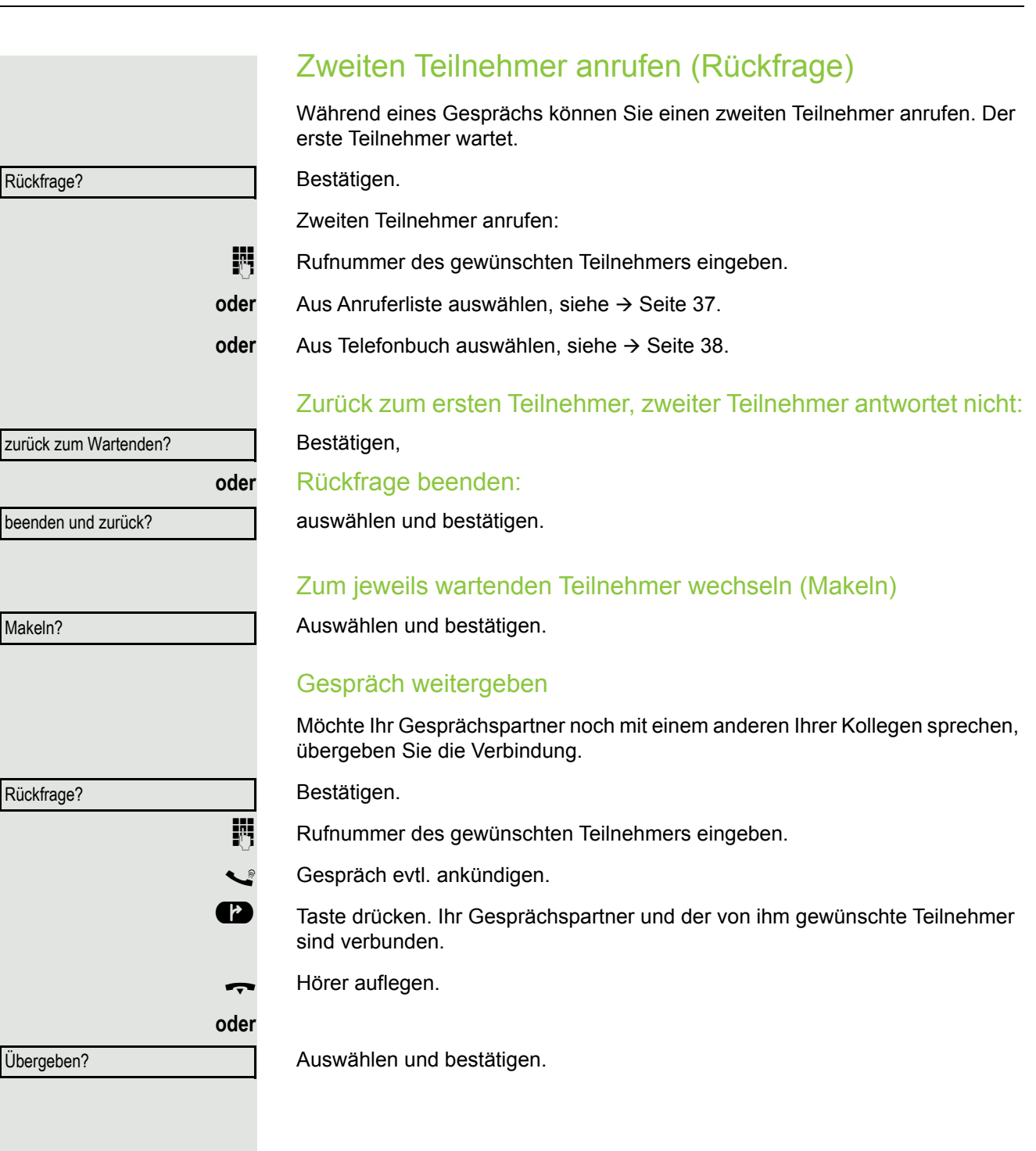

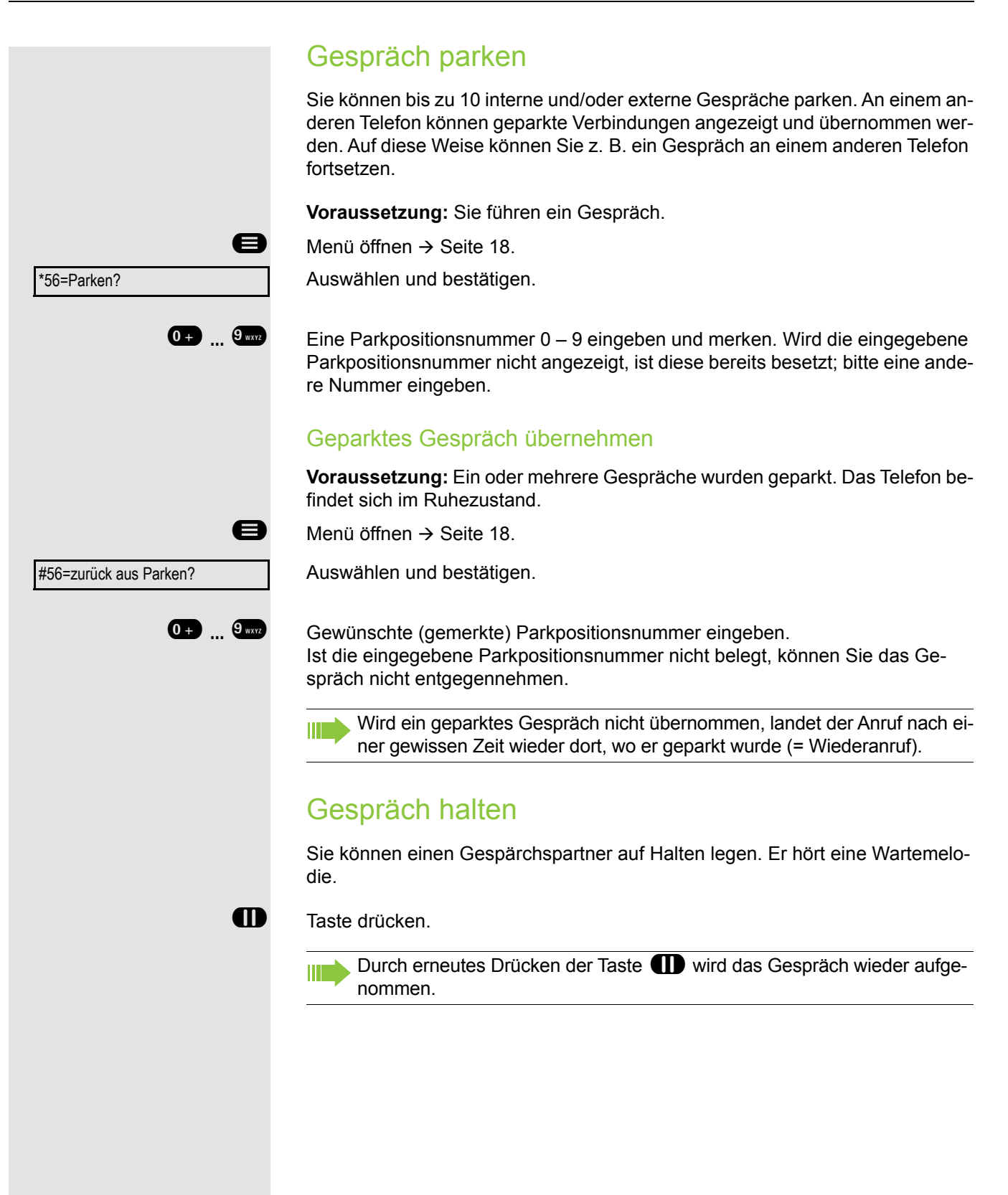

Konferenz führen Bei einer Konferenzschaltung sprechen Sie mit bis zu vier anderen Gesprächspartnern gleichzeitig. Es kann sich um externe und interne Teilnehmer handeln. Nur als Initiator der Konferenz können Sie Teilnehmer zuschalten und **THE** trennen. **jit** Ersten Teilnehmer anrufen. Konferenz einleiten?  $\div$ Auswählen und bestätigen. j Zweiten Teilnehmer anrufen. Konferenz ankündigen. Auswählen und bestätigen. Konferenz? **oder 43** Taste drücken. Ein Hinweiston signalisiert alle 30 Sekunden (abschaltbar, zuständigen Administrator fragen), dass eine Konferenz besteht. Falls sich der zweite Teilnehmer nicht meldet zurück zum Wartenden? Bestätigen. Konferenz auf bis zu fünf Teilnehmer erweitern Konferenz erweitern? Bestätigen. Neuen Teilnehmer anrufen. Konferenz ankündigen. Auswählen und bestätigen. Konferenz? **oder 43** Taste drücken. Gesprächspartner zu einer Konferenz zusammenschalten **Voraussetzung:** Sie führen ein Rückfragegespäch ( $\rightarrow$  [Seite 49](#page-48-0)). Auswählen und bestätigen. Konferenz?**oder 43** Taste drücken

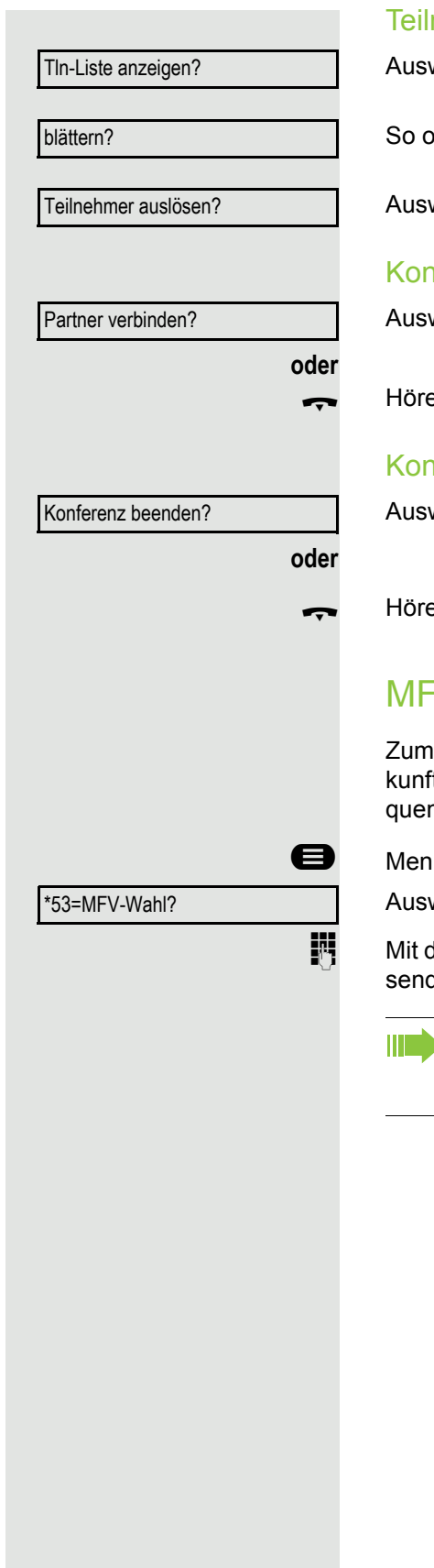

#### nehmer aus der Konferenz trennen

wählen und bestätigen. Der erste Teilnehmer wird angezeigt.

oft betätigen, bis der gewünschte Teilnehmer angezeigt wird.

wählen und bestätigen.

#### nferenz verlassen

wählen und bestätigen.

er auflegen, wenn eingerichtet (zuständigen Administrator fragen).

#### **nferenz beenden**

wählen und bestätigen.

er auflegen, wenn eingerichtet (zuständigen Administrator fragen).

## W-Nachwahl/Tonwahl durchführen

Steuern von Geräten, wie z. B. Anrufbeantworter oder automatischen Austsystemen, können Sie während einer Verbindung MFV-Signale (Mehr-Frenzwahl-**V**erfahren) aussenden.

 $\ddot{\text{u}}$  öffnen  $\rightarrow$  [Seite 18.](#page-17-1)

wählen und bestätigen.

den Tasten  $\overline{0}$  bis  $\overline{0}$ ,  $\overline{1}$  und  $\overline{4}$  können Sie jetzt MFV-Signale ausden.

Beim Beenden der Verbindung wird auch die MFV-Nachwahl beendet. Ihr System kann auch so konfiguriert sein, dass Sie nach dem Verbindungsaufbau sofort mit der MFV-Nachwahl beginnen können.

# Telefonieren im Team/Chef/ **Sekretariat**

Wenn eingerichtet (zuständigen Administrator fragen), gehören Sie zu einem Team von Teilnehmern mit mehreren Leitungen. An Ihrem Telefon sind Leitungstasten (MULAP-Tasten)  $\rightarrow$  [Seite 54](#page-53-0) vorhanden.

## **Leitungen**

Man unterscheidet zwischen Haupt- und Nebenleitung. Jede dieser Leitungstypen kann privat oder gemeinsam genutzt werden  $\rightarrow$  [Seite 53.](#page-52-0)

#### **Hauptleitung**

Jedes MultiLine-Telefon besitzt eine Hauptleitung. Diese Leitung ist für gewöhnlich über Ihre öffentliche Rufnummer erreichbar. Eingehende Anrufe an Ihre Rufnummer werden auf dieser Leitung signalisiert.

#### **Nebenleitung**

Eine Nebenleitung an Ihrem Telefon wird von einem anderen Teilnehmer als Hauptleitung genutzt. Zugleich ist Ihre Hauptleitung, die an einem anderen Telefon eingerichtet ist, dort die Nebenleitung.

#### <span id="page-52-0"></span>Private Leitung

Eine Leitung, die nur von einem Telefon genutzt wird. Diese Leitung kann nicht von einem anderen Telefon als Nebenleitung eingesetzt werden.

#### Gemeinsam genutzte Leitung

Eine Leitung, die an mehreren Telefonen eingerichtet ist. Alle Telefone, die diese Leitung teilen, erhalten den Status der Leitung angezeigt (falls konfiguriert). Wenn z. B. eine gemeinsame Leitung von einem Telefon genutzt wird, erhalten alle anderen Telefone, die diese Leitung teilen, die Statusinformation, dass die Leitung besetzt ist.

#### **Direktrufleitung**

Eine Leitung mit der direkten Verbindung zu einem anderen Telefon. Den Status einer Leitung erkennen Sie an der LED-Anzeige.

### Leitungsbelegung

Die Leitungsbelegung ist konfigurationsabhängig (fragen Sie Ihren zuständigen Administrator). Ist die automatische Leitungsbelegung eingerichtet, wird nach Abheben des Hörers oder Drücken der Lautsprecher-Taste automatisch eine Leitung zugewiesen.

## <span id="page-53-0"></span>Leitungstasten

An einem MultiLine-Telefon fungieren die freiprogrammierbaren Tasten als Leitungstasten. Jede als "Leitungstaste" (Tastenbeschriftung: Ltg: X) eingerichtete Taste entspricht einer Leitung, somit können am

OpenScape Desk Phone CP200/CP205 bis zu 4 Leitungen eingerichtet werden.

Folgende Funktionen können Sie sich als Team-Mitglied selbst auf Tasten einrichten  $\rightarrow$  [Seite 25](#page-24-0):

- Direktruf
- Gruppenruf ein/aus

(nicht beim Cheftelefon im Team Chef/Sekretariat)

• Rufumschaltung ein/aus (nur im Team Chef/Sekretariat)

Außerdem können Sie für jede Leitung eine Taste mit der Funktion "Umleitung MULAP" (Anrufumleitung) belegen.

#### LED-Anzeigen bei Leitungstasten

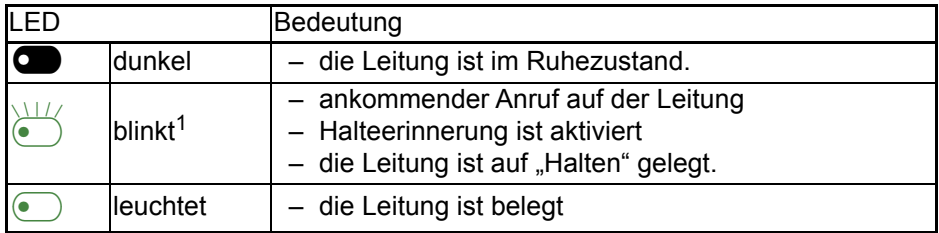

1 Blinkende Tasten werden in diesem Handbuch, ohne Rücksicht auf das Blinkintervall, durch die-ses Symbol dargestellt. Das Blinkintervall steht für unterschiedliche Zustände, die an den entsprechenden Stellen im Handbuch genau beschrieben sind.

### Anrufe auf Leitungstasten annehmen

**Voraussetzung:** Ihr Telefon läutet und/oder Leitungstaste blinkt schnell.

Schnell blinkende Leitungstaste drücken.

Hörer abheben.

**oder** Bei aufliegendem Hörer: Freisprechen.

### Mit Leitungstasten wählen

Freie Leitungstaste drücken, über die Sie Ihre Verbindung aufbauen wollen.

Rufnummer wählen.

Wenn der Teilnehmer sich meldet: Hörer abheben.

**oder** Bei aufliegendem Hörer: Freisprechen.

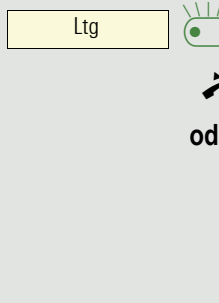

 $\overline{\text{Ltg}}$   $\qquad \qquad \bullet$ 

## Gespräch auf einer Leitungstaste halten und wieder annehmen

**Voraussetzung:** Sie führen ein Gespräch über eine Leitung Ihrer Gruppe.

#### **Halten**

**ID** Taste "Halten" drücken.

**evtl.**

Hörer auflegen

**oder**

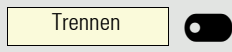

Ltg  $\overline{\phantom{a}}$   $\overline{\phantom{a}}$ 

Trennen-Taste drücken.

Je nach Konfiguration notwendig (zuständigen Administrator fragen), damit auch andere Team-Teilnehmer das gehaltene Gespräch annehmen können.

#### Wieder annehmen

Langsam blinkende Leitungstaste drücken.

### Abwechselnd auf mehreren Leitungen telefonieren

**Voraussetzung:** Sie führen ein Gespräch über eine Leitung Ihrer Gruppe. Eine andere Leitungstaste blinkt.

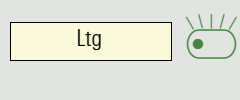

Ltg  $\overline{\phantom{a}}$   $\overline{\phantom{a}}$ 

Blinkende Leitungstaste drücken. Erster Gesprächspartner wartet auf der anderen Leitung.

Langsam blinkende Leitungstaste drücken. Zweiter Gesprächspartner wartet.

Sie können beliebig oft wechseln. Jeweils langsam blinkende Leitungstaste drücken.

### MULAP Konferenzfreigabe

Wenn freigegeben (zuständigen Administrator fragen), können Sie die Funktion "MULAP Konf. Freigabe" auf einer Taste Ihres Telefones einrichten  $\rightarrow$  [Seite 25](#page-24-1).

Das Einrichten einer Konferenz über das Menü ist in diesem Fall nicht mehr erforderlich. Ihr Teampartner muss einfach nur die blinkende Leitungstaste Ihrer Leitung an seinem Telefon drücken und kann sofort an der Konferenz teilnehmen.

Sie führen ein Gespräch.

**MULAP** Frei

Taste drücken. LED leuchtet.

Bis zu 3 Team-Teilnehmer können nun in die Konferenz eintreten.

**Voraussetzung:** Die Leitung auf der Sie sprechen, ist am anderen Telefon als Leitungstaste eingerichtet.

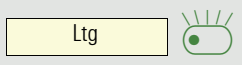

Blinkende Leitungstaste drücken.

## <span id="page-56-0"></span>**Direktruftasten**

Jeder Team-Teilnehmer hat für jeden anderen Team-Teilnehmer eine Direktruftaste.

Somit ist jeder Team-Teilnehmer vom anderen Team-Teilnehmer direkt, einfach per Tastendruck, erreichbar.

Im Gegensatz zu einer Namentaste signalisiert Ihnen eine Direktruftaste über die LED den Zustand der anderen Nebenstelle.

LED-Meldungen von Direktruftasten verstehen

LED der Direktruftaste ist dunkel – Team-Teilnehmer telefoniert nicht.

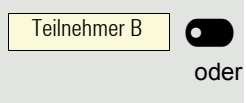

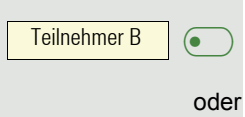

LED der Direktruftaste leuchtet – Team-Teilnehmer telefoniert oder hat Anrufschutz eingeschaltet.

**oder**  $T$ eilnehmer B  $\sum_{\bullet}$ 

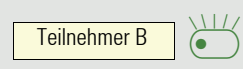

LED der Direktruftaste blinkt **schnell** – Ich werde gerufen, bitte annehmen.

LED der Direktruftaste blinkt **langsam** – Anderer Team-Teilnehmer wird gerufen und hat diesen noch nicht angenommen.

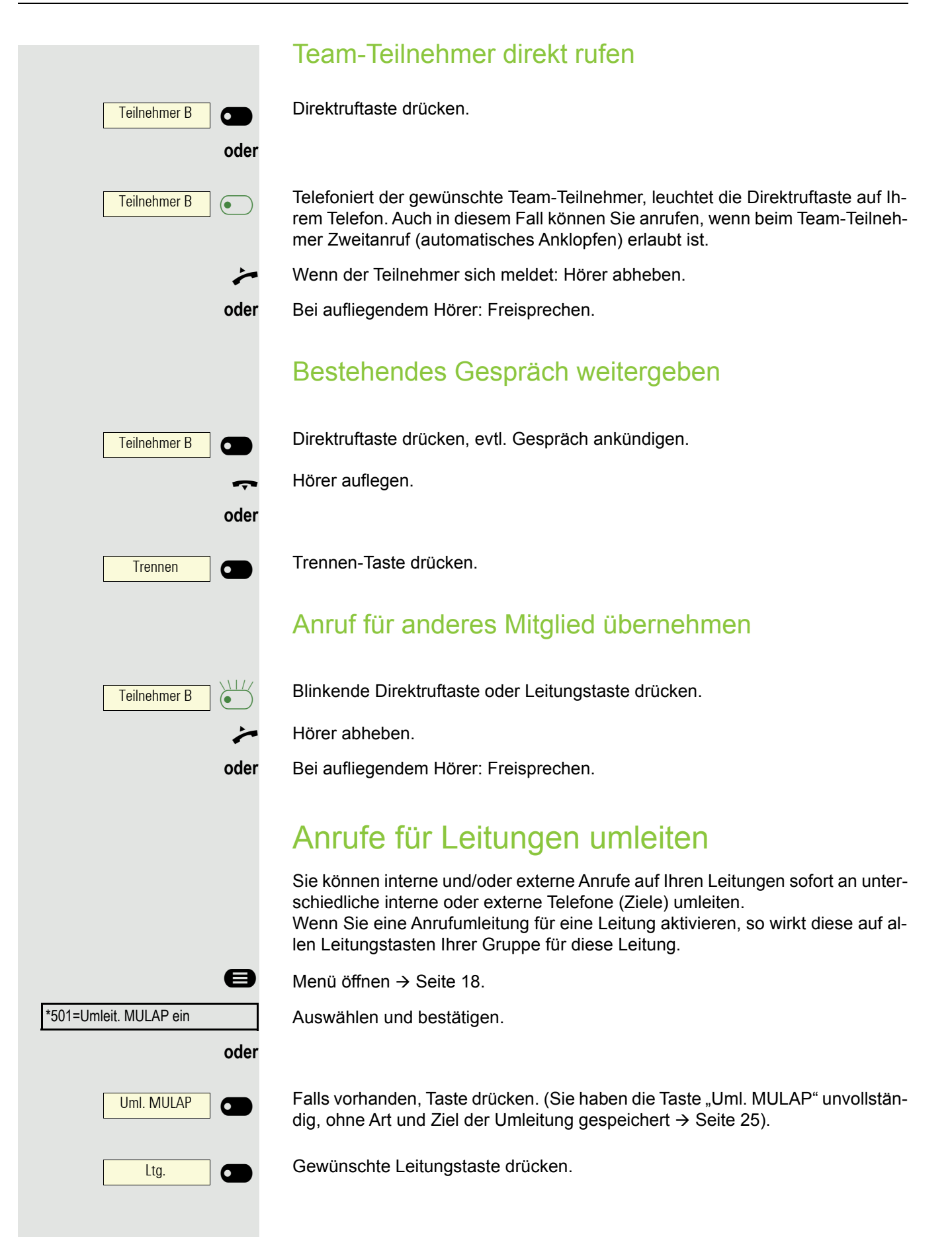

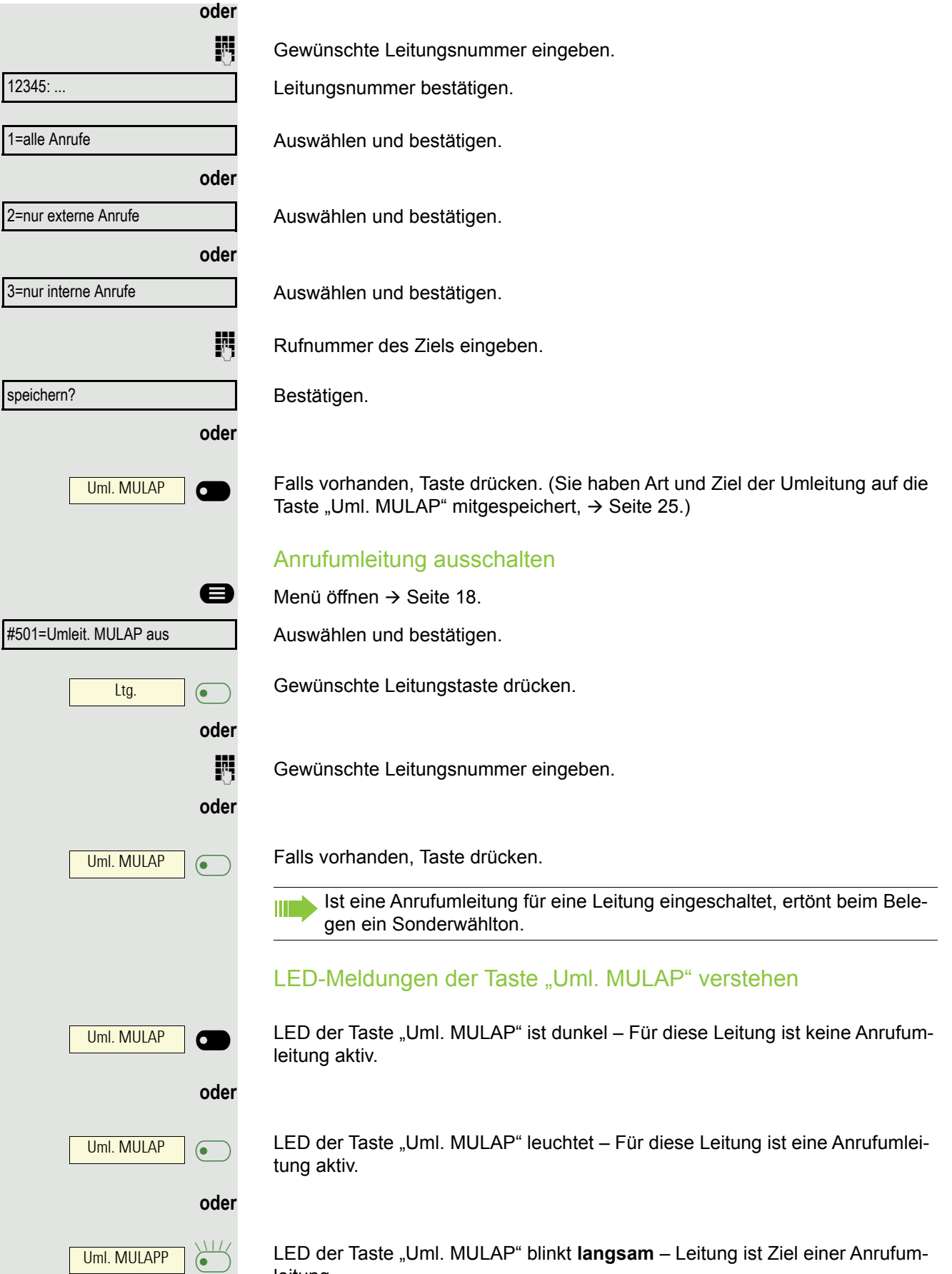

leitung.

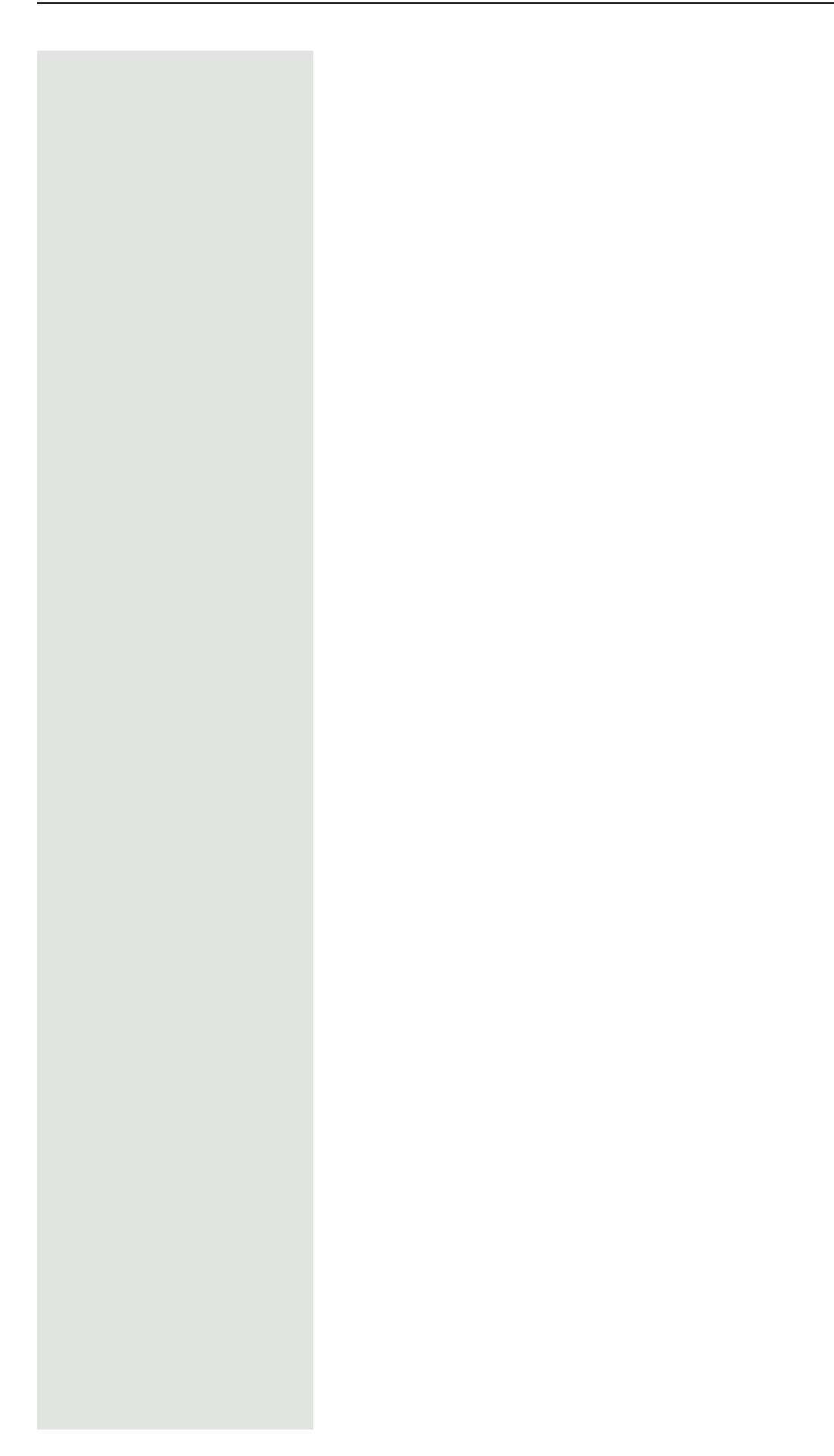

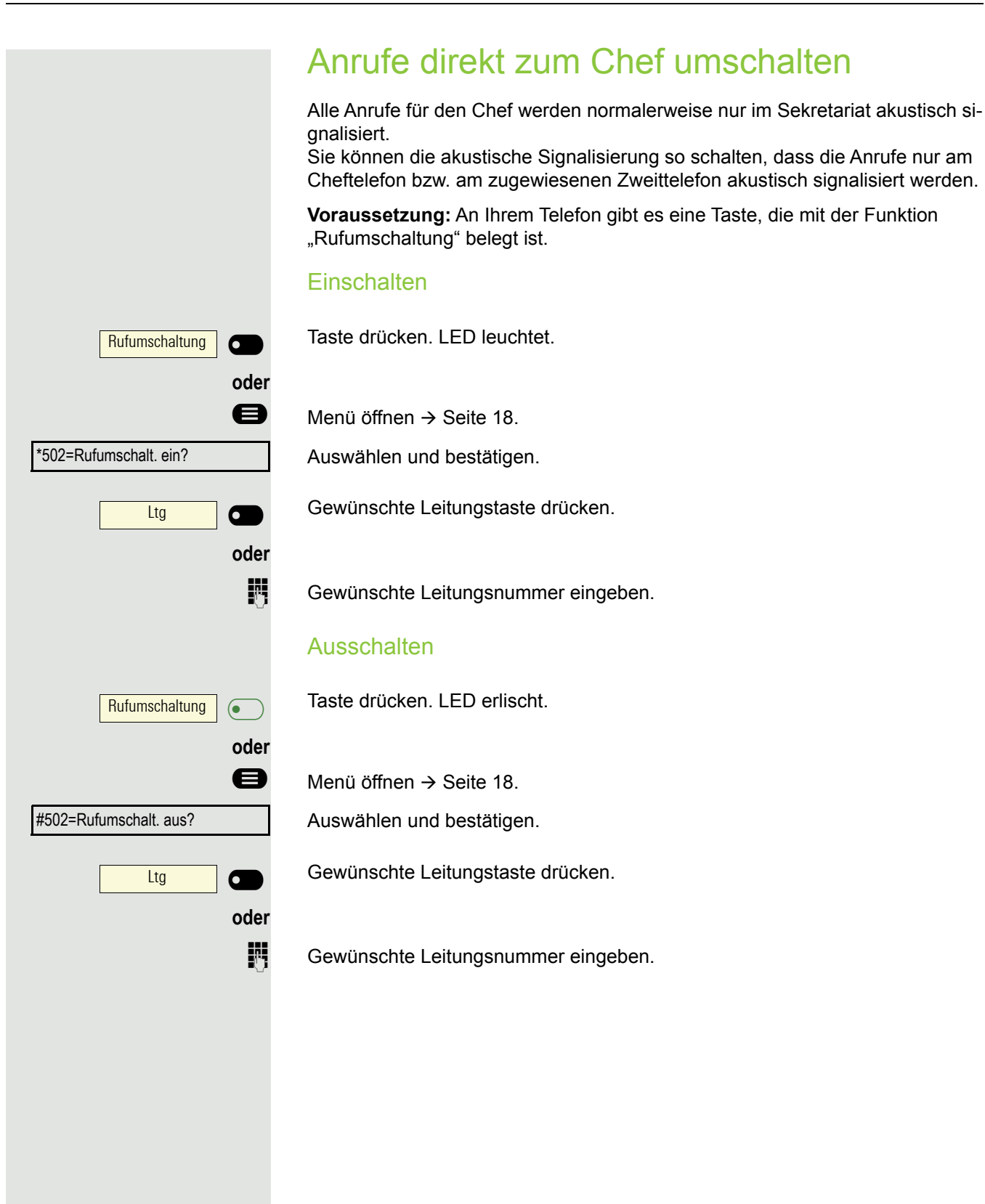

# Gruppenruf/Sammelanschluss

Wenn eingerichtet (zuständigen Administrator fragen), ist Ihr Anschluss Teil eines Teams. Das Team besteht aus internen Telefonanschlüssen, die bestimmte Funktionen nutzen können.

## Gruppenruf ein/ausschalten

Gehört Ihr Telefon zu einer Anlagenvernetzung über LAN, sind Besonder-**IIII** heiten zu beachten  $\rightarrow$  [Seite 80](#page-79-0)!

Wenn eingerichtet (zuständigen Administrator fragen), gehören Sie zu einer oder mehreren Gruppen von Teilnehmern, die jeweils über Sammelanschlussoder Gruppenruf-Rufnummern erreichbar sind.

Ankommende Anrufe werden der Reihe nach (= Sammelanschluss) oder gleichzeitig (= Gruppenruf) an allen Telefonen der Gruppe signalisiert, bis ein Gruppenmitglied den Anruf entgegennimmt.

Jeder Teilnehmer der Gruppe kann auch unter seiner eigenen Rufnummer erreichbar bleiben.

Den Ruf für den Sammelanschluss, Gruppenruf oder für die einzelnen Leitungen einer Gruppe können sie aus- und einschalten.

#### Sie gehören zu einem Sammelanschluss oder zum Gruppenruf

Ruhemenü öffnen  $\rightarrow$  [Seite 14](#page-13-0).

Auswählen und bestätigen,

auswählen und bestätigen.

Taste drücken.

Taste drücken.

#### Sie gehören zu mehreren Gruppen

Ruhemenü öffnen  $\rightarrow$  [Seite 14](#page-13-0).

Auswählen und bestätigen,

auswählen und bestätigen.

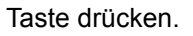

Taste drücken.

Erscheint ein "X" zwischen Gruppen-/Leitungsnummer (z. B. 301) und Gruppenname, ist der Ruf für diese Gruppe/Leitung eingeschaltet.

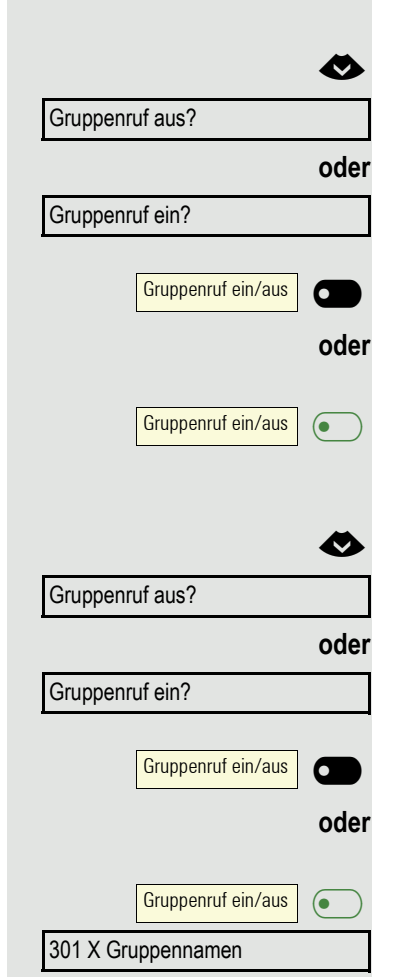

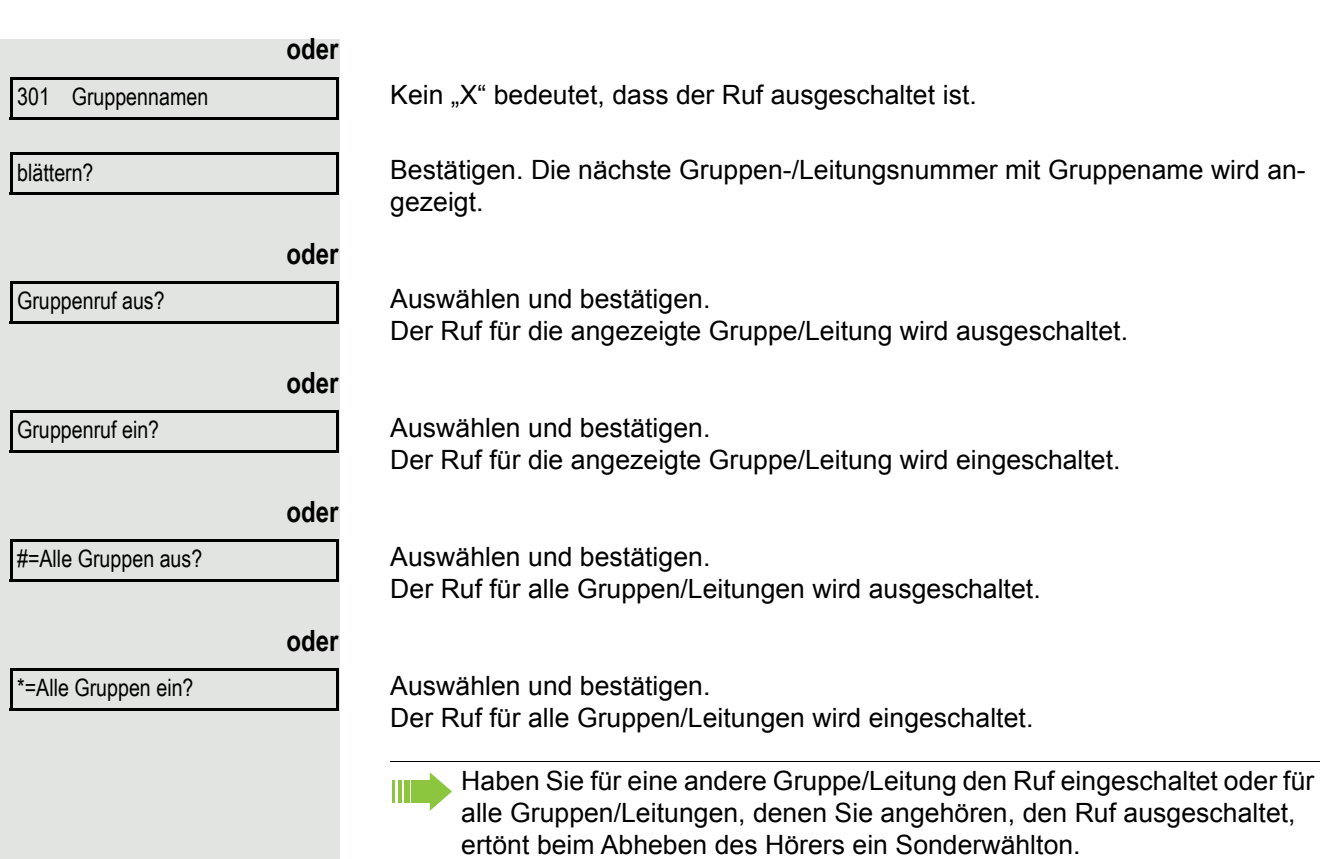

## Anruf für Kollegin/Kollegen im Team übernehmen

Anrufe für Telefone innerhalb eines Teams (Anrufübernahmegruppe; zuständigen Administrator fragen), können Sie an Ihrem Telefon übernehmen; auch während eines Gesprächs.

Anders als bei der Direktruf-Funktion benötigen Sie hierfür keine eingerichtete Direktruftaste, siehe [Seite 57](#page-56-0).

**Voraussetzung:** Ihr Telefon läutet kurz. Am Display erscheint in der oberen Zeile des Displays "Ruf bei:" mit Rufnummer oder Name des Veranlassers und in der unteren Zeile Rufnummer oder Name des Anrufers.

Übernahme, Gruppe?

Bestätigen.

W

## Ruf zuschalten

Sie können Anrufe für Ihr Telefon an bis zu 5 weiteren internen Telefonen akustisch signalisieren lassen. Derjenige, der zuerst den Anruf entgegennimmt, erhält das Gespräch.

Gehört Ihr Telefon zu einer Anlagenvernetzung über LAN, sind Besonderheiten zu beachten  $\rightarrow$  [Seite 83](#page-82-0)!

Telefone für die Rufzuschaltung speichern/anzeigen/löschen

**idea** Menü öffnen  $\rightarrow$  [Seite 18.](#page-17-1)

Auswählen und bestätigen.

Der Benutzerführung am Display folgen (Interne Rufnummer eingeben).

Gehört Ihr Telefon zu einer Rufzuschaltung, sehen Sie am Display die Ш Rufnummer oder den Namen des Veranlassers (obere Zeile) und des Anrufers (untere Zeile).

Löschen von allen rufzugeschalteten Telefonen

Auswählen und bestätigen.

\*81=Rufzuschaltung?

Rufzuschaltung aus?

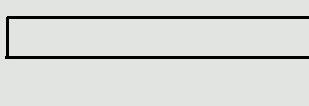

#### Anrufe bei Anrufverteilung (UCD) Wenn eingerichtet (zuständigen Administrator fragen), gehören Sie zu einer Gruppe von Teilnehmern (Agenten), auf die Anrufe verteilt werden. Ein eingehender Anruf wird immer dem Agenten zugestellt, der die längste Ruhephase hatte. Zu Dienstbeginn/-ende an-/abmelden  $\bigoplus$  Menü öffnen  $\rightarrow$  [Seite 18.](#page-17-1) Auswählen und bestätigen. Bestätigen, **oder** auswählen und bestätigen. **Zum Anmelden Identifikationsnummer ("Bearbeiter:") eingeben (zuständigen** Administrator fragen). Während der Arbeitszeit ab-/anmelden  $\bigoplus$  Menü öffnen  $\rightarrow$  [Seite 18.](#page-17-1) Auswählen und bestätigen. Bestätigen. **oder** Anrufverteilung? \*401=anmelden? #401=abmelden? Anrufverteilung?  $\leftarrow$ #402=nicht verfügbar?

\*402=verfügbar?

auswählen und bestätigen.

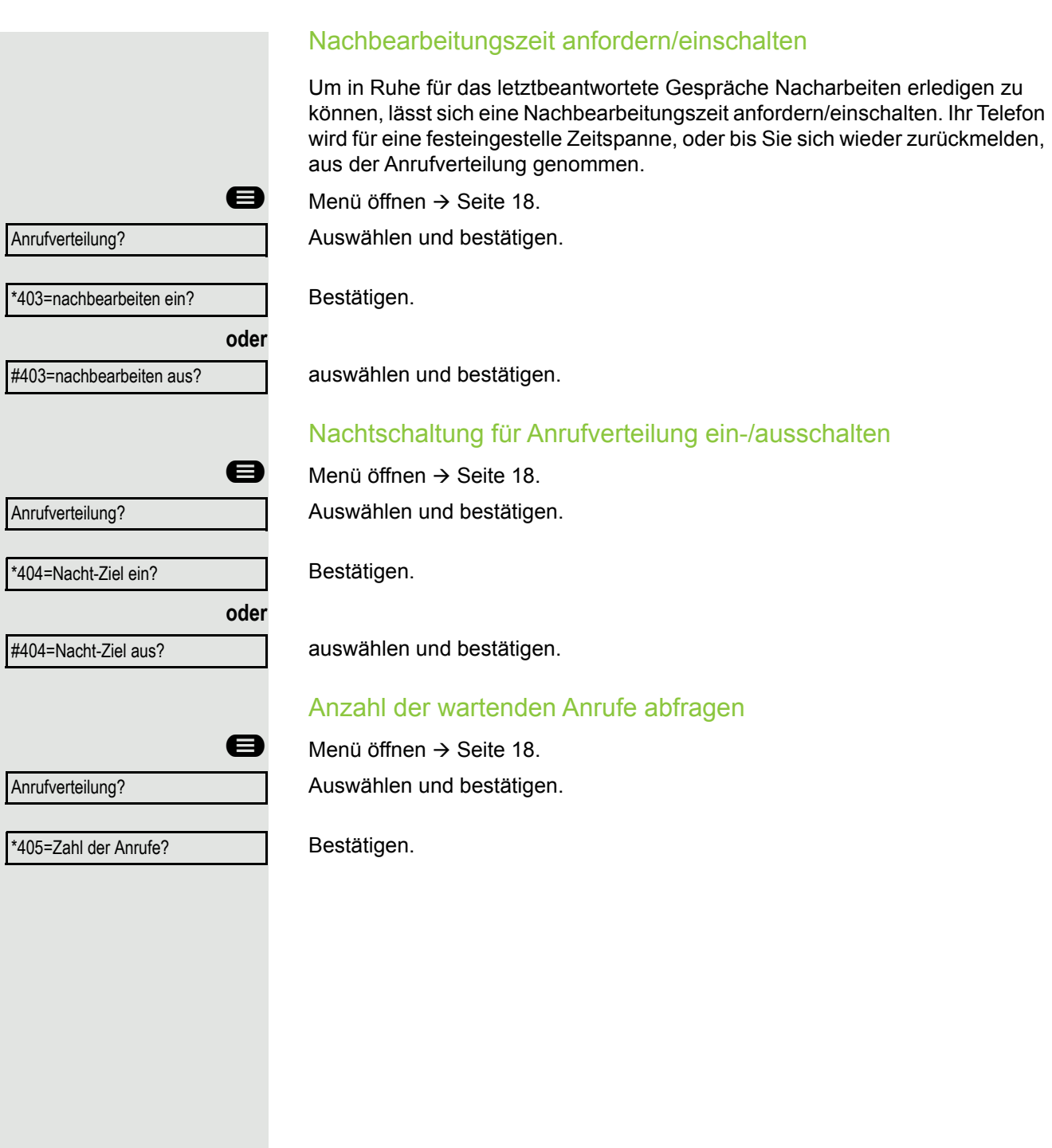

## Privatsphäre/Sicherheit Ruhefunktion ein-/ausschalten Um nicht gestört zu werden, können Sie die Ruhefunktion einschalten. Anrufe werden nur noch durch **ein** Rufzeichen und am Display angezeigt. **Einschalten** Ruhemenü öffnen  $\rightarrow$  [Seite 14](#page-13-0). Auswählen und bestätigen, Ruhe ein? **Ausschalten**  $\bullet$  Ruhemenü öffnen  $\rightarrow$  [Seite 14](#page-13-0). auswählen und bestätigen**.** Ruhe aus? Anrufschutz ein-/ausschalten Um nicht gestört zu werden, können Sie den Anrufschutz einschalten. Interne Anrufer hören den Besetzton, externe Anrufer erreichen ein anderes festlegbares Telefon (zuständigen Administrator fragen). **Einschalten**  $\bullet$  Ruhemenü öffnen  $\rightarrow$  [Seite 14](#page-13-0). Anrufschutz ein? Auswählen und bestätigen. Ausschalten  $\bigotimes$  Ruhemenü öffnen  $\rightarrow$  [Seite 14](#page-13-0). Anrufschutz aus? Bestätigen. Ein Sonderwählton (schwirrender Dauerton) erinnert Sie nach Abheben III des Hörers an den eingeschalteten Anrufschutz. Berechtigte interne Anrufer durchbrechen den Anrufschutz automatisch nach fünf Sekunden.

## Rufnummernanzeige beim Angerufenen unterdrücken

Sie können verhindern, dass Ihre Rufnummer oder Ihr Name beim extern Angerufenen im Display erscheint. Dieses bleibt solange aktiv, bis Sie es wieder zurücknehmen.

#### **Einschalten**

 $\bullet$  Ruhemenü öffnen  $\rightarrow$  [Seite 14](#page-13-0).

Auswählen und bestätigen.

#### Ausschalten

 $\bullet$  Ruhemenü öffnen  $\rightarrow$  [Seite 14](#page-13-0).

Auswählen und bestätigen.

Der zuständige Administrator kann für alle Telefone die Rufnummernunterdrückung ein-/ausschalten.

## <span id="page-67-0"></span>Telefon gegen Missbrauch sperren

Sie können verhindern, dass Unbefugte bestimmte Funktionen an Ihrem Telefon während Ihrer Abwesenheit ausführen. Z. B. können das Wählen externer Rufnummern und der Zugang zu Ihrem Briefkasten unterbunden werden. Fragen Sie Ihren Administrator, welche Funktionen gesperrt werden.

#### Telefon abschließen

 $\bullet$  Ruhemenü öffnen  $\rightarrow$  [Seite 14](#page-13-0). Auswählen und bestätigen.

Tel. abschließen?

Im abgeschlossenen Zustand ertönt beim Abheben des Hörers ein Sonderwählton. Intern kann wie gewohnt gewählt werden.

Ihr Telefon kann auch von einer berechtigten Stelle  $\rightarrow$  [Seite 69](#page-68-0) aus ab-/ aufgeschlossen werden.

#### Telefon aufschließen

W

 $\bullet$  Ruhemenü öffnen  $\rightarrow$  [Seite 14](#page-13-0).

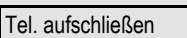

Auswählen und bestätigen.

**jier** Code (Schlosscode) eingeben  $\rightarrow$  [Seite 69.](#page-68-1)

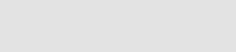

Rufnr.unterdrücken?

Rufnr. weitergeben?

<span id="page-68-1"></span><span id="page-68-0"></span>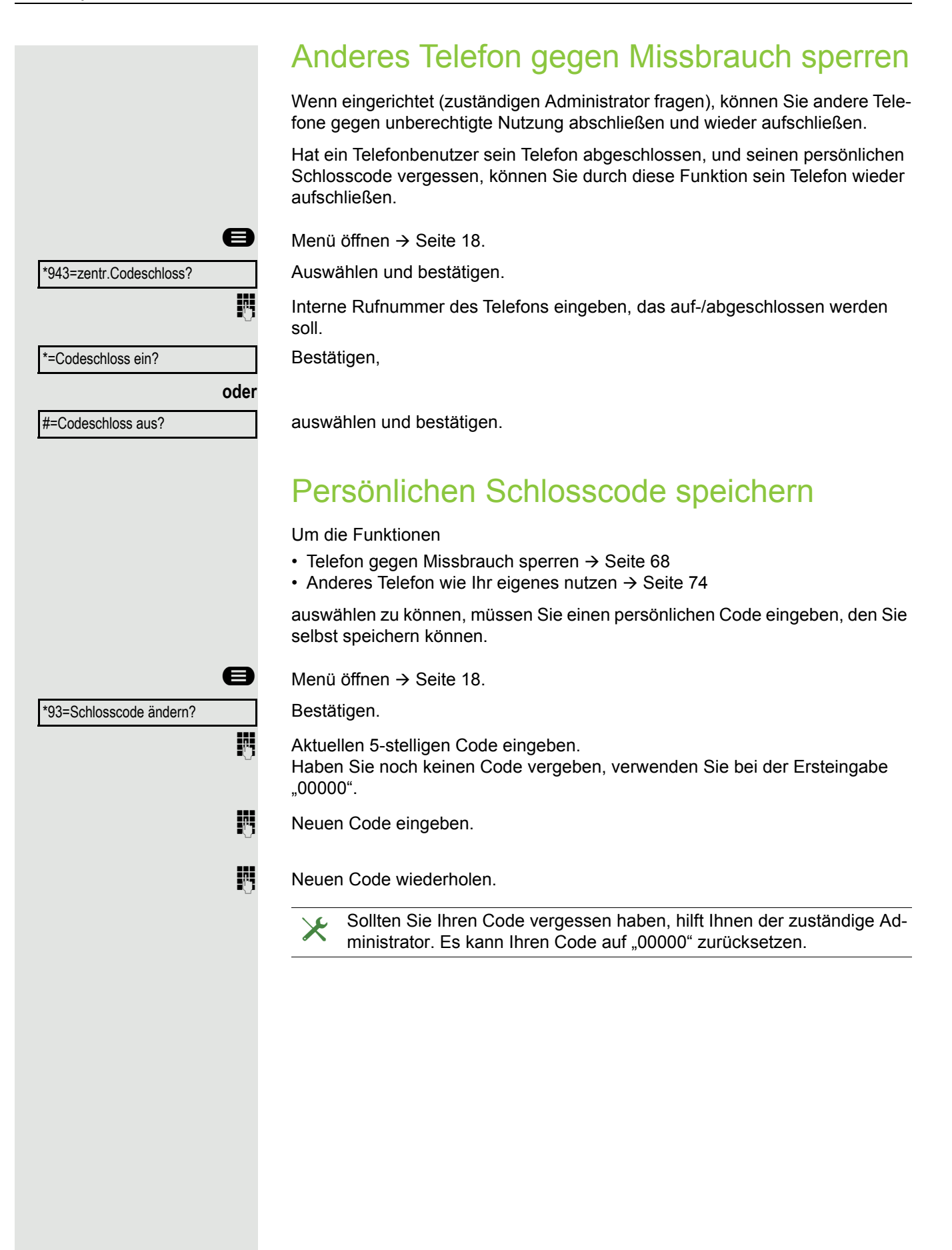

# Weitere Einstellungen und Funktionen

## Verbindungskosten

Verbindungskosten für Ihr Telefon anzeigen (nicht für USA)

Für das aktuelle Gespräch:

ñ Sollen die Kosten während eines kostenpflichtigen Gesprächs laufend angezeigt werden, muss dies Ihr zuständiger Administrator beim Netzbetreiber beantragen. Die Anzeige der Gesprächskosten muss beim Netzbetreiber beantragt

und vom zuständigen Administrator eingerichtet sein.

Je nach Einstellung werden die Gesprächskosten während oder nach Gesprächsende im Display angezeigt.

Je nach Netzbetreiber werden auch kostenfreie externe Gespräche anzeigt. Im Display erscheint vor oder während des Gesprächs "gebührenfrei". Ist keine Kostenanzeige eingerichtet, erscheint im Display die gewählte Rufnummer und/oder die Gesprächsdauer.

Wird ein Gespräch weitergegeben, werden die Kosten dem Telefon zuge-WE ordnet, auf das übergeben wurde.

#### Für alle und für das zuletzt geführte Gespräch

Zuerst werden die Verbindungskosten für das zuletzt geführte kostenpflichtige Gespräch angezeigt. Nach fünf Sekunden werden die aufgelaufenen Verbindungskosten (Summe) angezeigt.

 $\bigoplus$  Menü öffnen  $\rightarrow$  [Seite 18.](#page-17-1)

Auswählen und bestätigen.

\*65=Kostenanzeige?

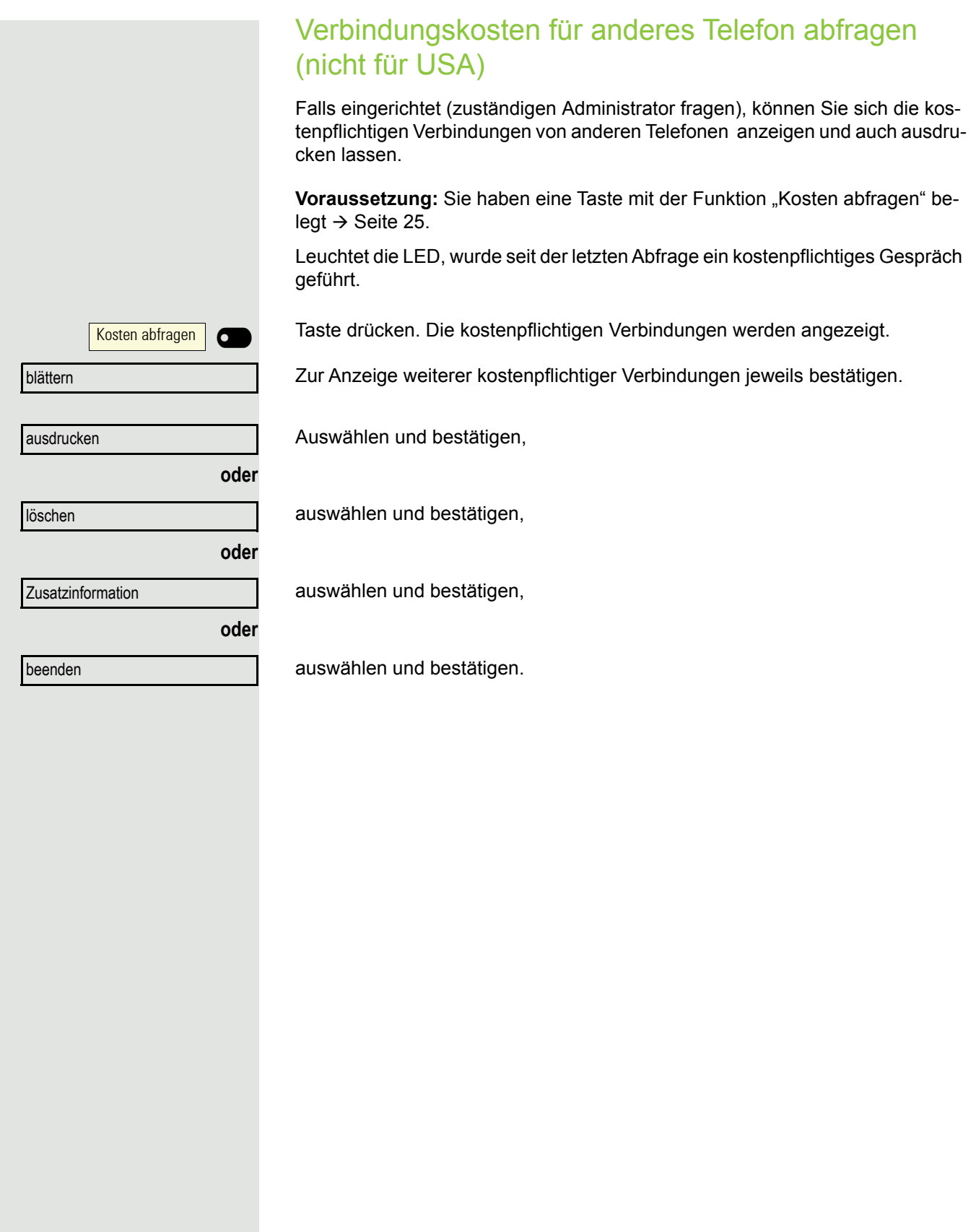

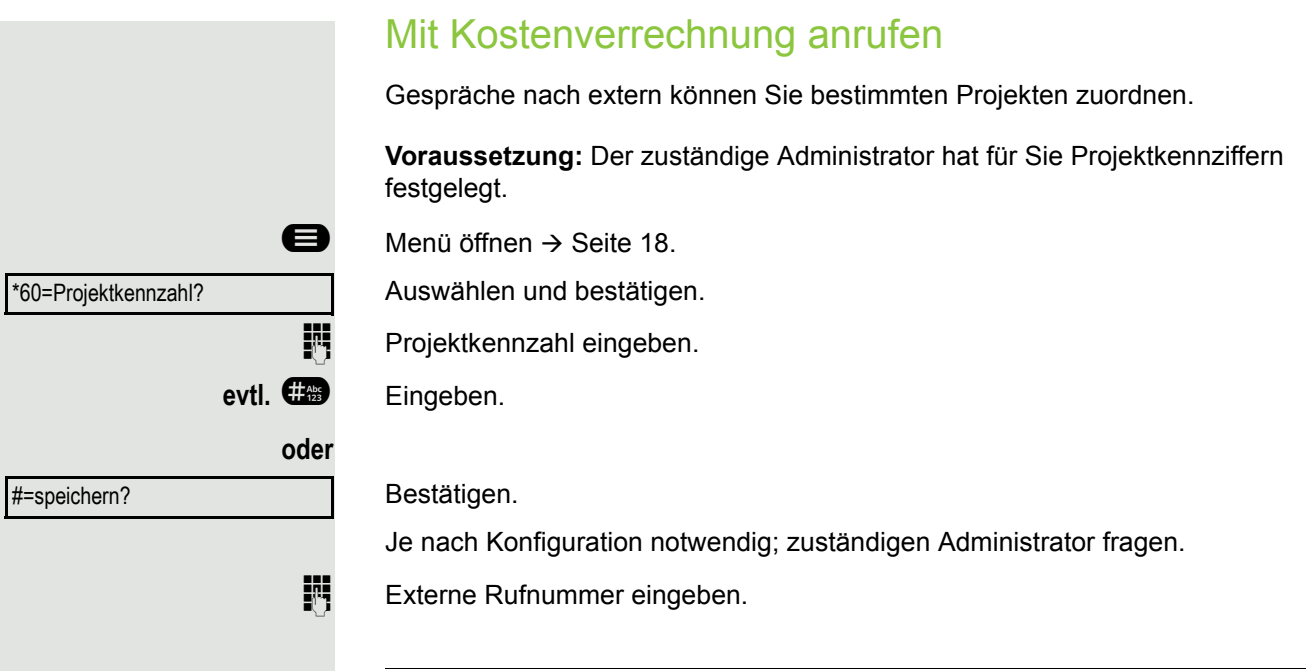

W

Sie können auf gleichem Wege auch während eines externen Gesprächs die Projektkennzahl eingeben.
## **Terminfunktion**

Sie können sich von Ihrem Telefon anrufen lassen, um an Termine erinnert zu werden → [Seite 73.](#page-72-0) Dazu müssen Sie die gewünschten Zeitpunkte der Anrufe speichern. Möglich ist dies für die jeweils nächsten 24 Stunden oder für einen sich täglich wiederholenden Termin.

### <span id="page-72-4"></span><span id="page-72-2"></span><span id="page-72-1"></span>Termin speichern

 $\bigoplus$  Menü öffnen  $\rightarrow$  [Seite 18.](#page-17-0)

Bestätigen.

Uhrzeit 4-stellig eingeben, z. B. 0905 für 9.05 Uhr (= 9.05 a.m.) oder 1430 für 14.30 Uhr (= 2.30 p.m.).

**evtl. <sup>2</sup><sub>289</sub>** oder *Q*<sub>289</sub> Bei Spracheinstellung "amerikanisch" (einstellen → [Seite 20](#page-19-0)) können Sie die Kennzahl 2 für "am" oder 7 für "pm" eingeben (Standard = "am"). Bestätigen.

einmalig?

täglich?

speichern?

#46=Termin aus?

löschen?

beenden?

\*46=Termin ein?

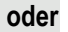

Auswählen und bestätigen.

Bestätigen.

#### Gespeicherten Termin löschen/abfragen

**Example 18.** Menü öffnen  $\rightarrow$  [Seite 18.](#page-17-0)

Bestätigen.

Bestätigen.

Auswählen und bestätigen.

### <span id="page-72-3"></span><span id="page-72-0"></span>An einen Termin erinnert werden

**Voraussetzung:** Sie haben einen Termin gespeichert  $\rightarrow$  [Seite 73](#page-72-1). Der gespeicherte Zeitpunkt tritt ein.

Das Telefon läutet. Die Terminzeit wird angezeigt.

 $\left(\overline{\P}\right)$  Taste 2x drücken.

**THE** 

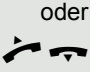

**oder**

 $\blacktriangleright$  Hörer abheben und wieder auflegen.

Nehmen Sie den Terminruf nicht entgegen, wird dieser fünfmal wiederholt, bevor der Termin gelöscht wird.

Termin um 1200

<span id="page-73-1"></span><span id="page-73-0"></span>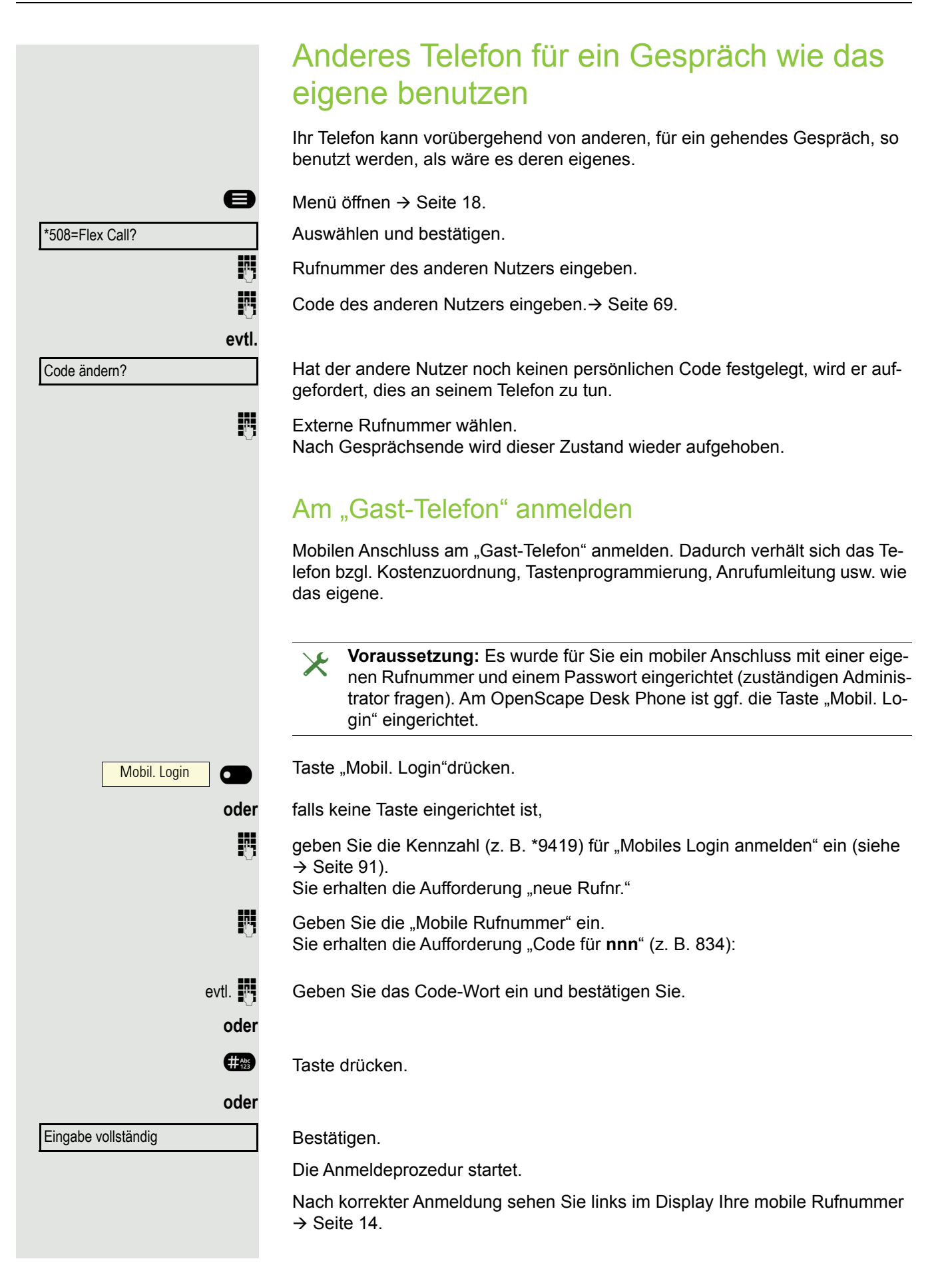

Wenn Sie Ihren Anschluss vom ersten "Gast-Telefon" zu einem zweiten "Gast-Telefon" verlegen wollen, melden Sie sich am zweiten "Gast-Telefon" ganz normal an (siehe  $\rightarrow$  [Seite 74](#page-73-0)).

Wenn Sie sich an einem weiteren Telefon mit Ihrer PIN Nummer anmelden, ohne sich vorher an dem anderen Telefon abgemeldet zu haben, so wird die Abmeldung nun automatisch erfolgen.

### Am "Gast-Telefon" abmelden

Wenn Sie Ihren Anschluss am "Gast-Telefon" nicht mehr benötigen bzw. wenn Sie zu einem anderen Telefon wechseln wollen, melden Sie sich am "Gast-Telefon"ab.

Mobil. Login | O

**oder** falls keine Taste eingerichtet ist,

Taste drücken.

geben Sie die Kennzahl (z. B. #9419) für "Mobiles Login abmelden" ein (siehe  $\rightarrow$  [Seite 91](#page-90-0)).

Die Abmeldeprozedur startet.

Das "Gast-Telefon" steht jetzt mit seiner ursprünglichen Rufnummer, den Eigenschaften und Funktionen wieder zur Verfügung. Eine eventuell eingerichtete Anrufumleitung kann wieder aufgehoben werden.

<span id="page-75-3"></span><span id="page-75-1"></span>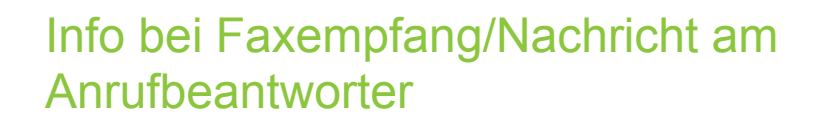

Ist an Ihrem System ein Fax oder ein Anrufbeantworter angeschlossen und Sie haben eine freie Taste mit der Funktion "Info bei Fax/Anrufbe." belegt  $\rightarrow$  [Seite 25](#page-24-0), leuchtet diese, nachdem ein Fax oder eine Nachricht eingetroffen ist.

#### Signalisierung ausschalten

Info bei Fax/Anrufbe.

Leuchtende Taste "Info bei Fax/Anrufbe." drücken. LED erlischt.

## <span id="page-75-5"></span><span id="page-75-4"></span><span id="page-75-2"></span><span id="page-75-0"></span>Dienste/Funktionen zurücksetzen (übergreifendes Löschen für ein Telefon)

Es steht eine generelle Rücksetzprozedur für eingeleitete Funktionen zur Verfügung. Folgende Funktionen werden gelöscht, falls aktiviert:

- Umleitung ein
- Antwort-Text ein
- Rufzuschaltung
- Rufnr.unterdrücken
- Anklopfen ohne Ton
- Anrufschutz ein
- Ruhe ein
- Infos anzeigen
- Rückruf-Aufträge
- $\bigoplus$  Menü öffnen  $\rightarrow$  [Seite 18.](#page-17-0)

#0=Dienste zurücksetzen?

Auswählen und bestätigen.

## <span id="page-76-2"></span><span id="page-76-1"></span><span id="page-76-0"></span>Funktionen für ein anderes Telefon aktivieren

Wenn eingerichtet (zuständigen Administrator fragen), können Sie folgende Funktionen für andere Telefone ein- oder ausschalten (assoz. Dienste):

- Anrufschutz ein/Anrufschutz aus, Kennzahl \*97/#97  $\rightarrow$  [Seite 67](#page-66-0)
- Umleitung ein, Kennzahl \*11, \*12, \*13/#1  $\rightarrow$  [Seite 43](#page-42-0)
- Tel. abschließen/Tel. aufschließen, Kennzahl \*66/#66  $\rightarrow$  [Seite 68](#page-67-0)
- Rufzuschaltung, Kennzahl \*81/#81  $\rightarrow$  [Seite 62](#page-61-0)
- Antwort-Text ein/Antwort-Text aus, Kennzahl \*69/#69  $\rightarrow$  [Seite 41](#page-40-0)
- Gruppenruf ein/Gruppenruf aus, Kennzahl \*85/#85  $\rightarrow$  [Seite 62](#page-61-0)
- Dienste zurücksetzen, Kennzahl #0  $\rightarrow$  [Seite 76](#page-75-0)
- Nachtschaltung ein/Nachtschaltung aus, Kennzahl \*44/#44  $\rightarrow$  [Seite 24](#page-23-0)
- Termin ein/Termin aus, Kennzahl \*46/#46  $\rightarrow$  [Seite 73](#page-72-1)

 $\bigoplus$  Menü öffnen  $\rightarrow$  [Seite 18.](#page-17-0)

Bestätigen.

Interne Rufnummer des Telefons eingeben, für das die Funktion aktiviert werden soll.

Kennzahl – z. B. \* 97 für Anrufschutz ein – eingeben.

Für evtl. weiteren Eingaben der Benutzerführung am Display folgen.

\*83=assoz. Dienste?

## <span id="page-77-1"></span><span id="page-77-0"></span>Systemfunktionen von extern nutzen DISA (Direct Inward System Access)

Wenn eingerichtet (zuständigen Administrator fragen), können Sie von extern (außerhalb) – wie als interner Teilnehmer – über Ihre OpenScape Business eine gehende externe Verbindungen aufbauen. Außerdem lassen sich folgende Funktionen Ihres Systems aktivieren oder deaktivieren:

- Dienste zurücksetzen, Kennzahl #0  $\rightarrow$  [Seite 76](#page-75-0)
- Umleitung ein/Umleitung aus, Kennzahl \*1/#1  $\rightarrow$  [Seite 43](#page-42-0)
- Tel. abschließen/Tel. aufschließen, Kennzahl \*66/#66  $\rightarrow$  [Seite 68](#page-67-0)
- Schlosscode ändern, Kennzahl \*93  $\rightarrow$  [Seite 69](#page-68-0)
- Info senden/Infos anzeigen, Kennzahl  $*68/#68 \rightarrow$  [Seite 40](#page-39-0)
- Antwort-Text ein/Antwort-Text aus, Kennzahl  $*69/#69 \rightarrow$  [Seite 41](#page-40-0)
- Rufzuschaltung/Rufzuschaltung aus, Kennzahl  $*81/#81 \rightarrow$  [Seite 62](#page-61-0)
- Gruppenruf ein/Gruppenruf aus, Kennzahl \*85/#85  $\rightarrow$  [Seite 62](#page-61-0)
- Rufnr.unterdrücken/Rufnr. weitergeben, Kennzahl \*86/#86  $\rightarrow$  [Seite 68](#page-67-1)
- Anklopfen ohne Ton/Anklopfen mit Ton, Kennzahl  $*87/#87 \rightarrow$  [Seite 22](#page-21-0)
- Türöffner, Kennzahl  $*61 \rightarrow$  [Seite 32](#page-31-0)
- Türfreigabe ein/Türfreigabe aus, Kennzahl \*89/#89  $\rightarrow$  [Seite 22](#page-21-1)
- Anrufschutz ein/Anrufschutz aus, Kennzahl \*97/#97  $\rightarrow$  [Seite 67](#page-66-0)
- Ruhe ein/Ruhe aus, Kennzahl  $*98/#98 \rightarrow$  [Seite 67](#page-66-1)
- Kurzrufnr. wählen, Kennzahl  $*7$   $\rightarrow$  [Seite 39](#page-38-0)
- assoz. Dienste, Kennzahl  $*83 \rightarrow$  [Seite 77](#page-76-0)

**Voraussetzung:** Sie haben ein Telefon mit Tonwahl (MFV-Wahl) oder Sie können Ihr Telefon auf Tonwahl umschalten. Das Telefon ist nicht an der OpenScape Business angeschlossen.

**Fig.** Verbindung zur OpenScape Business herstellen. Rufnummer eingeben (zuständigen Administrator fragen).

**EN** Dauerton abwarten (Telefon evtl. auf Tonwahl umschalten), dann die Ihnen zugeteilte interne Rufnummer und den zugehörigen persönlichen Schlosscode eingeben.

**#** Kennzahl eingeben (nur notwendig, wenn im System programmiert).

Wählton abwarten und Kennzahl – z. B.  $*97$  für Anrufschutz ein – eingeben. Evtl. weitere Eingaben durchführen, siehe auch Bedienungsanleitung für IWV/ MFV-Telefone).

#### **oder**

**Externe Rufnummer wählen.** 

Es lässt sich jeweils immer nur eine Funktion oder eine gehende Verbin-IIT dung durchführen.

Nach erfolgreicher Aktivierung einer Funktion wird die Verbindung sofort getrennt.

Bei einem Extern-Gespräch wird die Verbindung getrennt, sobald einer der Gesprächspartner beendet.

<span id="page-78-2"></span><span id="page-78-1"></span><span id="page-78-0"></span>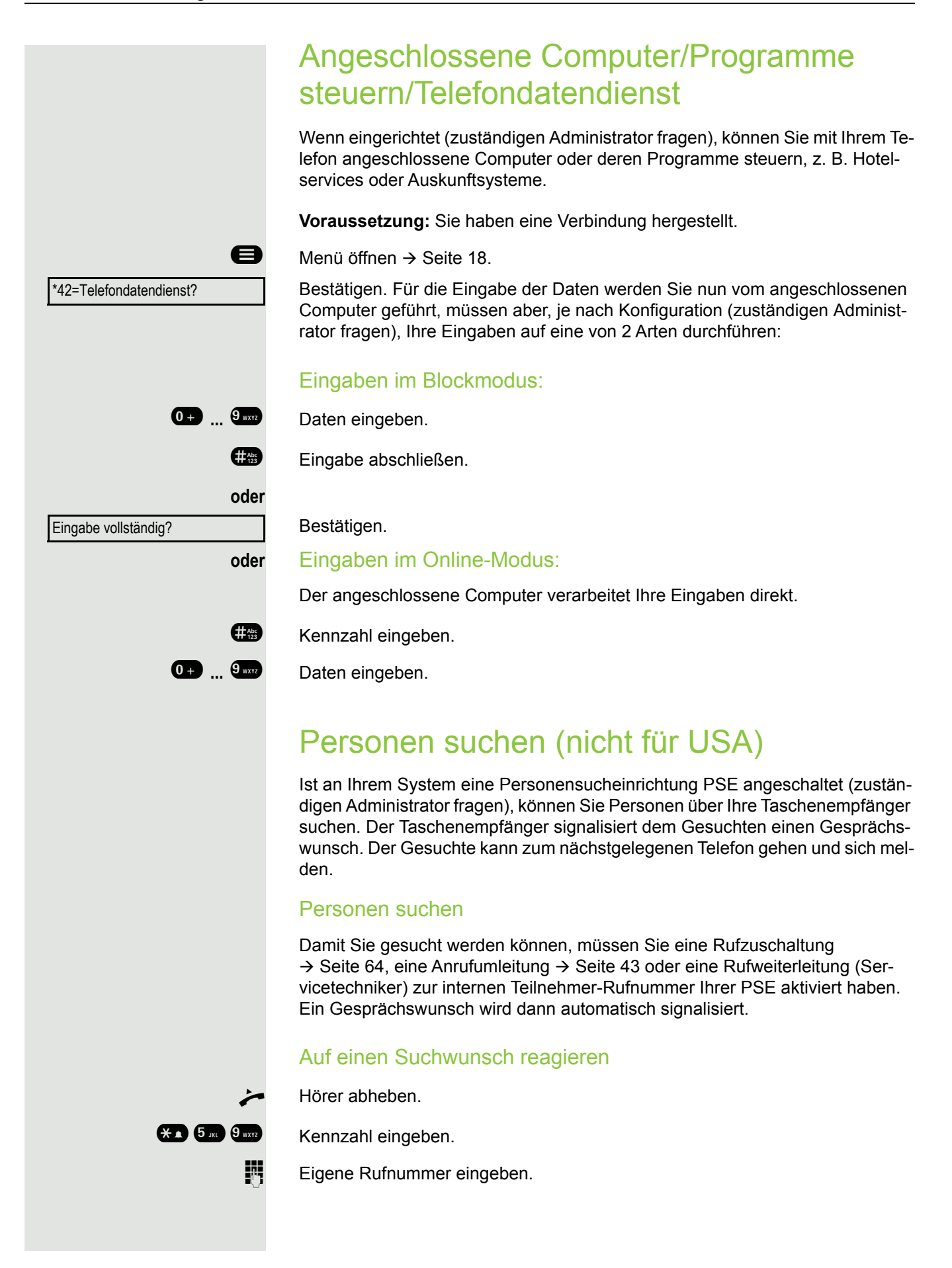

# <span id="page-79-1"></span>Spezielle Funktionen bei Vernetzung

Ist Ihr Telefon in eine Umgebung eingebunden, in der mehrere OpenScape Business miteinander vernetzt sind, so telefonieren Sie über das Netzwerk.

Ist dies der Fall, müssen Sie bei einigen Funktionen bestimmte Besonderheiten beachten. Diese sind nachfolgend beschrieben.

## <span id="page-79-0"></span>Herausschalten aus Sammelanschluss/ **Gruppenruf**

Voraussetzung: Sie gehören zum Sammelanschluss/Gruppenruf → Seite 62 einer anderen OpenScape Business

 $\bullet$  Ruhemenü öffnen  $\rightarrow$  [Seite 14](#page-13-1).

Auswählen und bestätigen.

j (DISA-) Rufnummer der anderen OpenScape Business eingeben.

ok oder <sup>#8</sup> Eingabe bestätigen.

**jij** (DISA-) Rufnummer Ihres Telefons eingeben.

**oder # Eingabe bestätigen.** 

Auswählen und bestätigen,

auswählen und bestätigen.

Sie gehören zu mehreren Gruppen einer anderen OpenScape Business

**Fig.** Gruppennummer für "gezieltes Heraus-/Hineinschalten" eingeben.

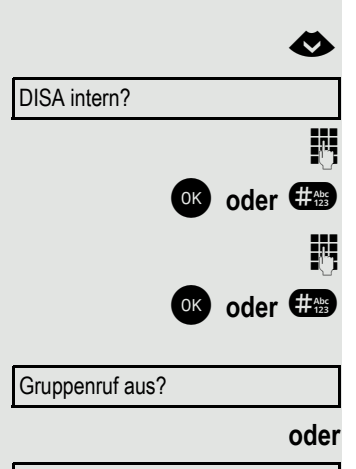

Gruppenruf ein?

<span id="page-80-0"></span>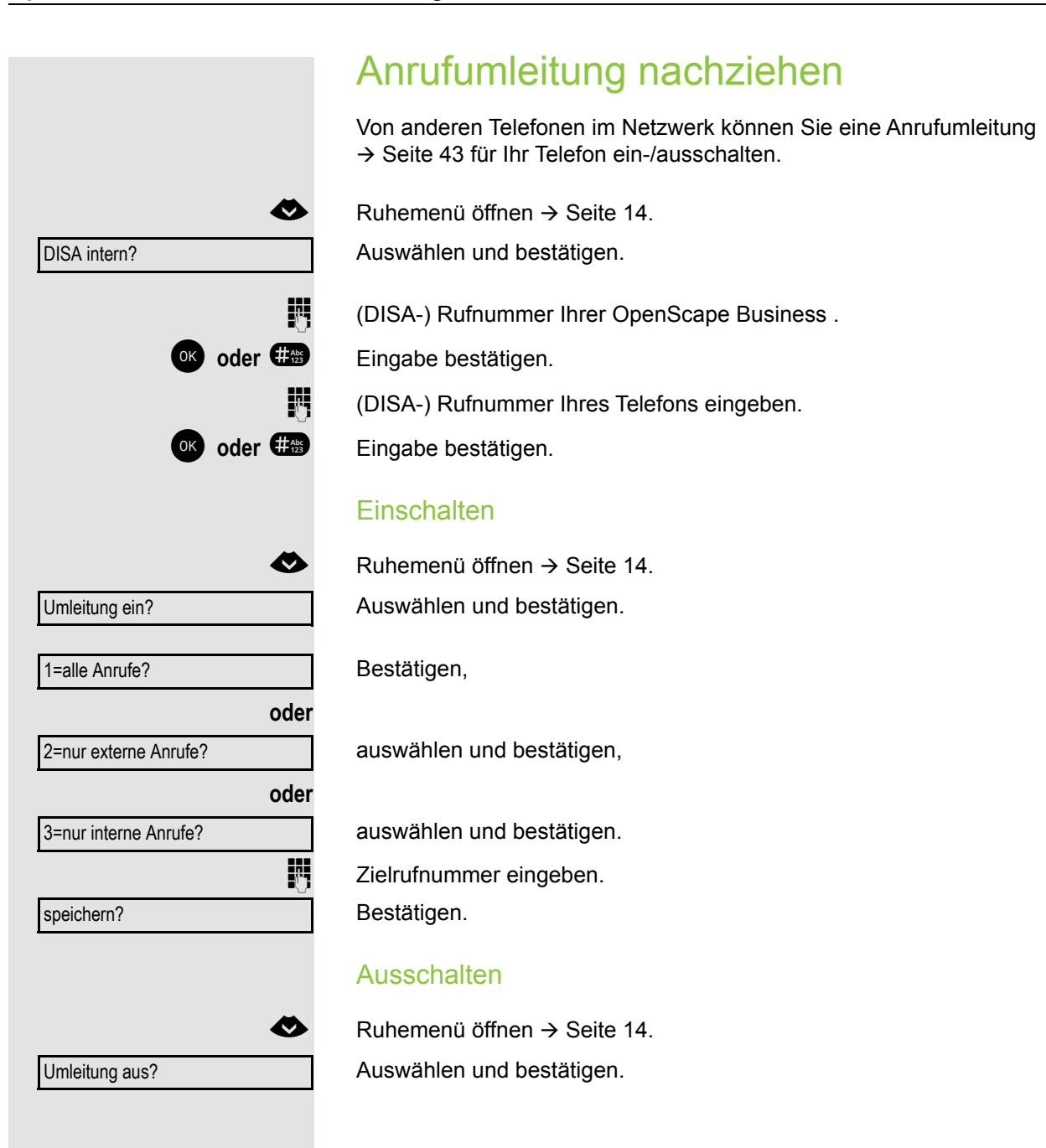

### <span id="page-81-0"></span>Nachtschaltung nutzen

Wenn berechtigt (zuständigen Administrator fragen), können Sie auch Telefone anderer OpenScape Business-Anlagen als Nachtziel > [Seite 24](#page-23-0) festlegen.

 $\bullet$  Ruhemenü öffnen  $\rightarrow$  [Seite 14](#page-13-1).

Auswählen und bestätigen.

j (DISA-) Rufnummer der OpenScape Business eingeben, an der das Nachtziel-Telefon angeschlossen ist.

ok oder **#8** Eingabe bestätigen.

j (DISA-) Rufnummer des Telefons eingeben, von dem aus Sie die Nachtschaltung ein-/ausschalten.

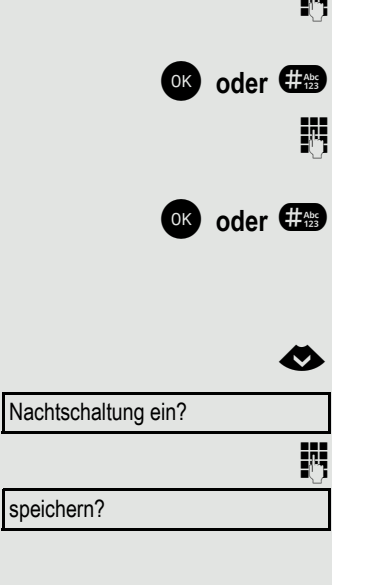

**oder #** Eingabe bestätigen.

#### **Einschalten**

 $\bullet$  Ruhemenü öffnen  $\rightarrow$  [Seite 14](#page-13-1).

Auswählen und bestätigen.

Zielrufnummer eingeben (= Nachtschaltung temporär). Bestätigen.

#### **Ausschalten**

 $\bullet$  Ruhemenü öffnen  $\rightarrow$  [Seite 14](#page-13-1). Auswählen und bestätigen.

Nachtschaltung aus?

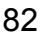

DISA intern?

<span id="page-82-1"></span><span id="page-82-0"></span>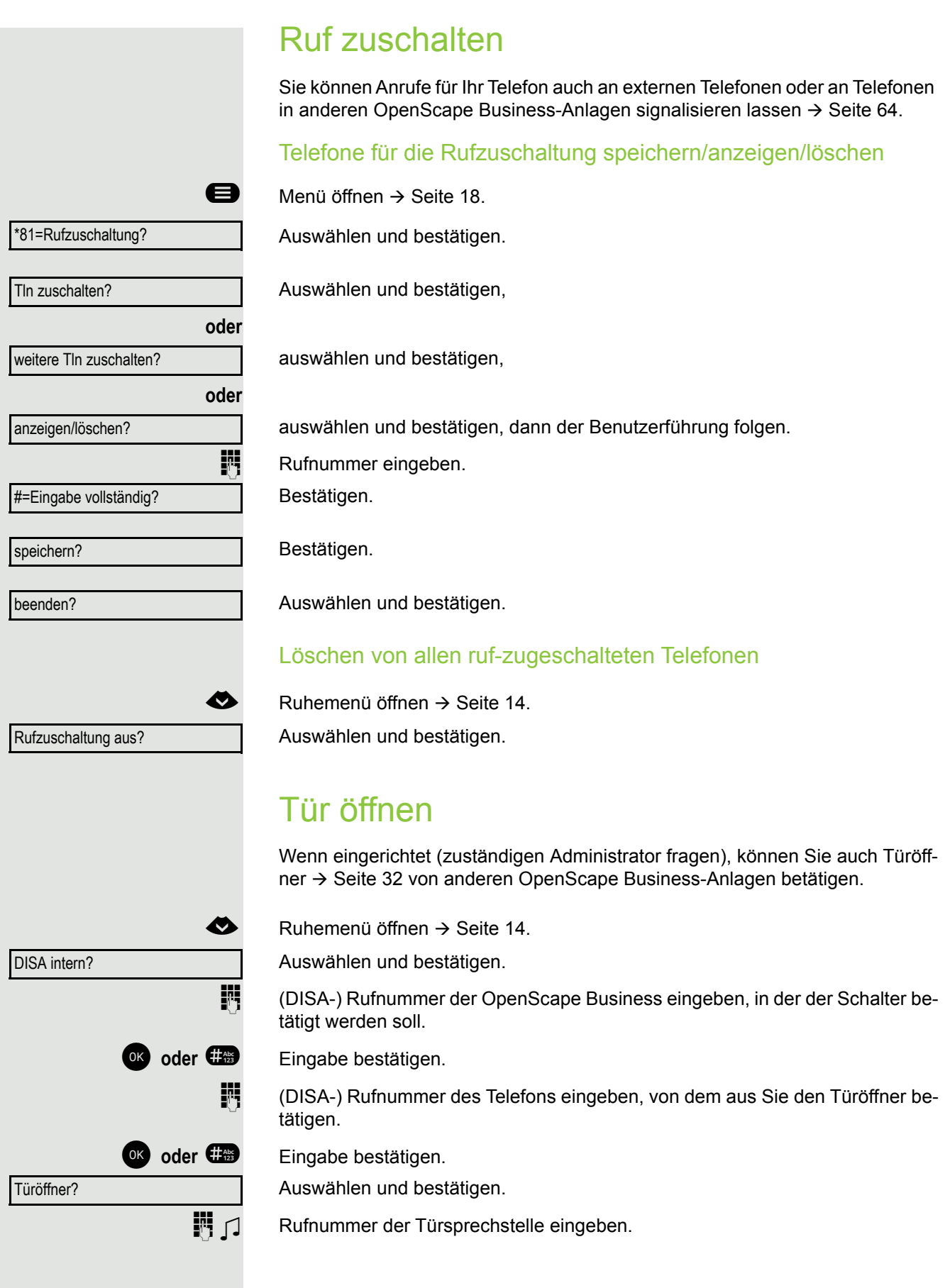

# <span id="page-83-0"></span>Telefon überprüfen

## <span id="page-83-1"></span>Funktionalität prüfen

Sie können die Funktionalität Ihres Telefons überprüfen.

**Voraussetzung:** Das Telefon ist im Ruhezustand.

**idea** Menü öffnen  $\rightarrow$  [Seite 18.](#page-17-0)

Auswählen und bestätigen.

Ist alles in Ordnung,

- blinken alle LEDs am Telefon,
- wird im Display Ihre Rufnummer angezeigt,
- werden alle Pixel im Display eingeschaltet,
- ertönt das Rufsignal.

## <span id="page-83-2"></span>Tastenbelegung prüfen

Sie können die Belegung der Tasten an Ihrem Telefon überprüfen, um festzustellen, welche Tasten mit welcher Funktion belegt sind.

**idea** Menü öffnen  $\rightarrow$  [Seite 18.](#page-17-0)

Auswählen und bestätigen.

Beliebige Tasten drücken. Die Belegung wird jeweils angezeigt.

Auswählen und bestätigen.

\*91=Tastenbelegung

 $\overline{\mathbb{F}}$ e  $\overline{\mathbb{G}}$ beenden

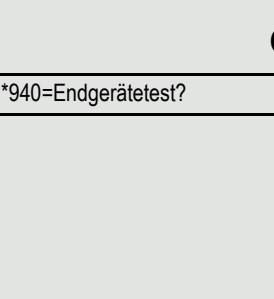

falsche Eingabe

# Ratgeber

## Auf Fehlermeldungen reagieren

#### Mögliche Ursache:

Rufnummer ist nicht korrekt.

### Mögliche Reaktion:

Korrekte Rufnummer eingeben.

#### Mögliche Ursache:

Gesperrte Funktion aufgerufen.

#### Mögliche Reaktion:

Berechtigung für Funktion beim zuständigen Administrator beantragen. Mögliche Ursache:

Wahl einer nicht vorhandenen Rufnummer. Gerufenes Telefon ist abgesteckt.

### Mögliche Reaktion:

Korrekte Rufnummer eingeben. Später noch einmal Telefon anrufen. Mögliche Ursache:

Wahl der eigenen Rufnummer.

### Mögliche Reaktion:

Korrekte Rufnummer eingeben.

## <span id="page-84-0"></span>Funktionsstörungen beheben

#### Gedrückte Taste reagiert nicht:

Überprüfen Sie, ob sich die Taste verklemmt hat.

#### Telefon klingelt nicht bei Anruf:

Überprüfen Sie, ob für Ihr Telefon der Anrufschutz eingeschaltet ist ( $\rightarrow$  [Seite 67\)](#page-66-2). Wenn ja, Anrufschutz ausschalten.

#### Externe Rufnummer lässt sich nicht wählen:

Überprüfen Sie ob Ihr Telefon gesperrt ist. Wenn ja, entsperren Sie das Telefon  $\rightarrow$  [Seite 68.](#page-67-2)

### Bei allen übrigen Störungen:

Wenden Sie sich zuerst an Ihren zuständigen Administrator. Bei nicht behebbaren Störungen muss dieses den Kundendienst verständigen.

zur Zeit nicht möglich

keine Berechtigung

Rufnr. unzulässig

### Tasten beschriften

Sie haben folgende Möglichkeiten, die Tasten des OpenScape Desk Phone CP200/CP205 mit den darauf gelegten Funktionen oder den darunter gespeicherten Rufnummern zu beschriften:

• Mit einem Computer über das Internet: Sie finden das "Online-Labelling Tool" zusammen mit der Benutzerschnittstelle unter

[http://wiki.unify.com/wiki/KLT.](http://wiki.unify.com/wiki/KLT)

• Wählen Sie das passende Key Labelling tool in Ihrer Sprache aus. Sie können das Tool gleich online über Ihren Browser verwenden oder für die lokale Benutzung herunterladen.

# Stichwortverzeichnis

## $\overline{A}$

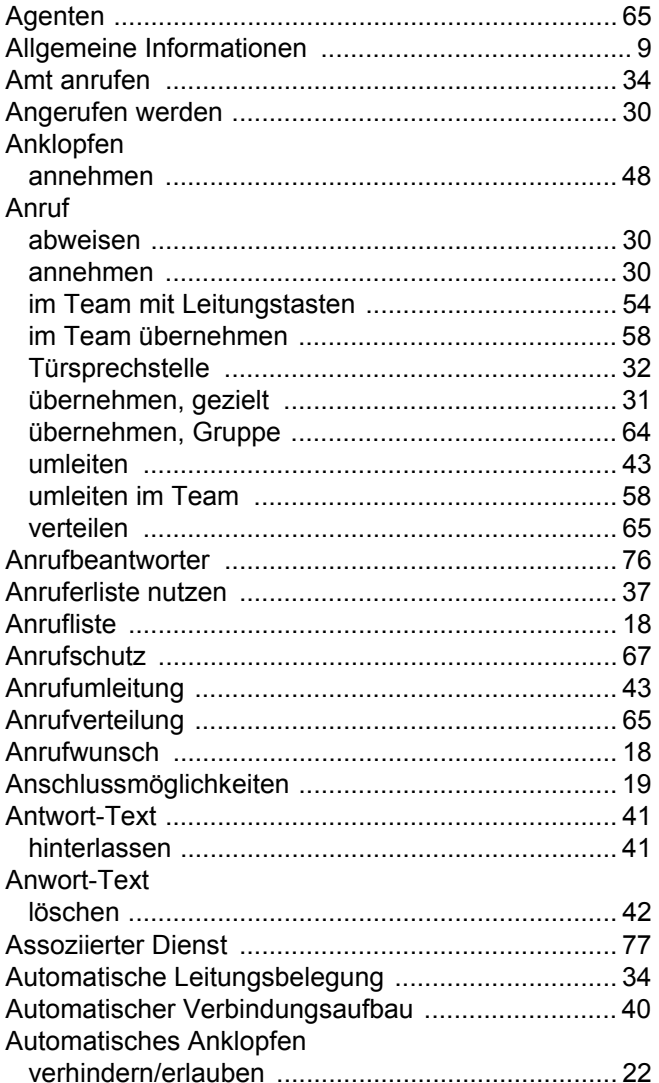

## $\overline{B}$

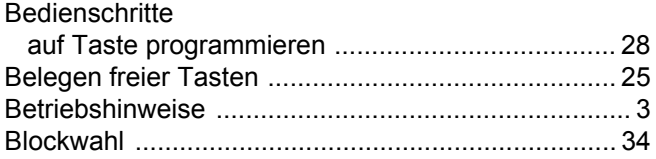

## $\overline{C}$

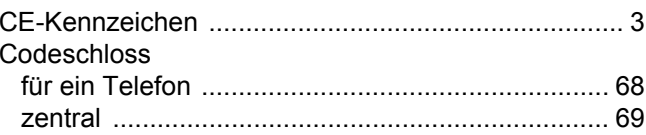

### $\mathsf{D}$

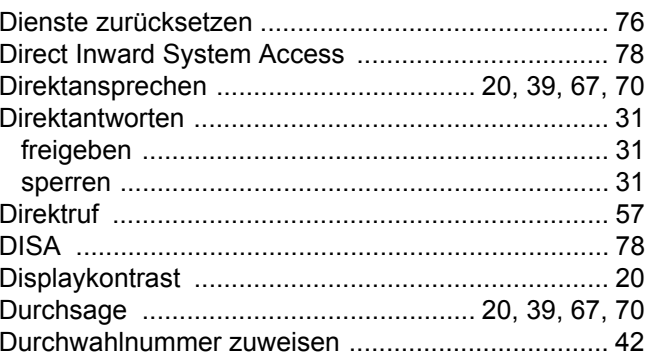

### $\mathsf E$

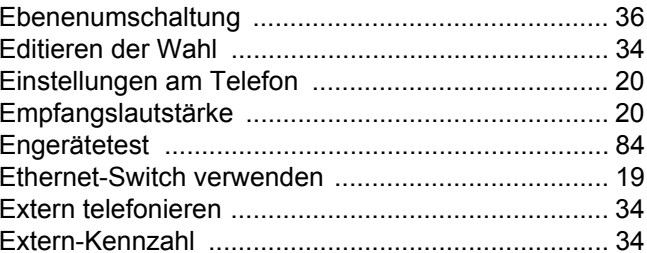

### $\overline{\mathsf{F}}$

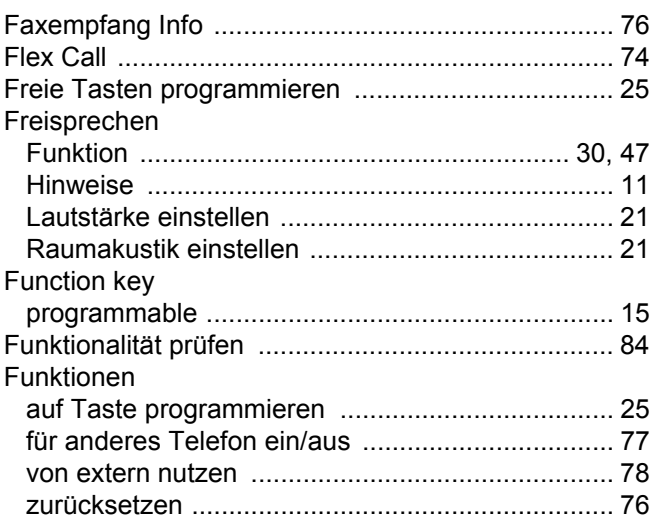

## G

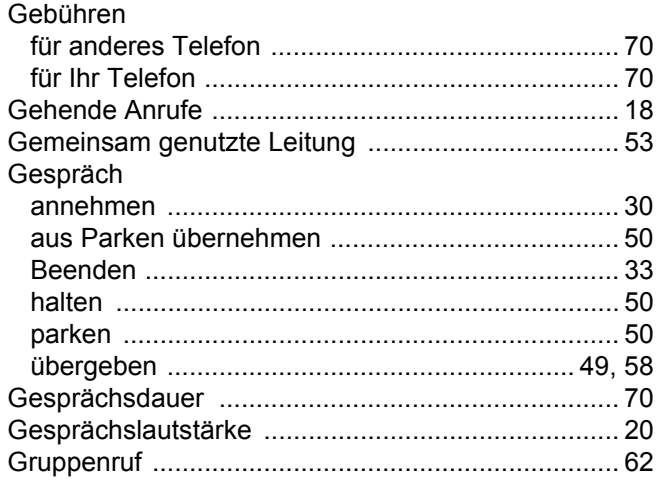

## $\mathsf{H}%$

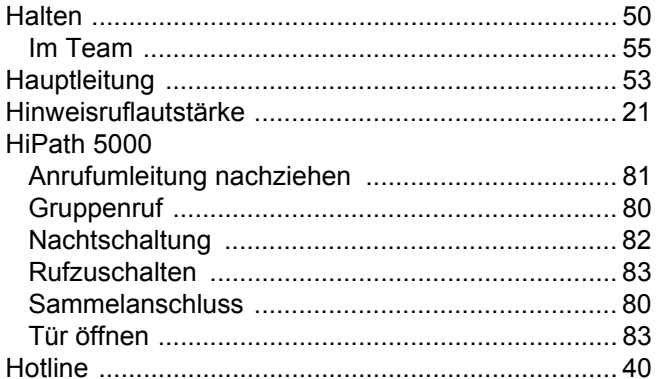

### $\overline{\phantom{a}}$

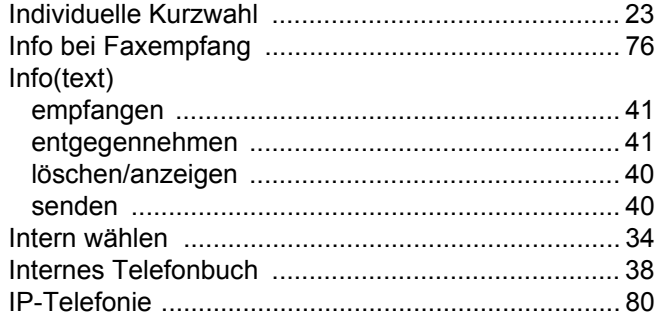

## K

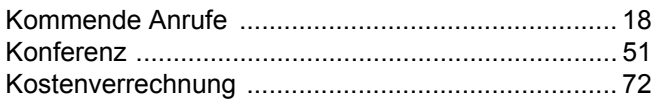

### Kurzwahl

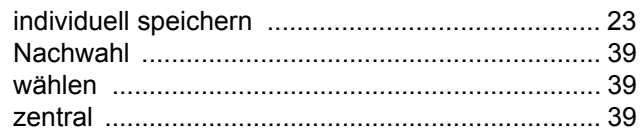

### L

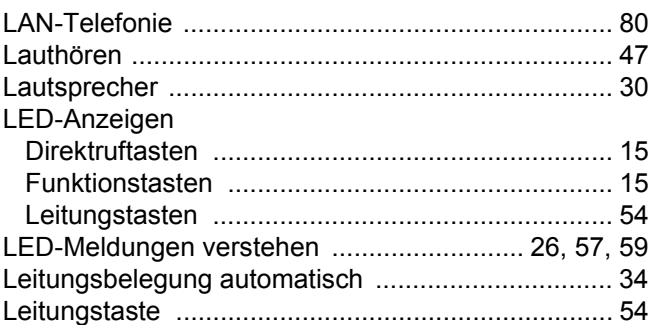

## $M$

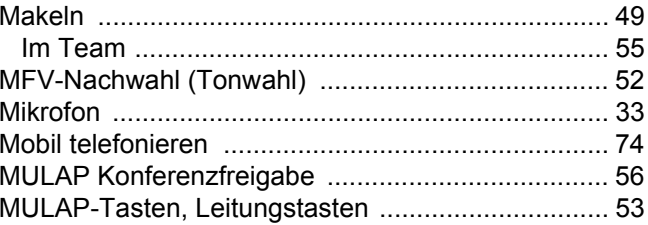

## $\overline{\mathsf{N}}$

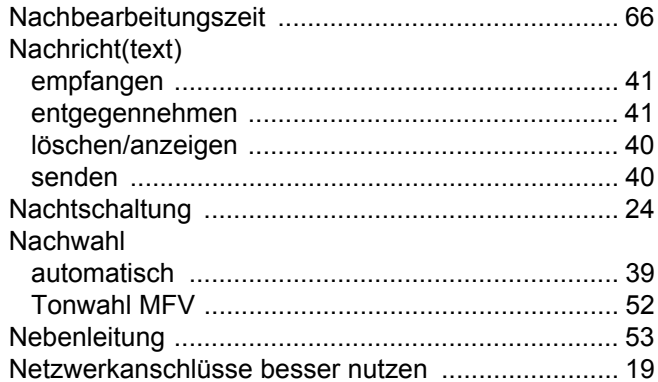

### $\overline{O}$

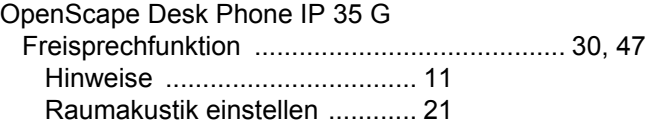

### $\overline{P}$

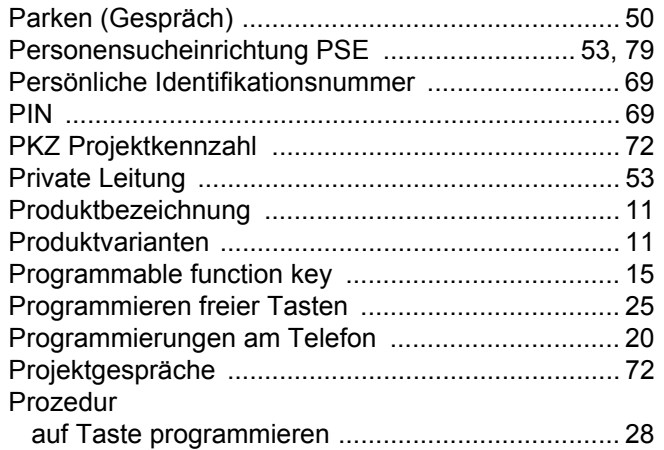

## $\overline{\mathsf{R}}$

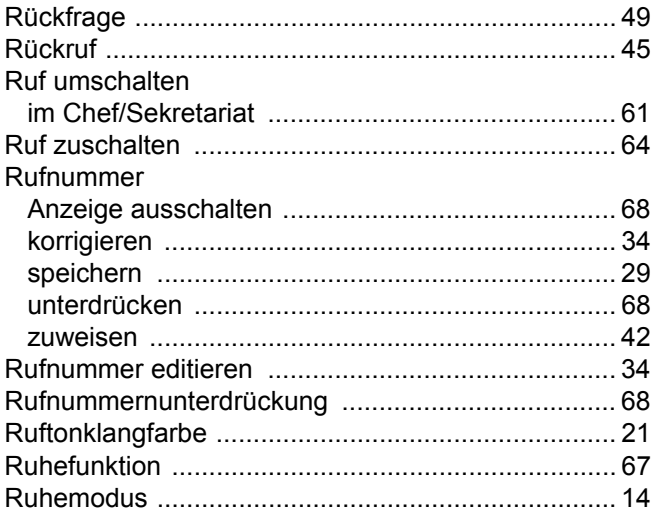

## S

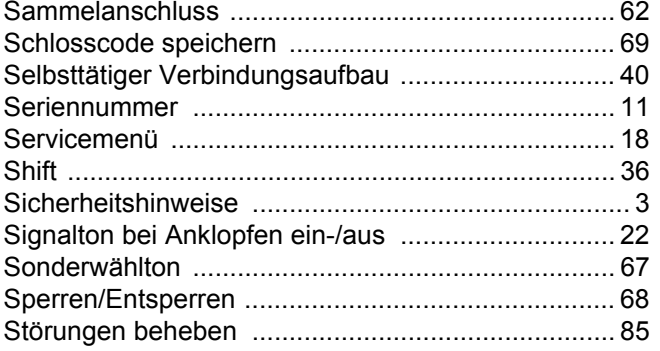

## $\top$

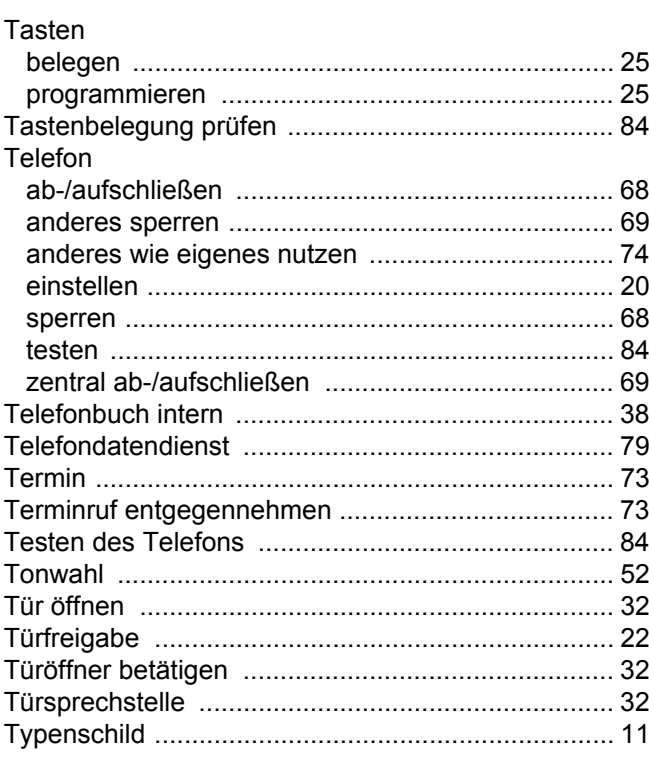

## $\bigcup$

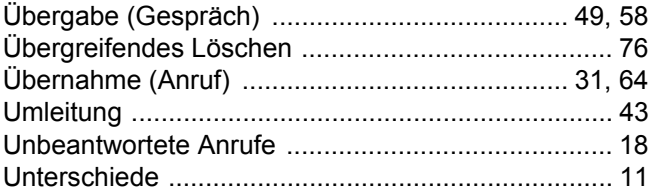

### $\overline{\mathsf{V}}$

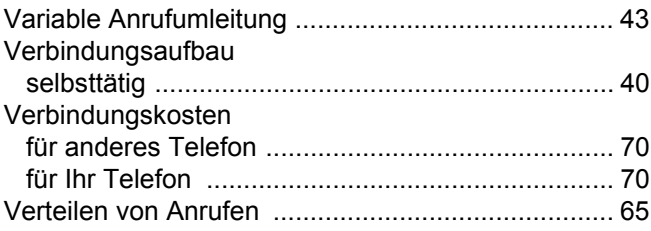

## W

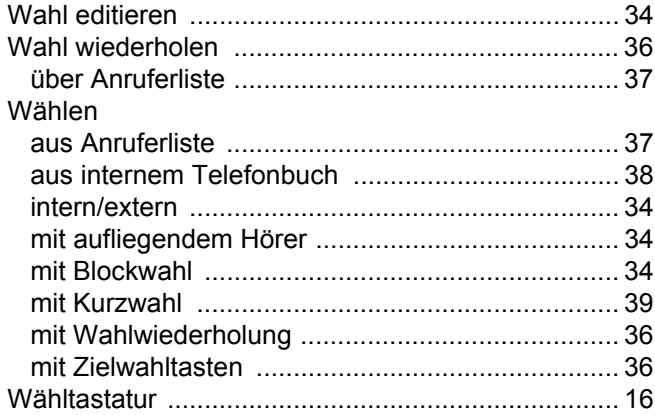

## $\mathsf{Z}% _{M_{1},M_{2}}^{\alpha,\beta}(\mathbb{R}^{N})$

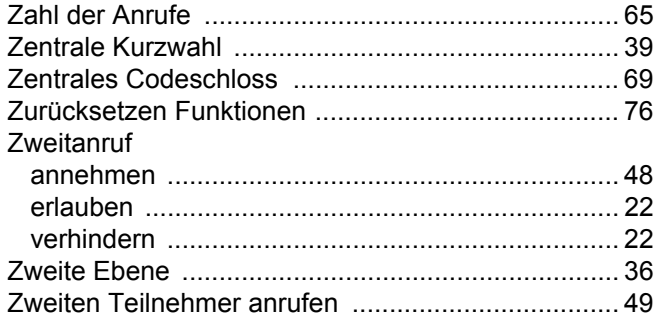

# <span id="page-90-0"></span>Funktionen und Kennzahlen im Überblick (alphabetisch)

Nachfolgende Tabelle zeigt alle möglichen Funktionen, wie sie am Display angeboten werden. Wenn eingerichtet (zuständigen Administrator fragen), können Sie die Funktionen im direkten Dialog (auswählen und bestätigen), oder über das Servicemenü (auswählen und bestätigen oder Kennzahl) einleiten.

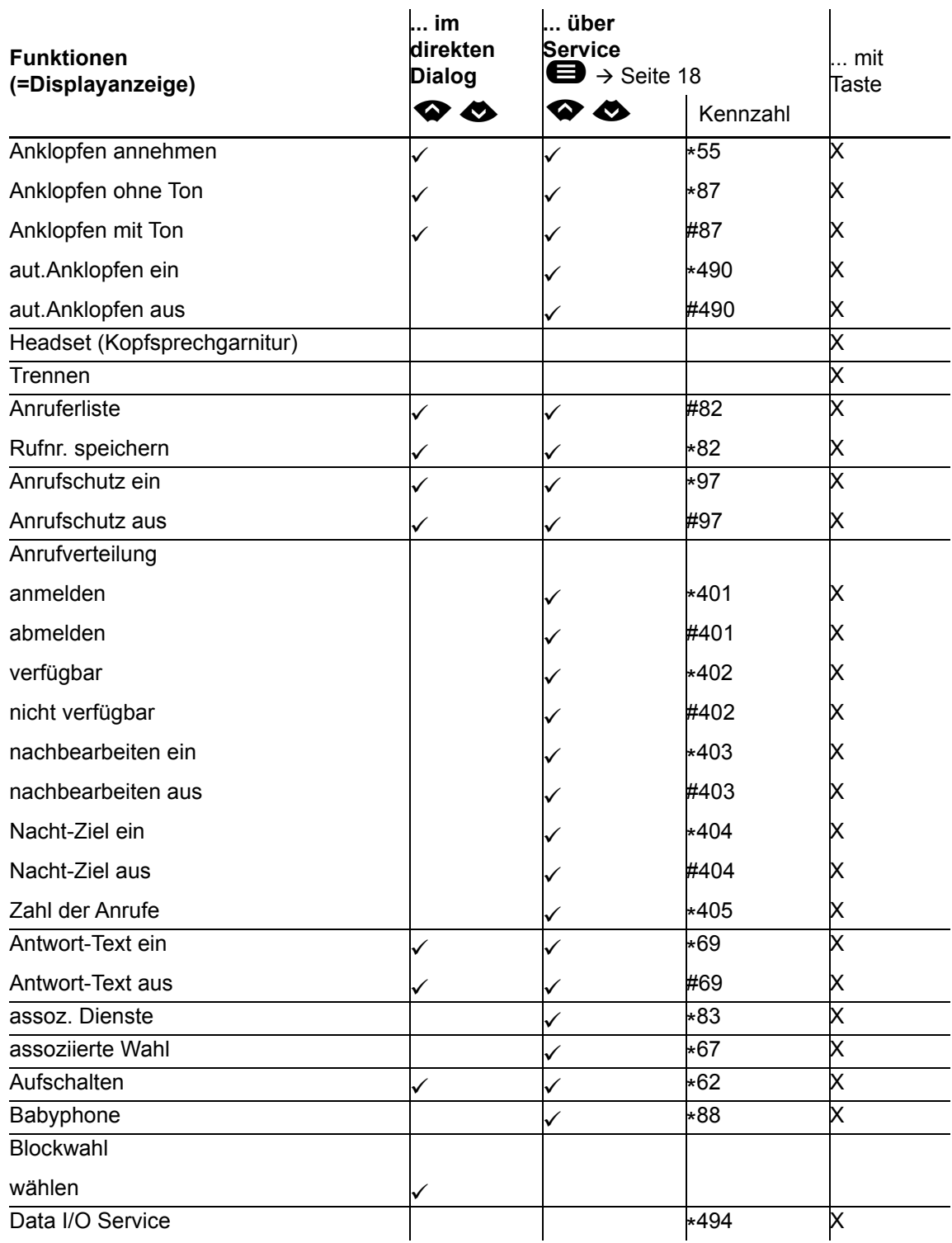

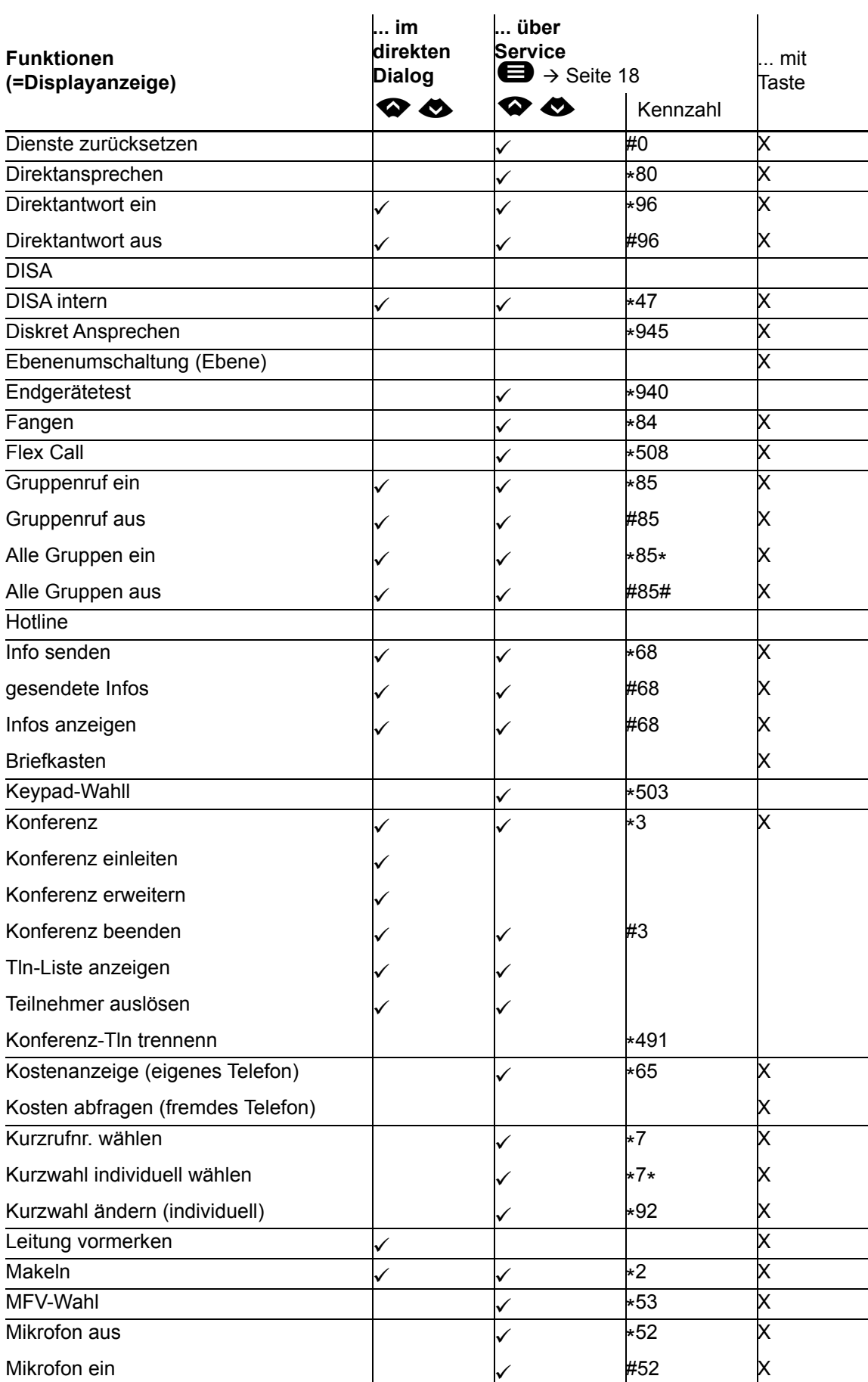

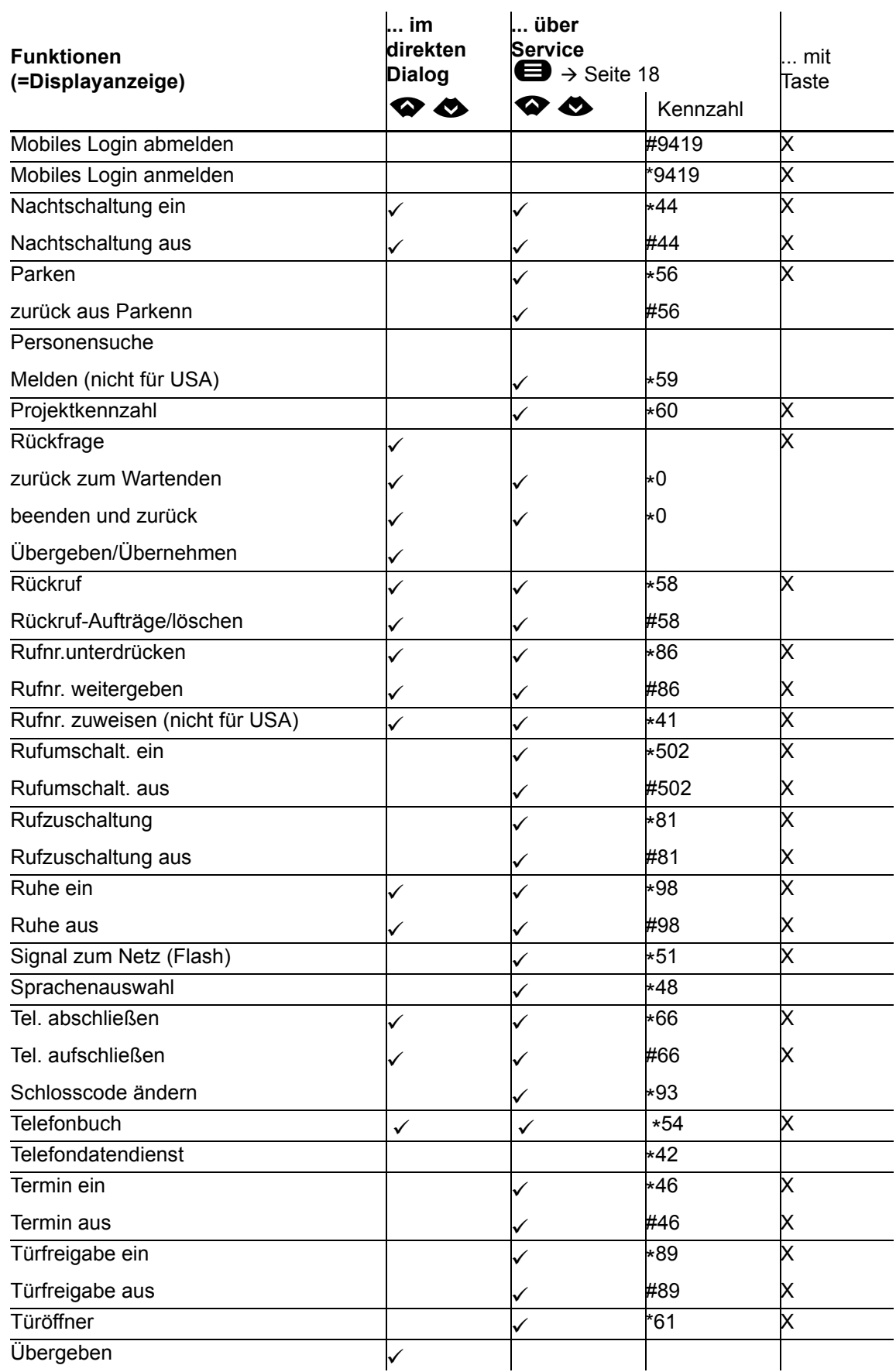

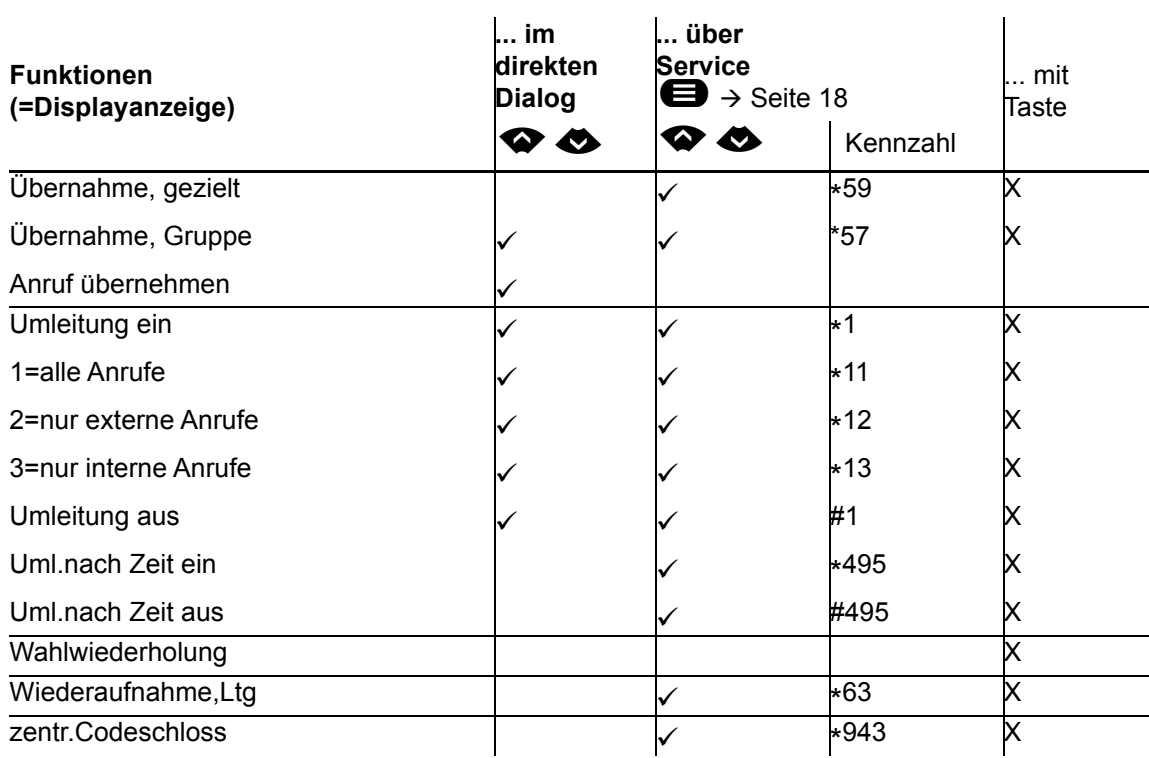